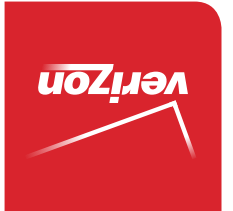

Guía del Usuario

> MFL69083101 (1.0) ME MFL69083101 (1.0) ME

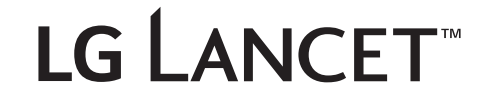

User Guide User Guide

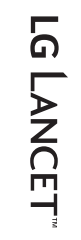

**LG LANCET**™

 This booklet is made from 95% post-consumer recycled paper. **This booklet is printed with soy ink.** Printed in Mexico

User Guide

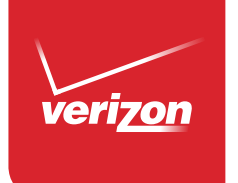

*Copyright©2015 LG Electronics, Inc. All rights reserved. LG and the LG logo are registered trademarks of LG Corp. Lancet is a trademark of LG Electronics, Inc. All other trademarks are the property of their respective owners.*

#### <span id="page-2-0"></span>**Antes de comenzar a usar el nuevo teléfono**

Incluido en la caja del teléfono hay folletos con distinta información. Estos folletos proporcionan información importante respecto al nuevo dispositivo. Por favor leer toda la información proporcionada. Esta información ayudará a sacar el máximo del teléfono, reducir el riesgo de lesión, evitar dañar el dispositivo, y conocer las regulaciones legales respecto al uso de este dispositivo.

Es importante revisar la guía de información sobre la garantía y la seguridad del producto antes de empezar a usar el nuevo teléfono. Por favor siga todas las instrucciones de seguridad y funcionamiento del producto y reténgalas para futuras referencias. Observe todas las advertencias para reducir el riesgo de lesión, daño y responsabilidades legales.

# Información importante sobre la salud y precauciones de seguridad1

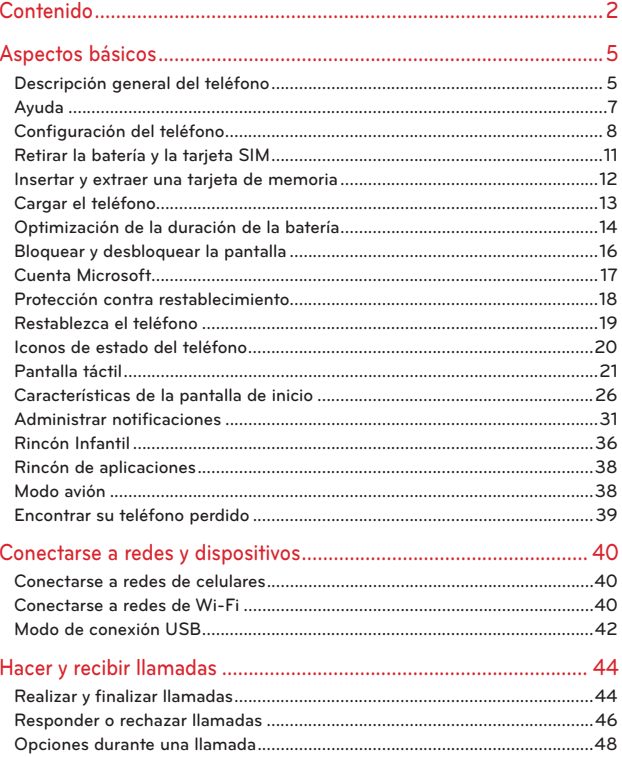

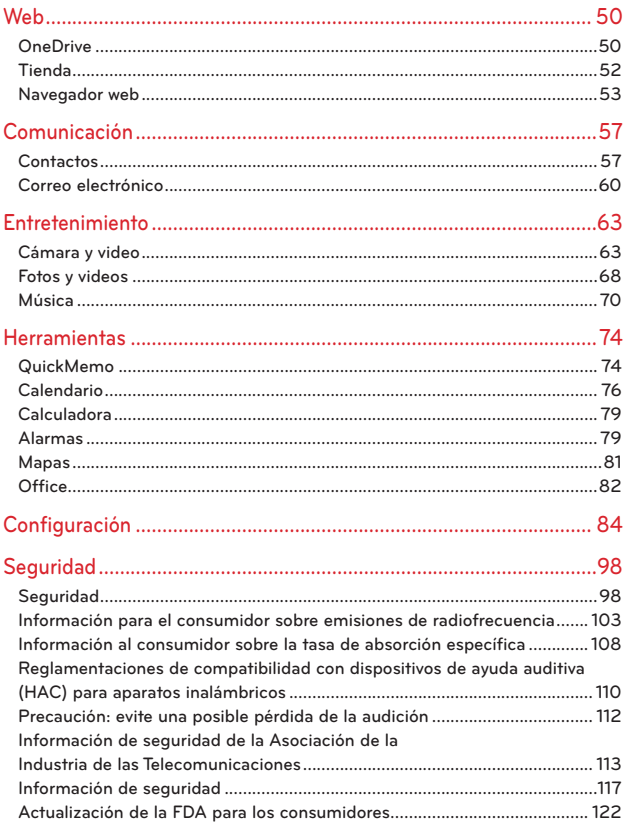

# 4 Contenido

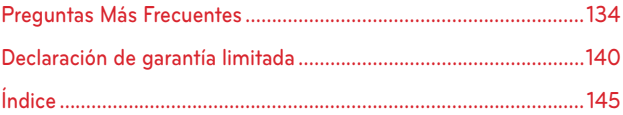

# <span id="page-6-0"></span>**Descripción general del teléfono**

#### **Vista frontal**

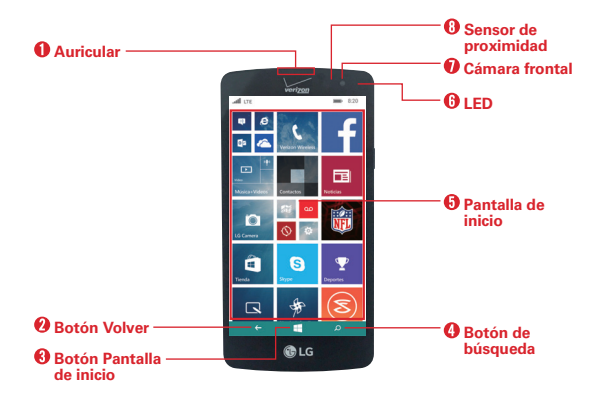

- **NOTAS** · Todas las capturas de pantalla en esta guía son a modo de ejemplo. Las pantallas reales pueden variar.
	- · Las instrucciones de esta quía para realizar tareas están basadas en la configuración predeterminada y pueden cambiar según el modo y la versión de software del teléfono.
- 1. Auricular Permite escuchar a las personas que llaman y las indicaciones automatizadas.
- 2. Botón Volver Toque para regresar a la pantalla anterior o cerrar lo elementos emergentes (como menús, cuadros de diálogos y el teclado en pantalla). Manténgala presionada para acceder a la lista de aplicaciones que están en uso.
- 3. Botón Pantalla de inicio Toque para regresar a la pantalla de inicio.
- 4. Botón de búsqueda Toque para acceder a Bing o Cortana.
- 5. Pantalla de inicio Muestra las ventanas de las aplicaciones, la Barra de estado y la Barra de navegación (Botón Volver, Botón Pantalla de inicio y Botón de búsqueda) permitiendo el acceso con solo un toque a todas las funciones y características del teléfono.

#### **¡ADVERTENCIA!**

Si coloca un objeto pesado sobre el teléfono o se sienta sobre él, se pueden dañar la pantalla LCD y las funciones de la pantalla táctil.

- 6. LED Se ilumina de color rojo cuando la batería se está cargando.
- 7. Cámara frontal Útil para tomarse fotos o grabar videos de usted mismo. También podrá utilizarlo para mantener conversaciones por video. Mantenga los lentes limpios para conseguir un rendimiento óptimo.
- 8. Sensor de proximidad Detecta la proximidad de otros objetos para desactivar la pantalla táctil para que esos comandos de toque no se activen accidentalmente durante una llamada o cuando se carga dentro de un bolsillo o bolsa.

 **NOTA** Cuando sostiene el teléfono, no bloquee el sensor (o cerca del sensor) para evitar deshabilitar la pantalla táctil.

#### **Vista posterior**

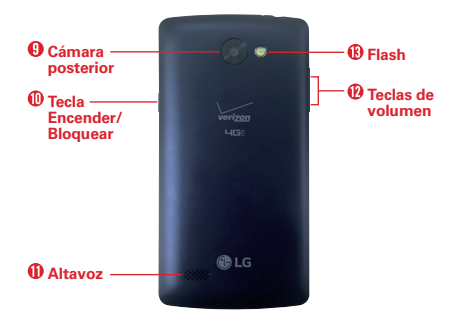

- 9. Cámara posterior Útil para tomar fotos y grabar videos. Mantenga los lentes limpios para conseguir un rendimiento óptimo.
- 10. Tecla Encender/Bloquear Presione para apagar la luz de fondo y bloquear la pantalla, o mostrar la pantalla de bloqueo. Manténgala presionada para encender o apagar el teléfono.
- <span id="page-8-0"></span>11. Altavoz Útil para escuchar el audio (por ej. música, videos, clips de sonidos, altavoz del teléfono, etc.) del altavoz posterior en vez del auricular.
- 12. Teclas de volumen Presione para ajustar el volumen del timbre, el volumen de los archivos multimedia o el volumen durante una llamada.
- 13. Flash Aumenta el brillo de la imagen capturada o el video grabado cuando se enciende el flash.

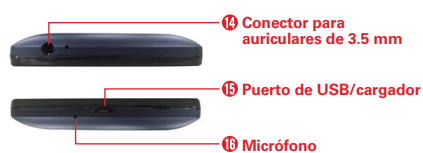

# **Vistas superior e inferior**

- 14. Conector para auriculares de 3.5 mm permite conectar un auricular opcional para mantener conversaciones cómodas de manos libres. También puede conectar auriculares para escuchar música.
- 15. Puerto de USB/cargador Permite conectar el teléfono y el cable USB para usarlos con el cargador adaptador u otros accesorios compatibles.
- 16. Micrófono Transmite su voz a la persona con la que habla por teléfono. También se usa para funciones activadas por voz.

# **Ayuda**

La aplicación Ayuda+Consejos permite ver información acerca del teléfono de manera rápida y conveniente, incluyendo como tomar videos, glosario de iconos y más.

Para acceder a Ayuda+Consejos, toque  $\blacksquare$  (en la parte inferior de la pantalla) > deslice a la izquierda hacia la lista de aplicaciones > Help+Tips **a**.

# <span id="page-9-0"></span>**Configuración del teléfono**

# **Paso 1. Retirar la tapa posterior**

Coloque la uña en el Puerto de USB/cargador ubicado en la parte inferior del teléfono y quite la tapa posterior.

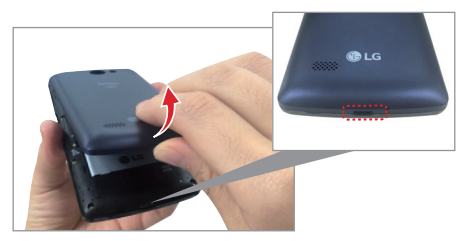

# **Paso 2. Insertar la batería**

Inserte la batería en el compartimiento y asegúrese de alinear los contactos dorados. Presione suavemente hacia abajo para que la batería quede asegurada.

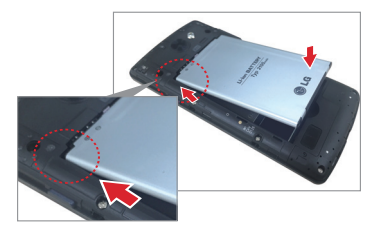

## **Paso 3. Volver a colocar la tapa posterior**

Coloque la tapa posterior sobre la parte posterior del teléfono, a continuación, presione hacia abajo a lo largo de los bordes para asegurar la tapa.

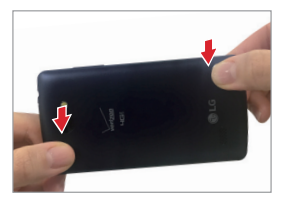

# **Paso 4. Cargar el teléfono**

Antes de encender el teléfono, cargue la batería por completo. Asegúrese de usar el cable USB y el adaptador de carga que vienen con el teléfono. Oriente el conector del cable USB correctamente antes de introducirlo en el Puerto de USB/cargador para evitar que se dañe el teléfono. Consulte Cargar el teléfono [en las páginas 13 y 14](#page-14-0) para obtener más información.

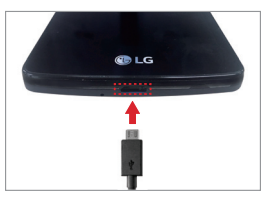

 **NOTA** Cargue la batería a lo máximo antes del uso inicial del teléfono para maximizar la duración de la batería.

# **Paso 5. Encender y apagar el teléfono**

#### **Encender el teléfono**

Mantenga presionada la Tecla Encender/Bloquear | (en el costado derecho del teléfono) durante un par de segundos hasta que la pantalla se encienda.

## **Apagar el teléfono**

- 1. Mantenga presionada la Tecla Encender/Bloquear hasta que la sombra de apagado aparezca.
- 2. Deslice hacia abajo en la sombra de apagado para apagar el teléfono (o deslice hacia arriba para cancelar y mostrar en cambio la pantalla de bloqueo).

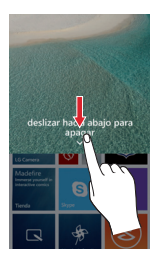

# <span id="page-12-0"></span>**Retirar la batería y la tarjeta SIM**

## **Extraer la batería**

1. Coloque la uña en el Puerto de USB/cargador ubicado en la parte inferior del teléfono y quite la tapa posterior.

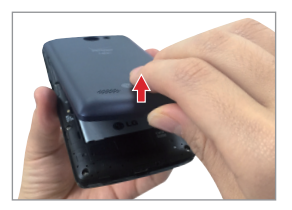

2. Use la punta del dedo en la ranura en la parte inferior del compartimiento de la batería para poder sacarla.

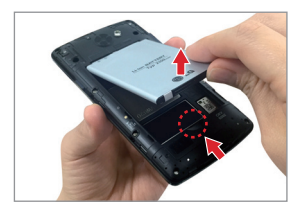

#### <span id="page-13-0"></span>**Reemplace la tarjeta SIM**

Su teléfono viene con una tarjeta SIM preinstalada. Si necesita reemplazar la tarjeta SIM, siga los siguientes pasos:

- 1. Apague el teléfono y luego extraiga la tapa posterior y la batería (como se indicó en las instrucciones anteriores).
- 2. Deslice la tarjeta SIM antigua fuera de la ranura de la tarjeta.
- 3. Inserte la tarjeta SIM nueva dentro de la ranura con el logotipo de Verizon orientado hacia arriba.

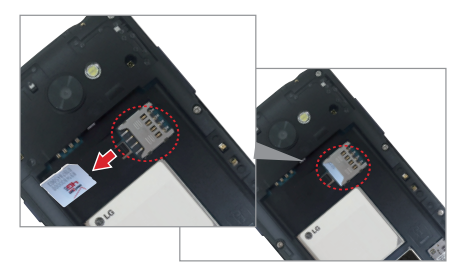

# **Insertar y extraer una tarjeta de memoria**

#### **Insertar una tarjeta microSD (vendida por separado)**

- 1. Extraiga la tapa posterior (como se indica en las instrucciones anteriores).
- 2. Coloque la tarjeta microSD (se vende por separado) con la etiqueta hacia arriba y los contactos dorados hacia la ranura, y luego deslícela con cuidado hacia el interior de la ranura hasta que quede bien asegurada.

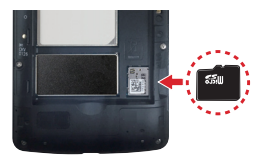

 **NOTA** Si se utiliza de manera inadecuada, la tarjeta microSD puede dañarse con facilidad. Inserte, extraiga o manipule la tarjeta con cuidado.

## <span id="page-14-0"></span>**Para extraer la tarjeta microSD**

Es importante desactivar la tarjeta microSD antes de extraerla del teléfono para evitar dañar la tarjeta o los datos almacenados en ella.

- 1. Desactive la tarjeta microSD.
	- Deslice hacia abajo desde la parte superior de la pantalla y después toque TODA LA CONFIGURACIÓN  $\ddot{\omega}$  > sensor de espacio > tarieta SD > quitar tarjeta SD > sí > aceptar.
- 2. Extraiga la tapa posterior y ubique la ranura de la tarjeta microSD (como se indicó en las instrucciones anteriores).
- 3. Tire cuidadosamente de la tarjeta microSD para extraerla.

# **Cargar el teléfono**

El teléfono viene con un cable USB y un Adaptador de carga. Conéctelos para cargar desde un tomacorriente o desde la computadora usando solamente el cable USB. Oriente el conector del cable USB correctamente antes de introducirlo en el Puerto de USB/cargador para evitar que se dañe el teléfono.

- **NOTA** Utilice solamente accesorios de carga aprobados para cargar el teléfono LG. La manipulación inadecuada del Puerto de USB/cargador y el uso de un cargador no compatible pueden ocasionarle daños al teléfono y anular la garantía.
- 1. Oriente correctamente el cable USB con el cargador adaptador y conéctelos. Como se muestra a continuación, se deben ver tanto el logotipo de USB en el cable USB como el logotipo de LG en el adaptador.

Cable USB  $\leftarrow$  4  $\leftarrow$  4  $\leftarrow$ 

2. El Puerto de USB/cargador se encuentra ubicado en la parte inferior del teléfono. Coloque correctamente el conector del cable con el puerto

carga

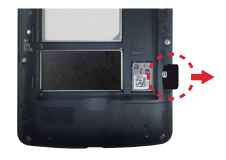

<span id="page-15-0"></span>antes de conectarlo. Como se muestra a continuación, el logotipo del USB en el cable mirará hacia arriba.

3. Conecte el adaptador cargador en un tomacorriente para iniciar a cargarlo.

#### **Cargar con el cable USB**

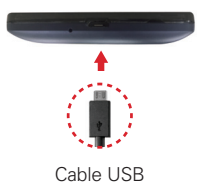

#### **NOTA**

Asegúrese de orientar correctamente el conector del cable con el puerto antes de conectarlo. Cuando el teléfono esta hacia arriba, el logotipo del USB en el cable Cable USB también mirará hacia arriba.

Puede usar la computadora para cargar el teléfono. Para poder cargar con el cable USB, primero debe tener los controladores USB adecuados instalados en su computadora. Conecte un extremo del cable USB al Puerto de USB/ cargador del teléfono (como se muestra arriba) y conecte el otro extremo al puerto USB de la computadora. Al conectarse con una PC de escritorio es mejor usar el puerto USB posterior. El nodo USB debe recibir alimentación eléctrica de una fuente de alimentación externa.

 **NOTA** Puede experimentar una velocidad de carga más lenta cuando se cargue desde la computadora.

# **Optimización de la duración de la batería**

Puede extender la vida útil de la batería entre cargas si apaga las funciones que se ejecutan en segundo plano. También puede supervisar cómo las aplicaciones y recursos del sistema consumen la energía de la batería.

#### **Sugerencias para prolongar la vida útil de la batería**

- Disminuya el brillo de la pantalla y especifique un tiempo de espera de pantalla más corto.
- Desactive las comunicaciones de radio (Wi-Fi, Bluetooth, GPS, etc.) que no use con frecuencia. (Tenga en cuenta que el receptor de GPS sólo se activa cuando utiliza aplicaciones que lo deban usar).
- Apague la sincronización automática del correo electrónico, calendario, personas y otras aplicaciones si no lo necesita.
- Utilice el modo ahorro de batería para ver detalles de la batería y activar el modo en los ajustes del teléfono. Desplácese a la etiqueta uso para ver la energía usada por cada aplicación. Toque una aplicación para ver más detalles.
	- **NOTA** Si permite que otros dispositivos usen la conexión de punto de acceso de su dispositivo, la batería se agotará más rápido.

#### **Para comprobar el nivel de carga de la batería**

Deslice hacia abajo desde la parte superior de la pantalla y después toque TODA LA CONFIGURACIÓN  $\ddot{\Phi}$  > ahorro de batería.

 El porcentaje de la batería (como un porcentaje de la carga completa) se muestra en la parte superior de la pantalla.

#### **Para supervisar y controlar las aplicaciones que usan la batería**

La etiqueta uso le permite ver que aplicaciones están consumiendo la mayor energía de la batería. Esta información permite identificar las aplicaciones que ha descargado y que tal vez desea desactivar cuando no se usen para aprovechar al máximo la energía de la batería.

- 1. Deslice hacia abajo desde la parte superior de la pantalla y después toque TODA LA CONFIGURACIÓN  $\clubsuit$  > ahorro de batería> pase a la etiqueta uso.
- 2. Toque una aplicación o servicio en la etiqueta uso para ver los detalles acerca del consumo de energía en uso y en segundo plano.

#### **Modo de ahorro de batería**

Cuando está activado, el modo de ahorro de batería cambia automáticamente determinados ajustes para ahorrar carga de la batería hasta que pueda recargar el teléfono. Si apaga el modo de ahorro de batería, una notificación le solicitará encenderlo cuando la carga de la batería este baja.

1. Deslice hacia abajo desde la parte superior de la pantalla y después toque TODA LA CONFIGURACIÓN  $\ddot{\Omega}$  > ahorro de batería.

<span id="page-17-0"></span>2. Desde la etiqueta configuración, seleccione cuando se debe activar el modo de ahorro de batería (desactivado, por debajo del 20% de carga, siempre o ahora).

# **Bloquear y desbloquear la pantalla**

## **Encender la pantalla usando la función KnockON**

La función KnockON le permite tocar dos veces la pantalla para encenderla de forma rápida.

 Rápidamente toque el centro de la pantalla dos veces para encender la luz de fondo.

 **NOTA** KnockON no funciona si el sensor de proximidad está cubierto.

#### **Encender la función KnockON**

- 1. Deslice hacia abajo desde la parte superior de la pantalla y después toque TODA LA CONFIGURACIÓN  $\ddot{\mathbf{\Omega}}$  > KnockON.
- 2. Toque el botón KnockON  $\blacksquare$  para cambiar el ajuste a Encendido.

## **Para desbloquear el teléfono**

Si no usa el teléfono por un tiempo determinado, la pantalla y la luz de fondo se apagarán para conservar la batería. Para desbloquear la pantalla de bloqueo predeterminada del teléfono.

- 1. Encienda la pantalla.
	- ▶ Presione la Tecla Encender/Bloquear II.

## $\cap$

 Rápidamente toque el centro de la pantalla (KnockON) dos veces.

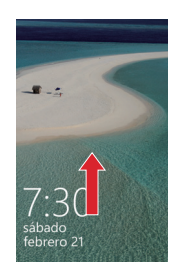

- 2. Aparecerá la pantalla de bloqueo predeterminada. Desplácese hacia arriba para desbloquear la pantalla.
	- **NOTA** La pantalla de bloqueo predeterminada, simplemente bloquea la pantalla para evitar acciones no intencionales. Para más seguridad contra el uso no autorizado, puede establecer un requerimiento de contraseña que deberá introducir para desbloquearla.

# <span id="page-18-0"></span>**Cuenta Microsoft**

Cuando enciende por primera vez el teléfono, éste lo guiará para que pueda establecer las conexiones a la red, los ajustes del teléfono y la cuenta Microsoft en una sesión.

Necesita una cuenta Microsoft para respaldar y restaurar el teléfono, comprar, instalar y actualizar aplicaciones, y para acceder a algunos servicios de Microsoft, como:

- ▶ Xbox
- ▶ OneDrive
- Hotmail
- Outlook
- Encontrar mi teléfono

#### **Para configurar la primer cuenta Microsoft en el teléfono**

Para crear una cuenta Microsoft, necesita una conexión a Internet. Si no puede conectarse a Internet, puede crear la cuenta más tarde.

Para obtener información acerca de los posibles costos de los datos, póngase en contacto con su proveedor de servicio de red.

- 1. Para configurar el teléfono, siga las instrucciones que se muestran en la pantalla.
- 2. Crea una cuenta Microsoft o inicie sesión con un nombre de usuario y contraseña existente.

Para crear una cuenta Microsoft más tarde, deslice hacia abajo desde la parte superior de la pantalla y después toque TODA LA CONFIGURACIÓN  $\Leftrightarrow$  > correo+cuentas > agregar una cuenta > Cuenta de Microsoft.

# <span id="page-19-0"></span>**Protección contra restablecimiento**

Para evitar el uso de su teléfono por un usuario no autorizado, el teléfono estará en Protección contra restablecimiento de forma predeterminada durante la configuración inicial al encender el teléfono por primera vez. Asegúrese de seleccionar la opción recomendada en la pantalla Elegir la configuración del teléfono e inicia sesión con la cuenta de servicio de Microsoft para configurar esta función por defecto.

Si desea configurar esta función después, seleccione la opción personalizar en la pantalla Elegir la configuración del teléfono y elimine la opción Activar automáticamente la Protección contra restablecimiento en la pantalla de configuración o simplemente seleccione Iniciar sesión en la pantalla Mantén tu vida en sincronía.

Después de completar la configuración, se le pedirá que introduzca la cuenta de Microsoft y contraseña registrados en su teléfono antes de restablecer el teléfono. Tenga en cuenta que esta protección de reinicio se activa sólo cuando existe una cuenta de Microsoft en el teléfono.

También puede encender y apagar la función manualmente en encuentra mi teléfono.

## **Para activar y desactivar la protección contra restablecimiento manualmente:**

- 1. Deslice hacia abajo desde la parte superior de la pantalla y después toque TODA LA CONFIGURACIÓN  $\ddot{\mathbf{\Omega}}$  > encuentra mi teléfono.
- 2. Toque el botón Protección contra restablecimiento **para cambiarlo.**

Una vez que haya establecido la Protección contra restablecimiento en su teléfono, necesitará una conexión de red para proceder al restablecimiento en el menú de configuración. Asegúrese de activar la conexión a la red primero.

# <span id="page-20-0"></span>**Restablezca el teléfono**

Puede borrar todos los datos personas y restablecer los ajustes del teléfono. También puede borrar datos en la tarjeta microSD al mismo tiempo. Respalde los datos personales antes de realizar un reinicio.

 **NOTA** Para evitar el uso de su teléfono por un usuario no autorizado, se le pedirá que introduzca su cuenta de Microsoft y contraseña antes de restablecer el teléfono. Esta protección contra restablecimiento se activa sólo cuando existe una cuenta de Microsoft en el teléfono. Cuando se le pide que inicie sesión, introduzca su cuenta y contraseña y establezca Protección contra restablecimiento para desactivar.

#### **Para realizar el reinicio usando el menú ajustes:**

 Deslice hacia abajo desde la parte superior de la pantalla y después toque TODA LA CONFIGURACIÓN  $\ddot{\mathbf{\Omega}}$  > acerca de > reiniciar el teléfono.

## **Para realizar un restablecimiento con una combinación de teclas de hardware**

- 1. Apague el teléfono.
- 2. Mantenga presionada las siguientes teclas al mismo tiempo: la Tecla de Volumen Inferior  $\| +$  la Tecla Encender/Bloquear  $\|$ .
- 3. Suelte solamente la Tecla Encender/Bloquear Lcuando aparece en la pantalla el logotipo de LG.
- 4. Cuando el signo de exclamación (!) aparece en la pantalla, presione las siguientes cuatro teclas en este orden: la Tecla de Volumen Superior > la Tecla de Volumen Inferior > la Tecla Encender/Bloquear > la Tecla de Volumen Inferior ...

**NOTA** Toque la Tecla Encender/Bloquear para salir sin realizar la restauración de datos de fábrica.

- 5. Su teléfono realizará un reinicio de datos de fábrica y borrará todos los datos personales de la memoria del teléfono.
	- **NOTA** Si ha establecido la protección contra restablecimiento en su teléfono, se le pedirá pasar una autenticación de usuario durante el proceso de restablecimiento. En ese momento, si el dispositivo está desconectado de la red, puede pasar al siguiente paso mediante la introducción de una clave de recuperación que se obtiene de http://account.microsoft.com.

#### <span id="page-21-0"></span> **ADVERTENCIA**

No olvide su clave de recuperación. Se elimina automáticamente del servidor de Microsoft una vez que se confirme la clave y no puede ser restaurado debido a las razones de seguridad.

# **Iconos de estado del teléfono**

La Barra de estado aparece en la parte superior de cada pantalla. Muestra iconos indicando el estado del teléfono junto con la hora actual.

Los siguientes iconos pueden aparecer en la Barra de estado.

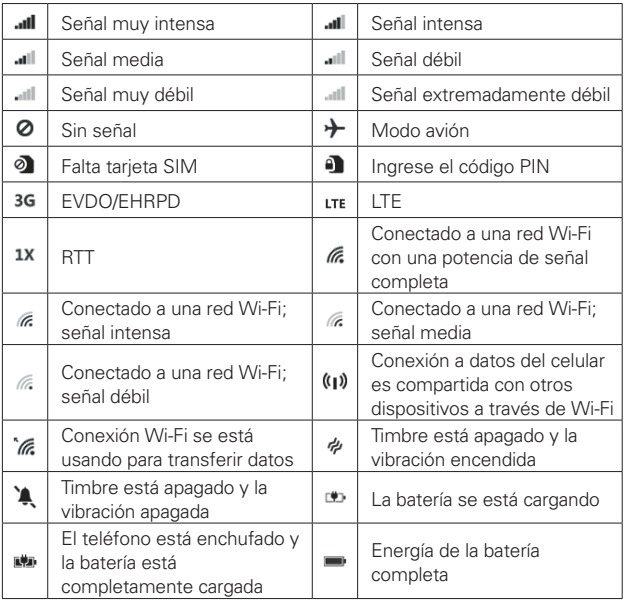

<span id="page-22-0"></span>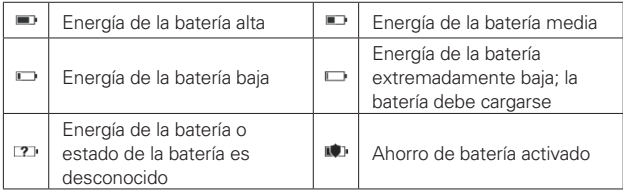

# **Pantalla táctil**

La pantalla táctil ofrece una excelente forma para interactuar con el teléfono y utilizarlo fácilmente. Con solo tocarla, puede descargar y usar las aplicaciones disponibles, hacer selecciones de menú y acceder a datos guardados en el teléfono.

Los siguientes términos se usan para describir los diferentes gestos disponibles para usar la pantalla táctil:

Tocar Un solo toque con el dedo selecciona elementos. Por ejemplo, tocar un icono (por ej. un título o aplicación), tocar palabras (por ej. selección de menú, contestar una pregunta en pantalla, o resaltar texto), o tocar letras y números para escribir.

 **NOTA** No presione muy fuerte sobre la pantalla táctil. Es tan sensible que detecta los toques delicados y precisos.

Mantener presionado Coloque el dedo en el elemento que desea y no levante el dedo hasta que ocurra una acción. Por ejemplo, para abrir un menú contextual para editar un contacto, mantener presionado la entrada del contacto hasta que el menú aparezca.

Arrastrar Toque y mantenga presionado un elemento por un momento y, a continuación, sin levantar el dedo, muévalo por la pantalla hasta encontrar la ubicación de destino que desea usar. Por ejemplo, puede arrastrar ventanas a la Pantalla principal para reubicarlos.

Desplazar, deslizar, mover o gesto Mueva el dedo rápidamente sobre la superficie de la pantalla, sin realizar pausas tras tocarla por primera vez (para no arrastrar el elemento). Por ejemplo, puede navegar a través de las fotos desplazándose de izquierda a derecha (y viceversa), desliza la

pantalla hacia arriba o abajo para desplazar una lista, mover el dedo a través del teclado en pantalla para escribir palabras usando Word Flow, o cerrar el Panel de notificaciones tocando el borde inferior hacia arriba.

Tocar dos veces Toque rápidamente la pantalla dos veces para acercar la imagen o encender la pantalla. Por ejemplo, toque una sección de una página web dos veces rápidamente para acercar esa sección al ancho de la pantalla y controlar el zoom en la aplicación Maps y en muchas otras. Al tocar dos veces también puede activar la función KnockON para encender la pantalla.

Unir y separar los dedos para acercar o alejar la imagen Use el dedo índice y el pulgar en un movimiento de pellizco (para alejar) o expándalos (para acercar) cuando use Internet Explorer, un mapa, fotos, o la lente posterior de la cámara. Separe los dedos para hacer más grande la información de la pantalla (más fácil para ver y leer) o júntelos para ver más el área y la información.

Rotar la pantalla Desde muchas aplicaciones y menús, la orientación de la pantalla se ajusta a la orientación física del teléfono rotando la pantalla. Puede desactivar esta función en el menú configuración.

## **Métodos de ingreso de texto**

El teclado en pantalla aparece automáticamente en la pantalla cuando necesita introducir texto. Para mostrar el teclado en pantalla en forma manual, toque el campo de texto en donde desea ingresar texto.

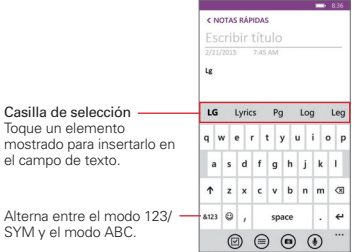

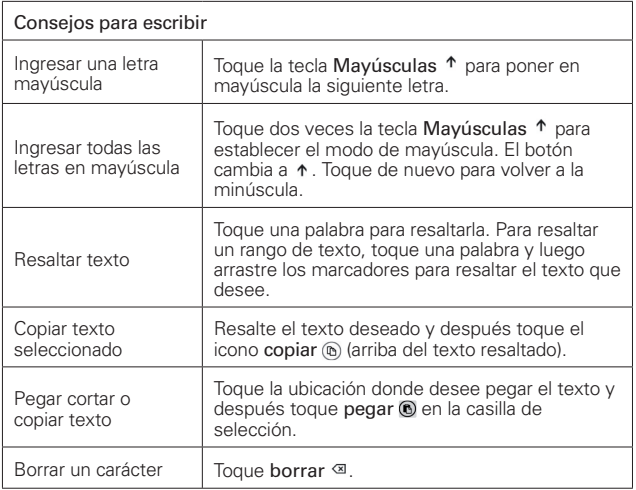

#### **Usar Word Flow con escritura con forma**

La escritura con forma ofrece una alternativa rápida y precisa para escribir en el teléfono. Desplace el dedo alrededor del teclado Word Flow, y las palabras toman forma.

Empiece a escribir un texto o correo electrónico, pero desplace el dedo sobre las letras en el teclado para formar palabras. Verá una línea de color que sigue a su dedo y que le indicará el orden que está siguiendo. Levante el dedo una vez que termine, y la palabra aparecerá. Al empezar a formar una nueva palabra se agregará automáticamente un espacio entre las palabras.

# **Para apagar las sugerencias de texto y las correcciones automáticas**

Si no desea usar los atajos y ayuda para escribir, puede apagar cualquiera de estas en la aplicación Configuración.

- 1. Deslice hacia abajo desde la parte superior de la pantalla y después toque TODA LA CONFIGURACIÓN ✿ > teclado.
- 2. Toque el idioma del teclado que desea cambiar y después elimine la selección de los ajustes que no desea usar.

#### **Para agregar idiomas adicionales del teclado**

- 1. Deslice hacia abajo desde la parte superior de la pantalla y después toque TODA LA CONFIGURACIÓN  $\ddot{\omega}$  > teclado.
- 2. Toque agregar teclados, seleccione todos los idiomas que le gustaría usar con el teclado y después toque el icono listo  $\odot$ .
- 3. La próxima vez que use el teclado, verá el botón en la parte inferior izquierda del teclado que muestra el idioma del teclado actual. Toque el botón para alternar entre todos los idiomas que fueron añadidos.

## **Idiomas**

Sólo puede configurar un idioma predeterminado para el software del teléfono, pero puede configurar varios idiomas y alternar entre ellos cuando lo desee.

## **Para agregar idiomas adicionales al software del teléfono**

- Deslice hacia abajo desde la parte superior de la pantalla y después toque TODA LA CONFIGURACIÓN  $\ddot{\bullet}$  > idioma > agregar idioma. Seleccione los idiomas que desea tener disponibles para usar, toque el icono listo  $\odot$  y después toque reiniciar teléfono.
	- **NOTAS** · Cuando el teléfono se restaura, el idioma agregado se convierte en el idioma predeterminado.
		- · Si el nuevo idioma ya está seleccionado por otra persona en los idiomas del software del teléfono, reiniciar teléfono no se mostrará porque no es necesario restaurarlo.

#### **Para cambiar el idioma predeterminado**

 Deslice hacia abajo desde la parte superior de la pantalla y después toque TODA LA CONFIGURACIÓN  $\ddot{\phi}$  > idioma. Mantenga presionado el idioma que desea, toque subir y después toque reiniciar teléfono.

## **Tomar una captura de pantalla**

Para tomar una captura de pantalla sin la función QuickMemo, presione la Tecla Encender/Bloquear | y Tecla de Volumen Superior | al mismo tiempo. La imagen capturada se guarda automáticamente en la aplicación fotos en el álbum capturas de pantalla.

# **Bloquear el teléfono**

La pantalla táctil puede bloquearse para prevenir acciones involuntarias y también puede bloquearlo contra el uso no autorizado.

#### **La pantalla de bloqueo predeterminada**

La pantalla de bloqueo predeterminada es deslizar que protege de las acciones involuntarias en la pantalla táctil. El bloqueo de pantalla se activa cuando la pantalla se apaga debido a la inactividad. Presione la Tecla Encender/Bloquear | para iluminar la pantalla. Aparece una pantalla predeterminada de bloqueo, pero aún puede ver la fecha, la hora y los iconos de la Barra de estado. Puede arrastrar la Barra de estado hacia abajo para abrir y usar el Panel de notificaciones sin desbloquear la pantalla.

## **Establecer una contraseña de código de seguridad por primera vez**

- 1. Deslice hacia abajo desde la parte superior de la pantalla y después toque TODA LA CONFIGURACIÓN  $\ddot{\omega}$  > pantalla de bloqueo.
- 2. Toque el botón Contraseña  $\Box$  para encenderlo.
- 3. Ingrese una secuencia numérica (al menos 4 dígitos) que desea establecer como código. Luego introduzca la secuencia de nuevo para confirmarla y toque listo para establecerla.

 De ahora en más, siempre que desee desbloquear la pantalla, necesitará ingresar el código para poder acceder al teléfono.

 **NOTA** Si el código se ingresa incorrectamente 5 veces, el teléfono se bloqueará por 1 minuto. Si se vuelve a ingresar incorrectamente, se bloqueará por 2 minutos, después 4, después 8 y así sucesivamente.

## <span id="page-27-0"></span>**Acceso de invitado**

Su pantalla de bloqueo le ofrece acceso a la aplicación Rincón infantil. El acceso de invitado permite que otros usuarios usen el teléfono pero con un acceso limitado. Para obtener más información sobre como establecer y activar el modo invitado, consulte las páginas 36-37.

## **Cambiar la contraseña de código de seguridad**

▶ Deslice hacia abajo desde la parte superior de la pantalla, toque TODA LA CONFIGURACIÓN  $\ddot{\phi}$  > pantalla de bloqueo > cambiar contraseña. Ingrese la contraseña de código de seguridad actual y después ingrese y confirme el nuevo código.

#### **Personalizar la pantalla de bloqueo**

Puede establecer el tipo de fondo que desea para la pantalla de bloqueo. Además, puede establecer notificaciones para mostrar en el centro de acción, así como mostrar el artista cuando se reproduce música. Las opciones de ajustes dependen del tipo de fondo de la pantalla de bloqueo que seleccione.

- 1. Deslice hacia abajo desde la parte superior de la pantalla y toque TODA LA CONFIGURACIÓN  $\ddot{\bullet}$  > pantalla de bloqueo.
- 2. Toque Fondo para establecer la aplicación que desea usar para el fondo de su pantalla de bloqueo.

# **Características de la pantalla de inicio**

La pantalla de inicio es el punto de partida para acceder a todas las funciones del teléfono. Desde esta pantalla, utilice las ventanas de aplicaciones ancladas, abra la lista de aplicaciones y abra el Panel de notificaciones.

Barra de estado Muestra el tiempo y los íconos de estado del dispositivo (por ej. señal, batería, etc.). También abre el

#### Botón volver

Toque para retroceder un paso a la vez y cerrar los elementos en pantalla tales como mensajes emergentes, el teclado en pantalla, etc. Manténgalo presionado para ver la lista de aplicaciones que están actualmente funcionando.

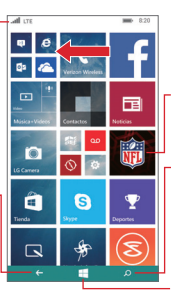

Deslice hacia la izquierda para abrir la lista de aplicaciones.

 $P_n$  **Panel de la ventana de la aplicación** Toque cualquier ventana para abrir y usarlo.

#### Botón de búsqueda

Toque para buscar información en el teléfono y en la web usando Bing o Cortana. Manténgalo presionado para controlar el teléfono usando comandos de voz.

Botón pantalla de inicio Toque para regresar inmediatamente a la pantalla de inicio.

## **Ventanas de la pantalla de inicio**

La pantalla de inicio está compuesta de múltiples ventanas de las aplicaciones e información en vivo. Toque una ventana para abrirla y usarla. Puede personalizar las ventanas de la pantalla de inicio añadiendo, moviendo, redimensionando y borrándolas para un acceso fácil.

## **Aplicaciones: Cómo verlas, abrirlas y alternarlas**

El teléfono tiene dos vistas, la Pantalla de inicio y la Pantalla de la lista de aplicaciones. Desplace el dedo hacia la izquierda y derecha para alternar. Selecciona qué ventanas de aplicaciones desea tener en la pantalla de inicio, pero todas las aplicaciones en el teléfono, incluyendo cualquier aplicación descargada e instalada desde la Tienda u otras fuentes, se agrupan en la pantalla de la lista de aplicaciones.

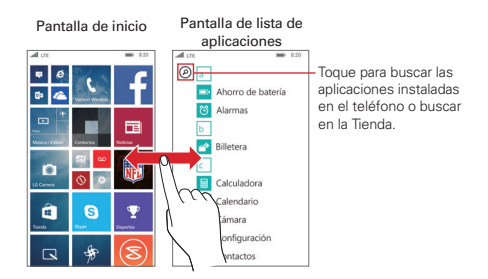

- Pantalla de inicio: Las ventanas en vivo animados muestran las llamadas perdidas y los mensajes recibidos, las últimas noticias y pronósticos meteorológicos, y más. Actualizaciones de los contactos anclados se muestran en las ventanas y puede ver los detalles del contacto directamente de sus ventanas en la pantalla de inicio. Toque una ventana para abrir la aplicación correspondiente. Desplácese hacia arriba y hacia abajo para acceder a las ventanas ancladas.
- Pantalla de lista de aplicaciones: Todas las aplicaciones están ordenadas en orden alfabético. Para encontrar una aplicación puede desplazarse por la lista, seleccionar desde una cuadrícula alfabética, o escribir un tipo de búsqueda. Toque una aplicación para abrirla.

## **Encontrar las aplicaciones más rápido**

Mientras ve la lista de aplicaciones, intente una de las siguientes:

- $\triangleright$  Toque el icono buscar  $\oslash$  (en la parte superior de la pantalla de la lista de aplicaciones) y después ingrese el nombre de la aplicación. A medida que escribe, los resultados se muestran debajo del cuadro de búsqueda. Toque uno o toque buscar en Tienda.
- Toque la ventana de una letra para mostrar la cuadrícula alfabética y después toque una letra para rápidamente pasar a la sección correspondiente en la lista de aplicaciones.

#### **Alternar entre varias aplicaciones**

- 1. Mantenga presionado el **Botón volver ←**. Una pantalla se abre y muestra capturas de pantalla de cada aplicación abierta actualmente.
- 2. Toque la aplicación que desea usar, toque el icono cerrar  $\circledast$  (en la esquina superior derecha de una aplicación) para cerrarla, o toque el Botón volver  $\leftarrow$  para regresar a la página actual.

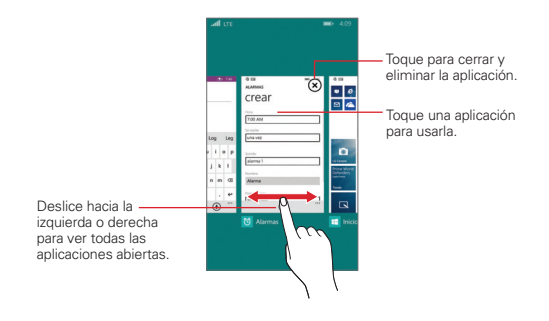

#### **Personalizar la pantalla de inicio**

El teléfono incluye una amplia variedad de aplicaciones y puede descargar inclusive más. Puede anclar aplicaciones y fuentes a la pantalla de inicio y personalizarla para tener un acceso más rápido y conveniente, información y las conexiones que más utiliza.

#### **Anclar aplicaciones a la pantalla de inicio**

Puede anclar cualquier cosa que desea tener en la pantalla de inicio, tales como aplicaciones, álbumes, ubicaciones en el mapa, páginas web favoritas, notas OneNote, contactos y mucho más. Cuando ancla un contacto a la pantalla de inicio, va a obtener toda las actualizaciones de la información de esa persona directamente desde la ventana, y puede llamarles con solo dos toques. Muchas otras aplicaciones y sitios web también tienen las ventanas en vivo, de manera tal que no es necesario abrir la aplicación para ver las notificaciones o alguna otra información.

Para anclar elementos a la pantalla de inicio, mantenga presionado el icono en la pantalla de la lista de aplicaciones y después toque anclar a inicio en el menú contextual que aparece.

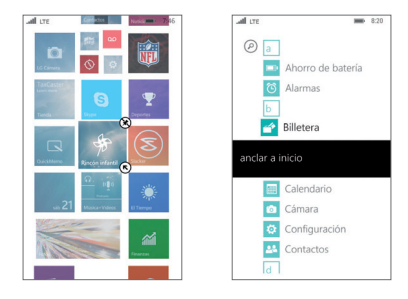

- $\blacktriangleright$  Si desea mover una ventana a algún otro lugar de la pantalla de inicio, manténgala presionada y luego arrástrela hacia el lugar deseado.
- Para eliminar una ventana, manténgala presionada y después toque el icono desanclar  $\mathcal{R}$ .
- Para redimensionar una ventana, manténgala presionada y luego toque el icono redimensionar  $\bar{\mathbb{R}}$  hasta que la ventana cambie al tamaño que desea.

## **Cambiar el tema**

Mantenga la pantalla de inicio actualizada cambiando los fondos de pantalla y acentuando los colores. El color acentuado que seleccione aparecerá en varios lugares, como las ventanas en la pantalla de inicio, iconos de las aplicaciones, en los enlaces web, en los mensajes y en muchos más.

- 1. Deslice hacia abajo desde la parte superior de la pantalla y después toque TODA LA CONFIGURACIÓN  $\ddot{\Phi}$  > inicio+tema.
- 2. Seleccione el fondo y los colores acentuados que desea tocando las casillas respectivas.

## <span id="page-32-0"></span>**Agregar un fondo de pantalla a la pantalla de inicio**

Use cualquier foto o imagen como fondo de pantalla detrás de las ventanas de la pantalla de inicio.

- 1. Deslice hacia abajo desde la parte superior de la pantalla y después toque TODA LA CONFIGURACIÓN  $\ddot{\bullet}$  > inicio+tema.
- 2. Toque elegir foto.
- 3. Encuentre la foto que desee usar y luego tóquela.
- 4. Puede acercar o alejar para seleccionar la parte de la foto que desea usar.
- 5. Cuando finalice, toque el icono recortar  $\Theta$ .

# **Administrar notificaciones**

El icono de notificaciones informa de la recepción de mensajes nuevos, eventos de calendario, alarmas y eventos en curso, como cuando hay una llamada en curso.

Al recibir una notificación, el icono de notificación se muestra en la Barra de estado. Puede abrir el Panel de notificaciones para ver una lista con todas las notificaciones recientes. Según la configuración, es posible que escuche un sonido de notificación y/o que el teléfono vibre.

 **NOTA** También puede establecer notificaciones para mostrar en el centro de acción en la parte inferior de la pantalla de bloqueo (una notificación detallada y hasta unos cinco iconos de notificaciones rápidas). Configúrelas desde los ajustes de notificaciones y ajustes de pantalla de bloqueo (bajo notificaciones).

## **Para abrir el Panel de notificaciones**

Deslice hacia abajo desde la parte superior de la pantalla hasta la parte inferior de la pantalla.

El Panel de notificaciones muestra una lista de las notificaciones actuales, organizadas en notificaciones existentes y basadas en eventos. También incluye una barra de ajustes rápidos (en la parte superior del panel) para permitirle los cuatro ajustes que seleccione rápido y fácilmente.

 **NOTA** Puede acceder de manera completa al menú de ajustes desde el Panel de notificaciones tocando TODA LA CONFIGURACIÓN  $\ddot{\Omega}$  (en la parte superior derecha de la pantalla).

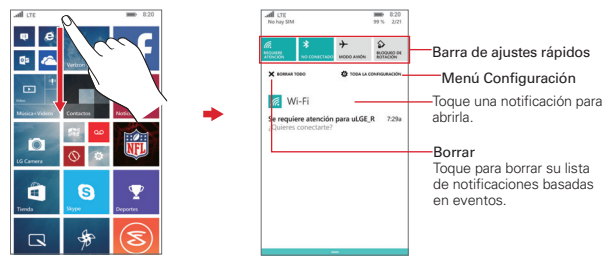

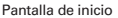

Pantalla de inicio Panel de notificaciones

#### **Para responder una notificación**

- 1. Abra el Panel de notificaciones. Se mostrarán las notificaciones actuales en el panel, cada una con una breve descripción.
- 2. Toque una notificación para verla.

#### **Para borrar notificaciones**

- 1. Abra el Panel de notificaciones.
- 2. Toque BORRAR TODO X.

Se borran todas las notificaciones basadas en eventos y las notificaciones en curso permanecen en la lista.

#### **Para cerrar el Panel de notificaciones**

Toque y arrastre el mango **en la parte inferior del Panel de** notificaciones hasta la parte superior de la pantalla, toque el mango hacia arriba, o solo toque el **Botón volver**  $\leftarrow$  También se cerrará el panel cuando toque una notificación.

#### **Ajustes rápidos del Panel de notificaciones**

La parte superior del Panel de notificaciones incluye una barra de ajustes rápidos. Los iconos en este barra brindan una forma rápida y conveniente para cambiar los ajustes sin acceder a ninguna aplicación.

#### **Cómo usar los iconos de Ajustes rápidos**

Toque cualquier icono de ajustes rápidos para pasar por los ajustes disponibles.

Deslice hacia abajo desde la parte superior de la pantalla y después toque TODA LA CONFIGURACIÓN  $\clubsuit$  para acceder de manera completa al menú de ajustes.

## **Personalización de los iconos de Ajustes rápidos**

Puede configurar los iconos mostrados en la barra de ajustes rápidos.

- 1. Abra el Panel de notificaciones desplazando hacia abajo desde la Barra de estado y luego toque TODA LA CONFIGURACIÓN  $\ddot{\bullet}$  > notificaciones.
- 2. Toque el icono de acción rápida que desea cambiar y luego toque la aplicación que desea que aparezca en su lugar.
- 3. Toque el Botón volver  $\leftarrow$  para regresar al Panel de notificaciones.

# **Buscar en el teléfono y la Web**

Puede buscar información en el teléfono y en la Web con la búsqueda de Bing.

# **Cortana**

Cortana es la extensión personalizada de la búsqueda de Bing. Es el asistente personal del teléfono. Toque el Botón de búsqueda  $\rho$  en la barra de navegación en la parte inferior de la pantalla para acceder a Cortana. La primera vez que accede a Cortana, se le harán unas preguntas solo para que pueda iniciar. Luego, cuanto más lo use, Cortana más aprende de usted de manera que puede proporcionarle resultados personalizados más útiles e inclusive anticipar sus necesidades antes de preguntar.

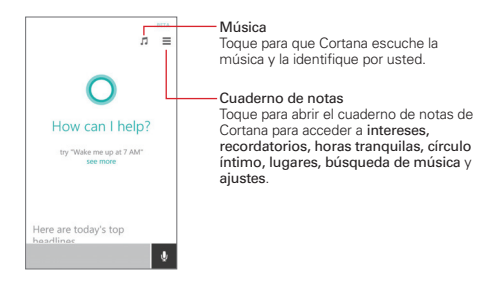

## **Usar Cortana**

- Mantenga presionado Buscar  $\Omega$  y luego diga a Cortana lo que desea.
- ▶ Toque Buscar  $\Omega$ , toque el micrófono y v luego diga a Cortana lo que desea.
- $\triangleright$  Toque Buscar  $\triangleright$  y escriba la solicitud en la casilla de búsqueda.

 **NOTA** Puede tocar see more (ver más) para ver los tipos de cosas que Cortana puede hacer. Toque uno para ver algunos ejemplos de solicitud.

# **Búsqueda manual de Bing**

Si no utiliza Cortana para realizar búsquedas, puede escribir buscar términos en el cuadro de búsqueda de Bing. A medida que escribe, la aplicación de búsqueda ofrece sugerencias para que no sea necesario escribir toda la solicitud.

**NOTA** Puede apagar a Cortana tocando el botón Cortana **el menú de configuración de** Cortana.

#### **Buscar en el teléfono y la Web a través de la entrada de texto**

1. Toque el Botón de búsqueda  $\Omega$  en la barra de navegación en la parte inferior de la pantalla para abrir la búsqueda de Bing.
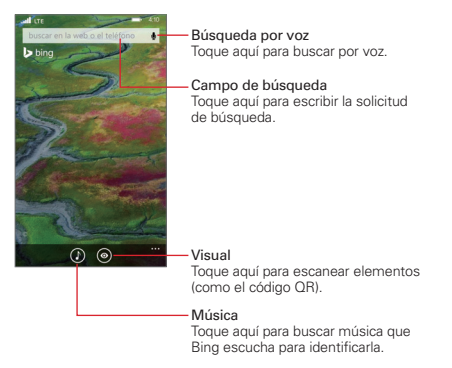

- 2. Introduzca el texto que desea buscar en el cuadro de búsqueda.
	- **NOTA** Toque en cambio uno de los íconos de Bing para guiar al tipo de búsqueda correspondiente.

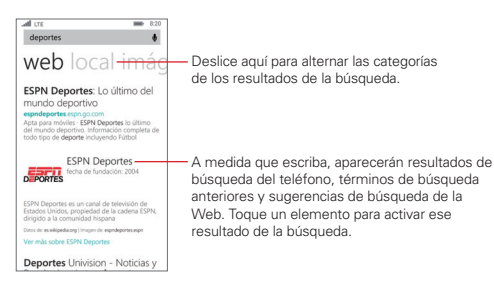

Toque una sugerencia debajo del cuadro de búsqueda.

#### $\Omega$

- ▶ Toque el Botón ingresar en el teclado en pantalla para buscar el texto ingresado en el cuadro de búsqueda.
- 3. En la pantalla de resultados de la búsqueda, desplácese de izquierda a derecha para ver los resultados por categoría.

# **Ajustes de preferencias de búsqueda**

Puede usar los ajustes de las preferencias de búsqueda para configurar algunos aspectos de la búsqueda web (por ejemplo, si desea ver sugerencias debajo del cuadro de búsqueda a medida que escribe) y qué tipo de funciones del teléfono desea incluir en las búsquedas. Para acceder a estos ajustes:

- 1. Desde la pantalla de búsqueda de Bing, toque el icono menú  $\blacksquare$  > ajustes.
- 2. Configure las preferencias de búsqueda, borre el historial de búsqueda, vea la información de las recompensas de Bing y vera la declaración de privacidad. Toque el Botón volver ← para salir.

# **Rincón Infantil**

Utilice la aplicación Rincón infantil cuando le permita a sus niños usar el teléfono. Ellos solo podrán utilizar las aplicaciones, videos, juegos y música que usted ha seleccionado. Una vez que lo configure, puede acceder fácilmente a la aplicación Rincón infantil desplazando la pantalla de bloqueo hacia la izquierda.

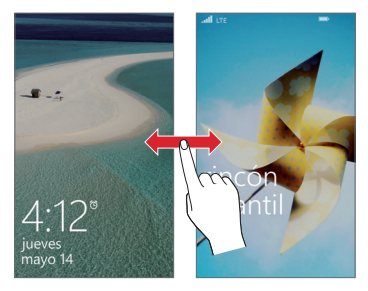

# **Configuración de la aplicación Rincón infantil por primera vez**

1. Deslice hacia abajo desde la parte superior de la pantalla y después toque TODA LA CONFIGURACIÓN  $\ddot{\bullet}$  > Rincón infantil.

- 2. El teléfono le guiará a través del proceso de configuración, incluyendo el establecimiento del contenido que se puede acceder y configurar una contraseña para prevenir que los niños invitados tengan acceso a su propia pantalla de inicio.
- 3. Toque iniciar rincón infantil para activarla inmediatamente.

# **Regresar a su propia pantalla de inicio**

Presione la Tecla Encender/Bloquear dos veces y luego deslice hacia arriba en su propia pantalla de bloqueo. Si estableció una contraseña, ingrésela.

# **Desactivar o activar el Rincón infantil**

- 1. En su propia pantalla de inicio, deslice hacia abajo desde la parte superior de la pantalla y después toque TODA LA CONFIGURACIÓN  $\ddot{\omega}$  > Rincón infantil.
- 2. Toque el botón Rincón infantil para alternar entre Encendido o Apagado.

# **Usar el Rincón infantil**

Después de haber configurado y activado el Rincón infantil, la pantalla de bloqueo le permitirá accederla en cualquier momento.

- 1. Presione la Tecla Encender/Bloquear o use la función KnockON para mostrar la pantalla de bloqueo.
- 2. Deslice hacia la izquierda para mostrar la pantalla de bloqueo de Rincón infantil y luego deslice hacia arriba para mostrar la pantalla de bloqueo de Rincón infantil solo con las aplicaciones que seleccionó para su acceso.

Para salir del Rincón infantil simplemente acceda a la pantalla de bloqueo otra vez e ingrese la contraseña de código de seguridad, si ha establecido una.

# **Rincón de aplicaciones**

El Rincón de aplicaciones permite que otras personas usen su teléfono sin que usted se preocupe porque puede configurar a qué funciones pueden acceder.

# **Configurar y acceder al rincón de aplicaciones**

- 1. Deslice hacia abajo desde la parte superior de la pantalla y después toque TODA LA CONFIGURACIÓN  $\ddot{\bullet}$  > Rincón de aplicaciones.
- 2. Establezca la configuración del Rincón de aplicaciones como desee.
	- Toque Aplicaciones para seleccionar las aplicaciones permitidas.
	- Toque los botones **para encender** o apagar.
	- Toque avanzada para configurar ajustes adicionales.
- 3. Toque el icono iniciar  $\Theta$  para iniciar el Rincón de aplicaciones.

# **Salir del Rincón de aplicaciones**

Mantenga presionada la Tecla Encender/Bloquear v luego pase por arriba para cerrar las aplicaciones del Corner.

# **Modo avión**

Es posible que algunos lugares requieran que apague las conexiones inalámbricas del teléfono y coloque el teléfono en modo de avión.

Deslice hacia abajo desde la parte superior de la pantalla, toque TODA LA CONFIGURACIÓN  $\ddot{\omega}$  > modo avión > luego toque el botón modo avión para lo encenderlo.

O

 Deslice hacia abajo desde la parte superior de la pantalla y luego toque el ícono modo avión  $\rightarrow$  (en la barra de ajustes rápidos en la parte superior de la pantalla).

 **NOTA** Cada uno de estos métodos de acceso activa o desactiva esta configuración.

# **Encontrar su teléfono perdido**

Si perdió el teléfono, o se lo robaron, use encuentra mi teléfono para ubicarlo. También puede bloquear o borrar todos los datos remotamente. Necesita tener una cuenta Microsoft activada en el teléfono para usar esta función.

# **Iniciar sesión en la aplicación encontrar mi teléfono por primera vez, o para encontrar el teléfono**

- 1. En la computadora, visite www.windowsphone.com.
- 2. Inicie con la misma cuenta Microsoft que tiene en el teléfono.
- 3. Seleccione encuentra mi teléfono.

### **Cambiar los ajustes de la aplicación encuentra mi teléfono**

Puede configurar la aplicación encuentra mi teléfono para guardar la ubicación de hace unas horas, o usar notificaciones automáticas en vez de mensajes de texto para enviar comandos (y aplicaciones) al teléfono más rápido y más económico. Cambiará estos ajustes en el teléfono, no en la computadora.

 Deslice hacia abajo desde la parte superior de la pantalla y después toque TODA LA CONFIGURACIÓN  $\bullet$  > encuentra mi teléfono.

# **Conectarse a redes de celulares**

Al adquirir el teléfono e inscribirse en el servicio, el teléfono está configurado para usar las redes de celulares de su proveedor para llamadas de voz y transmisión de datos.

Es posible que las redes de celulares disponibles varíen según la localidad. Al principio, el teléfono está configurado para usar la red de celulares más rápida disponible para datos. También puede configurar el teléfono para acceder totalmente a conjuntos de redes diferentes; o bien, para tener comportamientos específicos cuando está en roaming.

Si está conectado a redes más lentas, es posible que desee posponer el uso del teléfono para tareas de datos intensivas hasta que se conecte a una red más rápida o encuentre una red de Wi-Fi a la cual conectarse.

# **Para deshabilitar datos en roaming**

Puede evitar que el teléfono transmita datos por redes de celulares de otros proveedores cuando abandona un área cubierta por las redes de su proveedor. Puede seguir transmitiendo datos con una conexión Wi-Fi cuando el acceso a roaming de datos está restringido. Esto es útil para controlar los gastos si el plan del celular no incluye roaming de datos.

- 1. Deslice hacia abajo desde la parte superior de la pantalla y después toque TODA LA CONFIGURACIÓN  $\ddot{\bullet}$  > red celular+SIM > opciones de roaming de datos.
- 2. Toque desactivar roaming para desactivar el roaming.

# **Conectarse a redes de Wi-Fi**

Para usar la tecnología Wi-Fi en el teléfono, debe conectarse a un punto de acceso inalámbrico. Algunos puntos de acceso están abiertos y simplemente debe conectarse a ellos. Otros están ocultos o implementan otras funciones de seguridad, por lo que debe configurar el teléfono para poder conectarse a ellos.

Cuando se conecta a una red de Wi-Fi, el teléfono obtiene una dirección de red y otro tipo de información que necesita de la red.

Desactive el Wi-Fi cuando no lo use para prolongar la vida útil de la batería.

# **Para activar la tecnología Wi-Fi y conectarse a una red Wi-Fi**

1. Deslice hacia abajo desde la parte superior de la pantalla y después toque TODA LA CONFIGURACIÓN  $\ddot{\mathbf{\Omega}}$  > Wi-Fi.

Si el botón Wi-Fi está apagado, tóquelo  $\square$  para activarlo. El teléfono escanea las redes Wi-Fi disponibles.

### O BIEN

 Deslice hacia abajo desde la parte superior de la pantalla y luego toque el icono Wi-Fi « (en la barra de ajustes rápidos) para encenderlo.

- 2. Toque una red para conectarse a ella.
	- Si la red está abierta, puede conectarse a la red directamente tocando el nombre de la red.
	- Si la red es segura, se le pedirá que introduzca una contraseña. (Consulte con su administrador de red para obtener más detalles).
	- Cuando esté conectado a una red, puede tocar el nombre de la red en la pantalla de configuración de Wi-Fi para obtener detalles

#### **Para agregar una red Wi-Fi**

Puede agregar una red Wi-Fi, junto con cualquier credencial de seguridad, para que el teléfono la recuerde y se conecte en forma automática cuando esté dentro del rango. También puede agregar una red Wi-Fi manualmente si no transmite su nombre (SSID).

Para agregar una red segura, debe ponerse en contacto con el administrador de la red para obtener la contraseña u otras credenciales de seguridad necesarias.

- 1. Toque Wi-Fi en el menú ajustes y luego encienda el Wi-Fi, si es que no está encendido.
- 2. Toque administrar  $>$  agregar  $\Theta$ .
- 3. Ingrese el nombre de la red Wi-Fi (SSID) y luego toque agregar.
- 4. Si la red esta asegurada, ingrese las contraseñas requerida y luego toque el botón listo.

 El teléfono se conectará a la red inalámbrica. Cualquier credencial que introduzca se guardará, y usted se contactará en forma automática cuando esté dentro del alcance de esta red.

# **Conectar una red Wi-Fi manualmente**

Puede hacer que el teléfono se conecte a una red Wi-Fi manualmente. Por ejemplo, si no quiere que el teléfono se conecte a esta red automáticamente o si se trata de una red que ya no usa más.

- 1. Toque Wi-Fi en el menú ajustes y luego encienda el Wi-Fi, si es que no está encendido.
- 2. En la pantalla Wi-Fi, toque el nombre de la red que desea desconectar.
- 3. Toque la casilla de selección Conectar automáticamente para eliminar la selección.

# **Modo de conexión USB**

La conexión USB es una función que permite la teléfono conectar a una computadora usando un cable USB.

# **Transferir archivos de música y videos entre el teléfono y computadora.**

Use un cable USB para sincronizar música y videos entre el teléfono y la computadora.

- 1. Conecte el teléfono a una computadora compatible con un cable USB.
- 2. En el administrador de archivos de la computadora, como Windows Explorer o Finder, arrastre y suelte las canciones y videos al teléfono.
	- **CONSEJO** Si el sistema operativo de la computadora es Windows 7 o Windows 8, también puede usar la aplicación Windows Phone. Windows 8 instala la aplicación automáticamente. Con Windows 7, puede descargarla desde www.windowsphone. com.

# **Acceder a los ajustes del USB para conectar.**

1. Deslice hacia abajo desde la parte superior de la pantalla y después toque TODA LA CONFIGURACIÓN  $\ddot{\omega}$  > USB.

2. Se muestra el estado de la conexión USB. Seleccione los ajustes que desea activar.

# **Realizar y finalizar llamadas**

La aplicación Teléfono es un centro que le permite marcar manualmente un número o realizar llamadas desde la memoria del teléfono.

# **Abrir la aplicación de teléfono**

 $\triangleright$  Toque  $\blacksquare$  > deslice hacia la lista de aplicaciones > Teléfono  $\blacksquare$ .

**NOTA** También puede tocar la ventana Teléfono **de** directamente en la pantalla de inicio.

# **Usar la aplicación Teléfono**

Las etiquetas de la aplicación Teléfono (llamadas y marcado rápido) están en la parte superior de la pantalla. Toque uno o deslice horizontalmente para cambiar etiquetas.

Los iconos en la barra en la parte inferior de la aplicación Teléfono ayuda a realizar llamadas. Toque el icono buzón de voz  $\circledast$  para llamar al buzón de correo de voz, el icono **teclado** (iii) para marcar manualmente un número, el icono libreta de direcciones  $\circledR$  para llamar desde la aplicación personas, y el icono buscar  $\circledcirc$  para buscar a un número almacenado.

# **Para realizar una llamada al marcar un número de teléfono**

- 1. Toque  $\blacksquare$  > deslice hacia la lista de aplicaciones > Teléfono  $\blacksquare$  para abrir la aplicación Teléfono.
- 2. Toque el icono teclado (ii) en la parte inferior de la pantalla.

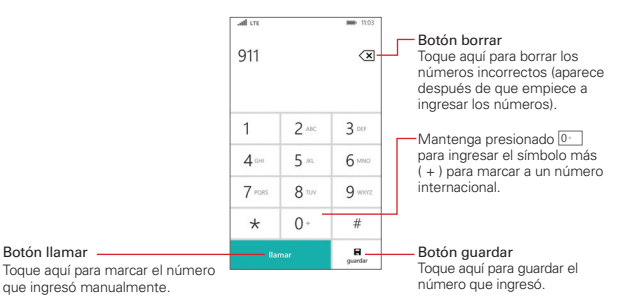

- 3. Use el teclado para ingresar el número al que desea llamar.
	- Si introduce un número incorrecto, toque el Botón borrar <<a> borrar los dígitos uno por uno.
	- Para borrar el número completo, mantenga presionado el Botón borrar  $\overline{\mathbf{x}}$
	- **Para marcar un número internacional, mantenga presionado**  $\boxed{0^+}$  **para** ingresar el símbolo más ( + ). A continuación, introduzca el prefijo internacional del país, seguido del número de teléfono completo.
- 4. Toque el Botón llamar llamar (en el teclado) para marcar el número que ha ingresado.
	- **Presione las Teclas de volumen** (en el costado del teléfono) para ajustar el volumen.
	- Use los botones en pantalla para ingresar números adicionales, colocar la llamada en espera para tomar otra entrante, agregar otra llamada, usar el altavoz, finalizar la llamada, y otras opciones.
	- Puede usar otras funciones del teléfono mientras una llamada está en curso.
	- **NOTA** Si abrió otras aplicaciones mientras está en una llamada, necesitará regresar a la pantalla de la llamada para finalizarla. Para regresar a la pantalla de la llamada, toque  $\blacksquare$  y luego toque la ventana Teléfono **(4**, o toque la Barra de estado para volver a mostrar la pantalla de la llamada.

Usted puede hacer llamadas de voz de alta definición con este teléfono cuando se agrega Advanced Calling a su línea. Visite verizonwireless.com/ AdvancedCalling para obtener más información.

# **Para terminar una llamada**

Simplemente toque el Botón finalizar llamada finalizar llamada en la pantalla de llamada para finalizarla.

Si accedió a otras funciones del dispositivo mientras la llamada estaba en progreso, regrese a la pantalla de llamada para finalizarla.

Toque II, toque la ventana Teléfono y luego toque el Botón finalizar llamada.

Toque la Barra de estado y luego toque el Botón finalizar llamada.

#### **Marcación rápida**

La marcación rápida puede configurarse desde la aplicación personas o desde la aplicación teléfono, pero solo puede marcarse desde esta última.

#### **Establecer la marcación rápida**

 $\triangleright$  Toque  $\blacksquare$  > deslice hacia la lista de aplicaciones > Teléfono  $\blacksquare$  > deslice hacia la etiqueta marcado rápido > agregar $(f)$  > seleccione el contacto que desea establecer.

O

 $\triangleright$  Toque  $\blacksquare$  > deslice hacia la lista de aplicaciones > Contactos  $\triangleright$  > toque el contacto que desea > mantenga presionado el número que desea establecer > toque agregar a marcado rápido.

#### **Llamar mediante la marcación rápida**

 $\triangleright$  Toque  $\blacksquare$  > deslice hacia la lista de aplicaciones > teléfono  $\blacksquare$  > deslice hacia la etiqueta marcado rápido > toque el contacto de marcación rápida que desea llamar.

# **Responder o rechazar llamadas**

Cuando recibe una llamada, la pantalla Llamada entrante se abre y muestra el ID de la persona que llama y cualquier tipo de información sobre ella que haya guardado en la aplicación Contactos. Todas las llamadas entrantes se graban en la etiqueta llamadas del teléfono.

#### **Para responder una llamada**

- Toque el Botón contestar contestar en la pantalla de llamada entrante. Si la pantalla está bloqueada, deslice la pantalla hacia arriba y luego toque el botón.
	- **NOTA** Para silenciar el timbre de una llamada entrante, presione cualquiera de las Teclas de volumen

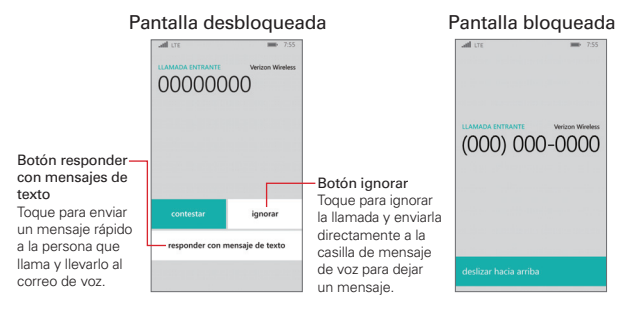

### **Para ignorar una llamada y desviarla al correo de voz**

 Simplemente toque el Botón ignorar si la pantalla está desbloqueada. Si está bloqueada, deslice la pantalla hacia arriba y luego toque el Botón responder con mensajes de ignorar.

#### **Para ignorar una llamada y enviar un mensaje de texto**

 Si la pantalla está desbloqueada, toque el Botón responder con mensajes de texto y luego toque el mensaje de texto que desea enviar en lugar de contestar la llamada. Si está bloqueado, deslice la pantalla hacia arriba, toque el Botón responder con mensajes de texto y luego toque la respuesta que desea enviar.

# **Opciones durante una llamada**

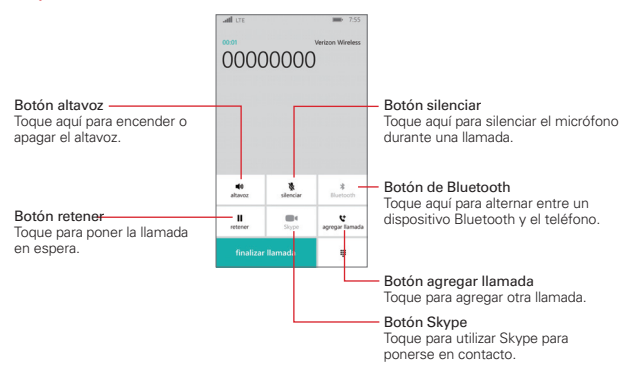

# **Para silenciar el micrófono**

▶ Toque el Botón silenciar \ en la pantalla de la llamada para silenciar el micrófono (el botón se vuelve azul) y luego tóquelo de nuevo para quitarle el silencio.

El silencio del micrófono se anula automáticamente al finalizar la llamada.

#### **Para activar o desactivar el altavoz**

▶ Toque el Botón altavoz < in la pantalla de la llamada para activar el altavoz del teléfono (el botón vuelve torna azul) y luego tóquelo de nuevo para apagarlo.

 El altavoz del teléfono se desactiva automáticamente al finalizar la llamada.

#### **¡ADVERTENCIA!**

Para proteger su audición, no acerque el dispositivo al oído cuando el altavoz esté activado.

### **Para alternar entre un auricular Bluetooth y el teléfono**

Si tiene un auricular Bluetooth vinculado y conectado al teléfono, puede realizar las llamadas con el auricular para mantener conversaciones con las manos libres. Durante una llamada, puede usar el auricular Bluetooth o simplemente el teléfono.

▶ Toque el Botón de Bluetooth \* en la pantalla de la llamada para cambiar la llamada desde el teléfono al dispositivo Bluetooth, o viceversa.

# **OneDrive**

Almacena tus cosas en la nube. No necesita preocuparse por liberar espacio de la memoria para los favoritos.

OneDrive es un almacenamiento en una nube de todos los documentos y fotos, para que pueda acceder, compartir, o restaurarlos si fuera necesario. También puede configurar para realizar copias de respaldo de los elementos de forma automática, así que cuando usted toma un foto o un video, se copia en el álbum de la nube.

Con OneDrive, puede acceder a sus fotos, documentos y muchas mas cosas del teléfono, tablet o computadora. Dependiendo de la aplicación, puede inclusive seguir trabajando en un documento exactamente desde donde lo dejó más temprano.

Hay varios lugares donde se puede acceder a sus cosas en OneDrive.

Puede guardar fotos en OneDrive en Fotos y administrar los documentos Office en Office.

 **CONSEJO** Para administrar fácilmente tus cosas en la nube utilizando el teléfono, puede descargar la aplicación OneDrive desde la Tienda del teléfono Windows.

# **Guardar fotos y otros elementos en OneDrive**

Puede subir archivos guardados en el teléfono a OneDrive para un fácil acceso desde el teléfono, tablet o computadora.

Necesita una cuenta Microsoft para conectar a OneDrive.

- 1. Toque  $\Box$  > deslice hacia la lista de aplicaciones > Fotos  $\Box$  > seleccione y luego toque los elementos que desea subir.
- 2. Toque el icono compartir  $\odot$  > OneDrive > la carpeta de destino > agregar  $\mathcal{O}$ .
	- **CONSEJO** Para configurar el teléfono para que suba automáticamente fotos o videos a OneDrive, desde la pantalla de inicio, deslice hacia la izquierda luego toque  $\text{confiouración}$   $\mathbf{C}$  > fotos+cámara > OneDrive > toque el tipo de subida automática que desea usar.

# **Guardar un documento de Office a OneDrive**

Toque la ventana Office **1** en la pantalla de inicio, deslice hacia la etiqueta lugares y luego toque teléfono. Mantenga presionado el archivo que desea guardar y luego toque guardar en... > OneDrive.

 **CONSEJO** También puede guardar un documento en OneDrive mientras está trabajando en él. Toque el icono menú  $\frac{m}{n}$  > guardar como... y después cambie el lugar de almacenamiento de teléfono a OneDrive. Si cambia la ubicación de almacenamiento, cambia la ubicación predeterminada para todos los archivos.

# **Comparta sus fotos y documentos entre sus dispositivos**

Con OneDrive, puede acceder fácilmente a sus fotos, documentos y otro contenido que haya subido desde cualquiera de sus dispositivos.

Para subir fotos, documentos y otro contenido guardados en el teléfono, tablet o computadora a OneDrive, necesita iniciar sesión en su cuenta Microsoft. Para acceder al contenido subido en otro dispositivo, necesita iniciar sesión en la misma cuenta Microsoft que fue usada para subir ese contenido.

Para subir o descargar contenido, necesita una conexión a Internet. Si no tiene un plan de datos, los costos de la transmisión de datos pueden acumularse rápidamente. Para obtener información acerca de los posibles costos de los datos, póngase en contacto con su proveedor de servicio de red.

Existen varios lugares donde puede acceder a OneDrive. En su teléfono, puede revisar fotos y videos en Fotos, o abrir los documentos Office en la aplicación Office. También puede descargar la aplicación OneDrive desde la Tienda Windows Phone para ver y administrar todo tipo de archivos en el teléfono.

Puede administrar su contenido en línea en www.OneDrive.com desde su tablet o computadora, o puede usar la aplicación OneDrive y acceder directamente a OneDrive desde el escritorio. Si todavía no tiene la aplicación OneDrive, puede descargarla e instalarla desde la página www. OneDrive.com.

 **CONSEJO** Con la aplicación OneDrive en su computadora, puede simplemente arrastrar y soltar los archivos que desea subir a la carpeta OneDrive en el administrador de archivos,

tales como Windows Explorer o Finder, y los archivos se suben automáticamente a OneDrive.

# **Tienda**

Tienda permite navegar y buscar aplicaciones gratuitas y de pago.

 $\triangleright$  Toque  $\blacksquare$  > deslice hacia la lista de aplicaciones > Tienda  $\blacksquare$ 

Usar servicios o descargar contenido puede causar la transferencia de grandes cantidades de datos, que puede resultar en costos de datos. Si está tratando de descargar una aplicación mayor a 50 megabytes (MB) -esto aplica a muchos juegos- necesitará conectarse a una red Wi-Fi, o conectar el teléfono a la computadora y usar el software Zune.

# **Navegar o buscar en la Tienda Windows Phone**

Revise las últimas y más descargadas aplicaciones, juegos y otros elementos recomendados para usted y su teléfono. Navegue por diferentes categorías, o busque elementos específicos.

- Deslice hacia la izquierda o la derecha para ver más categorías y elementos.
- $\triangleright$  Toque el icono Menú  $\cdots$  para acceder a mis aplicaciones, descargas y configuración.
- Toque una aplicación para verla. La pantalla de detalles de la aplicación incluye una descripción, clasificaciones, revisiones, comentarios e información relacionada acerca de la aplicación. Desde esta pantalla puede descargar, instalar, desinstalar, evaluar la aplicación y realizar muchas otras acciones.
- $\triangleright$  Toque el ícono de Menú  $\cdots$  para acceder a página principal, mis aplicaciones, configuración y descargas.

#### **Para buscar aplicaciones.**

Toque el icono de búsqueda  $\circled{e}$ , ingrese el texto de búsqueda y luego toque el botón  $\mathsf{Ir} \rightarrow$  en el teclado.

# **Para descargar e instalar una aplicación**

Cuando encuentra una aplicación que desea usar, puede descargarla e instalarla en el teléfono.

 **NOTA** Antes de descargar una aplicación paga, debe configurar un acuerdo de facturación.

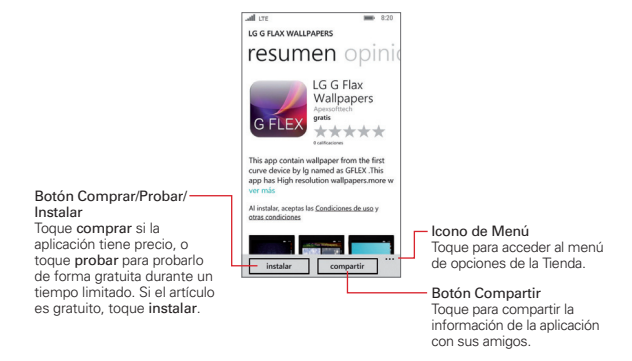

#### **Para ver sus descargas en curso y anteriores**

Toque  $\mathbf{f}$  > deslice hacia la lista de aplicaciones > Tienda  $\mathbf{f}$  > Menú  $\mathbf{f}$  > descargas y luego deslice hacia la etiqueta descargas para ver las descargas en curso. Deslice hacia la etiqueta historial para ver las aplicaciones, los juegos y otro contenido que haya descargado anteriormente.

# **Navegador web**

La aplicación Internet Explorer le permite acceder a Internet desde su teléfono. El acceso y las selecciones dentro de esta función dependen de su proveedor de servicios. Para obtener información específica sobre el acceso a Internet desde su teléfono, comuníquese con su proveedor de servicios.

 **NOTA** Puede incurrir en cargos adicionales por acceder a la Web y descargar contenido multimedia. Para obtener detalles, comuníquese con su proveedor de servicio.

#### **Navegar por páginas web**

- 1. Toque  $\blacksquare$  > deslice hacia la lista de aplicaciones > Internet Explorer  $\clubsuit$ .
- 2. Toque el campo de direcciones URL (en la parte inferior de la pantalla) para acceder a una página web específica. Ingrese la dirección web (URL) de la página web y luego toque el botón  $\mathsf{I} \mathsf{r} \rightarrow \mathsf{I}$ en el teclado en pantalla).
- 3. Toque el ícono de Menú **el para acceder al menú de Opciones.**

#### **SUGERENCIA**

Para abrir pestañas por las que está navegando en otros dispositivos, toque el ícono pestañas <sup>1</sup> luego deslice la etiqueta otras otra y toque una.

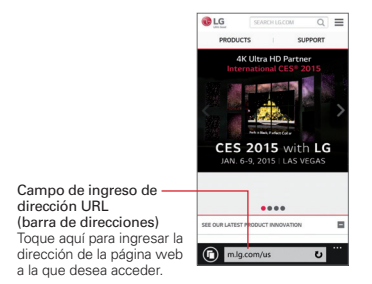

# **Buscar dentro de una página web**

- 1. Desde la página web en donde desea hacer una búsqueda, toque el ícono Menú w y luego toque buscar en página.
- 2. Ingrese el texto que desea buscar en la barra de búsqueda que está sobre el teclado y luego toque el botón ingresar el (en el teclado). Las coincidencias se destacan en la página.
	- $\triangleright$  Toque el botón anterior  $\bigcirc$  v el botón siguiente  $\bigcirc$  para ir a cada coincidencia.

#### **Acercar o alejar**

Coloque dos dedos sobre la pantalla y sepárelos o júntelos. También puede tocar dos veces la pantalla para acercar o alejar la imagen.

# **Navegar con pestañas**

Su teléfono puede mostrar las páginas web como pestañas, lo que le permitirá navegar por varias páginas a la vez, ya sea desde la aplicación Internet Explorer o la pantalla de aplicaciones abiertas.

#### **Crear una nueva pestaña**

En la aplicación Internet Explores, toque el icono pestañas  $\textcircled{\textbf{1}}$  > nueva  $\textcircled{\textbf{1}}$  y luego acceda a la página web que desea.

### **Agregar una página web a los favoritos**

Si vista siempre los mismos sitios, agréguelos a sus favoritos para que pueda acceder a ellos rápidamente.

En la aplicación Internet Explorer, toque el icono de Menú > agregar a favoritos > edite el nombre del sitio web, si lo desea, y luego toque listo  $\odot$ .

#### **SUGERENCIA**

Para abrir los favoritos que agregó antes, toque Menú is a favoritos y luego toque un sitio web que hava quardado.

#### **Borrar el historial del navegador**

Si desea borrar el historial del navegador que contiene sus búsquedas anteriores y los archivos temporales de Internet, toque Menú <sup>me</sup> configuración > eliminar historial > eliminar.

#### **Crear una nueva pestaña de navegación privada**

En la aplicación de Internet Explorer, toque el icono pestañas  $\binom{2}{3}$  > Menú > nueva pestaña inprivate.

Al usar la navegación privada, su historial, cookies y caché de navegación se borrarán automáticamente una vez que haya cerrado todas las pestañas de navegación privada.

#### **Cambiar a otra pestaña**

- $\triangleright$  En la aplicación de Internet Explorer toque el icono eliminar pestañas  $\bigcirc$ para abrir las pestañas recientes. Deslícese a la pestaña que desea y luego tóquela
- $\triangleright$  Toque y mantenga presionado el Botón volver  $\leftarrow$  para ver todas las aplicaciones y pestañas abiertas. Toque la pestaña de un sitio web para abrirla.

# **Cerrar las pestañas**

▶ En la aplicación de Internet Explorer, toque el icono eliminar pestañas <sup>1</sup> para abrir la pestañas usadas recientemente. Deslícese a la pestaña que desea cerrar y luego toque el eliminar cerrar  $\circledast$  (en la esquina superior de la pestaña).

#### **Agregar una página web a su pantalla de inicio**

Ahorre tiempo anclando las páginas web que usa frecuentemente a su pantalla de inicio.

En el sitio web que desea, toque Menú  $\frac{m}{n}$  > anclar a inicio.

# **Contactos**

La aplicación Contactos le permite guardar en la memoria del teléfono nombres, números de teléfono y otra información. Es un centro que le permite agregar, ver y comunicarse con sus amigos, conocidos y socios. Además, cuenta con una lista alfabética de contactos que incluye secciones como Novedades, Salas y Grupos para organizar y acceder a la información de sus contactos personales.

# **Para abrir la aplicación Contactos**

 $\triangleright$  Toque  $\blacksquare$  > deslice hacia la lista de aplicaciones > Contactos  $\blacksquare$ 

Si tiene un teléfono nuevo y todavía no ha agregado ningún contacto, la aplicación Contactos mostrará sugerencias sobre cómo comenzar a agregar contactos en el teléfono.

# **Integración con redes sociales**

Agregar sus cuentas de correo electrónico y redes sociales es la manera más fácil de configurar los contactos en su teléfono.

- 1. Toque  $\blacksquare$  > deslice hacia la lista de aplicaciones > Contactos  $\blacksquare$ .
- 2. Toque  $\frac{m}{2}$  > configuración.
- 3. Toque agregar contactos > agregar una cuenta.
- 4. Agregue la cuenta de la red social que desea.

# **Usar la aplicación Contactos**

Al abrir la aplicación Contactos aparece su lista de contactos. Deslícese hacia los lados para usar otras secciones de la aplicación.

**NOTA** También puede tocar el ícono de libreta de direcciones (en la parte inferior de la pantalla de la aplicación Teléfono).

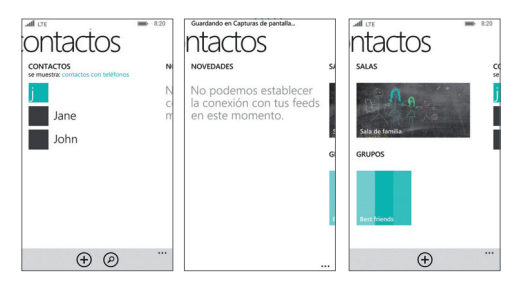

Aquí le presentamos algunas de las secciones de la aplicación Contactos.

- Contactos Toque un nombre para llamar, enviar un mensaje de texto, chatear, enviar un correo electrónico o ver las actualizaciones de estado. Para administrar mejor la lista, configure filtros: simplemente toque se muestra en la parte superior de la lista. Siempre podrá encontrar contactos filtrados mediante la búsqueda.
- Novedades Aquí podrá ver las últimas novedades de sus contactos de todas las redes sociales, incluido Facebook, Twitter y LinkedIn.
- $\triangleright$  Salas y Grupos Entre a sus salas y grupos y crea nuevos desde aquí. Toque una sala para iniciar una conversación o revise el calendario, las notas o los álbumes de fotos. O abra un grupo para ver las últimas novedades de los miembros o enviarles un correo electrónico o mensaje de texto grupal rápidamente.

#### **Para buscar un contacto**

 $\triangleright$  Toque  $\blacksquare$  > deslice hacia la lista de aplicaciones > Contactos  $\blacktriangle^2$  > buscar  $\circledcirc$  > ingrese el nombre del contacto. Los resultados de la búsqueda se listan en orden alfabético debajo del cuadro de búsqueda a medida que ingresa el texto. Toque uno para seleccionarlo.

# **Para ir a un letra del abecedario en su lista de contactos**

En vez de pasar por toda la lista de contactos, vaya directamente a la letra que desea.

 Toque cualquiera de las letras que está lo largo de la parte izquierda de la lista de contactos para ver una cuadrícula con el abecedario. Toque una letra para ir a esa sección de su lista de contactos.

#### **Para agregar un nuevo contacto**

- 1. Toque  $\blacksquare$  > deslice hacia la lista de aplicaciones > Contactos  $\mathcal{P}$  > crear  $\left( +\right)$
- 2. Si tiene más de una cuenta en su teléfono, toque Guardar en y luego elija la cuenta que desea. Esta será su nueva cuenta predeterminada hasta que la vuelva a cambiar.
- 3. Ingrese los campos obligatorios y toda la información que desee.
- 4. Toque el icono guardar ...

#### **Para editar un contacto**

- 1. Toque  $\mathbf{f}$  > deslice hacia la lista de aplicaciones > Contactos  $\mathbf{f}$ .
- 2. Deslícese a Contactos, toque el contacto que desea editar y luego toque el icono editar  $\oslash$ .
- 3. Ingrese los cambios y luego toque el icono quardar  $\bigcirc$  para guardarlos.

# **Para borrar un contacto**

- 1. Toque  $\blacksquare$  > deslice hacia la lista de aplicaciones > Contactos  $\blacksquare$ .
- 2. Delícese a Contactos, toque y mantenga presionado el contacto que desea borrar, toque eliminar en el menú contextual y luego toque eliminar para confirmar.

# **Usar Salas y Grupos**

La opción Salas y Grupos de su teléfono agrupa sus contactos para que pueda ponerse en contacto con la gente que más le importa: familiares, vecinos, compañeros del club de lectura, etc. Use las salas para compartir lo que quiera y conversar con los amigos que invite. Agregue gente a los grupos para ver sus actualizaciones de estado, o envíeles un mensaje grupal.

#### **Configurar la sala de familia en un teléfono nuevo**

- 1. Toque  $\blacksquare$  > deslice hacia la lista de aplicaciones > Contactos  $\blacksquare$ .
- 2. Deslícese a Salas y luego toque Sala de familia.
- 3. Toque invitar a alguien y luego busque a la persona que desea invitar de la lista de contactos. Solo verá los contactos de la lista que tengan números de teléfono celular.
- 4. Toque el nombre del contacto y luego toque enviar. Su contacto recibirá un mensaje de texto invitándolo a unirse a la sala. Al hacerlo, la sala se configurará en su teléfono.
- 5. Toque el icono listo  $Q$ .

#### **Para crear una nueva sala**

- 1. Toque  $\blacksquare$  > deslice hacia la lista de aplicaciones > Contactos  $\blacksquare$  > deslícese a Salas.
- 2. Toque el icono nuevo  $\bigoplus$ .
- 3. Toque Sala, ingrese el nombre que desea usar y luego toque el icono guardar  $\left(\mathbb{R}\right)$ .

# **Correo electrónico**

Algunas cuentas de correo electrónico no solo incluyen el correo, sino también contactos, calendario, tareas y otras características que también pueden aparecer en su teléfono Windows al agregar la cuenta. De forma predeterminada, su correo electrónico se sincroniza automáticamente con el teléfono. Puede cambiar la frecuencia de sincronización de la cuenta y también puede sincronizarla manualmente.

#### **Para configurar una cuenta de correo electrónico**

- 1. Deslice hacia abajo desde la parte superior de la pantalla y después toque TODA LA CONFIGURACIÓN  $\ddot{\phi}$  y luego toque correo+cuentas.
- 2. Toque agregar una cuenta.
- 3. Toque el tipo de cuenta que desea agregar.

4. Ingrese la dirección de correo electrónico y contraseña para la cuenta que quiere usar en su teléfono y luego toque iniciar sesión.

#### **Para sincronizar una cuenta de correo electrónico**

 $\triangleright$  Toque  $\blacksquare$  > deslice hacia la lista de aplicaciones > toque la cuenta de correo que desea sincronizar  $\epsilon$  sincronizar  $\epsilon$ .

#### **SUGERENCIA**

Para cambiar los ajustes de sincronización, toque el icono de Menú en la pantalla del buzón de correo electrónico y luego toque configuración > configuración de sincronización > configure los campos deseados de la manera que quiera.

#### **Enviar o eliminar un correo electrónico**

Después de configurar una cuenta de correo electrónico en el teléfono, puede enviar o borrar correos electrónicos de esa cuenta.

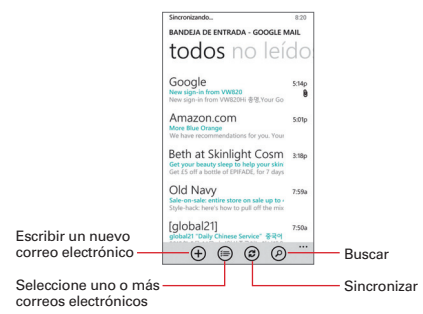

#### **Escribir un nuevo correo electrónico**

 $\triangleright$  Toque el icono crear  $\bigoplus$  > ingrese la dirección de correo electrónico, el asunto y el mensaje > luego toque el icono enviar  $\text{B}$ .

#### **SUGERENCIA**

- $\cdot$  Toque el icono adjuntar  $\circledR$  para adjuntar archivos.
- $\cdot$  Toque el icono cerrar  $\otimes$  para descartar el mensaje.
- Toque el icono hablar **(** para ingresar mensajes por medio de voz.
- Toque el icono Menú <sup>""</sup> para acceder a las opciones de prioridad y mostrar cc y cco.

### **Buscar mensajes**

Toque el icono búsqueda @ en la pantalla del buzón de correo electrónico y luego ingrese el texto que está buscando. Las coincidencias aparecen a medida que escribe cada letra.

### **Para responder o reenviar un correo electrónico**

- 1. Toque  $\mathbf{H}$  > deslice hacia la lista de aplicaciones > toque la cuenta de correo electrónico a la que desea acceder.
- 2. Toque el correo electrónico que desea leer.
- 3. Toque el icono responder  $\circledast$  y luego toque responder, responder a todos o reenviar.
- 4. Escriba su mensaje y luego toque el icono enviar .

# **Cámara y video**

# **Cámara LG**

Puede usar la Cámara LG para capturar y enviar fotografías y videos.

 **NOTA** Asegúrese de limpiar la tapa protectora de la lente con un paño de microfibra antes de tomar fotos. Si la tapa del lente tiene manchas de dedos, es posible que las imágenes queden borrosas y con un efecto de "halo".

### **Para abrir la aplicación de la cámara**

 $\triangleright$  Toque  $\blacksquare$  > deslice hacia la lista de aplicaciones > LG Camera  $\blacksquare$ 

#### **Cómo usar el visor**

 Cambiar cámara – Toque para alternar entre la cámara posterior y delantera. Flash – Toque para colocar el flash en la posición Encendido  $\blacksquare$  Apagado  $\blacksquare$  o Automático  $\blacksquare$ - Opciones - Toque para mostrar u ocultar las opciones de la cámara en pantalla. Н Galería – Toque para acceder a sus Fotos. - Botón Grabar - Toque para comenzar a grabar un  $^{\circ}$ е video. Botón Capturar – Toque para tomar una foto. Botón de lente – Toque para acceder al tipo de lente que va a usar.

Configuración – Toque para ajustar la configuración de la cámara y el video.

# **Tomar fotografías**

Tomar fotografías con la cámara integrada del teléfono es tan simple como elegir un objeto, apuntar la lente y tocar un botón. Cuando toma una foto, el enfoque automático funciona automáticamente para permitir ver una imagen clara.

### **Para tomar una foto:**

- 1. Toque  $\mathbf{f}$  > deslice hacia la lista de aplicaciones > LG Camera  $\mathbf{f}$ .
- 2. Encuadre la imagen en la pantalla.
- Toque la pantalla donde desee enfocar, si es necesario. Un cuadro alrededor del sujeto indica que la cámara realizó el enfoque.
- Coloque dos dedos en la pantalla y ábralos para acercar el zoom (el nivel del zoom se indica en la barra del zoom) y ciérrelos para alejar el zoom.
- 3. Toque el Botón Capturar <sup>(e</sup> (si se muestra). O toque el sujeto para tomar la fotografía. La imagen se guardará automáticamente en la aplicación de Fotos.
	- **NOTA** La imagen capturada mantiene la orientación a la que fue tomada. Si sostiene el teléfono de manera vertical u horizontal para tomar fotos, deberá rotar el teléfono para ver las imágenes en pantalla completa en la aplicación Fotos.

#### **SUGERENCIA**

Mientras ve una foto, puede tocar el icono Menú  $\colon$  > editar  $\oslash$  > girar  $\oslash$  para cambiar manualmente la orientación de la foto. Toque el icono guardar @ para guardar el cambio de orientación.

# **Grabar videos**

Además de tomar fotos, puede grabar, ver y compartir videos con la cámara de video incorporada del teléfono.

- 1. Toque  $\mathbf{H}$  > deslice hacia la lista de aplicaciones > LG Camera  $\mathbf{\Omega}$ .
- 2. Encuadre la imagen en la pantalla.
- 3. Toque el Botón Grabar **p** para iniciar la grabación del video.
	- La duración de la grabación aparece en la esquina superior derecha de la pantalla.
	- $\triangleright$  Puede tocar el Botón Capturar  $\blacksquare$  para tomar fotos mientras graba un video.
	- Puede usar el gesto de juntar los dedos índice y pulgar para usar el zoom dinámico mientras graba un video. Separe los dedos en la pantalla para acercar la imagen y únalos para alejarla.
- 4. Toque el Botón Detener **D** para detener la grabación. El video se guardará automáticamente en la aplicación Fotos.

### **Guardar sus fotos y videos en una tarjeta de memoria**

Si tiene una tarjeta de memoria en su teléfono, puede guardar fotos y videos en ella.

- 1. Deslice hacia abajo desde la parte superior de la pantalla y luego toque TODA LA CONFIGURACIÓN  $\ddot{\Phi}$  > sensor de espacio.
- 2. Toque Almacenar fotos nuevas en (o Almacenar archivos nuevos de música, videos y podcasts en) y luego toque Tarjeta SD.

### **Guardar las fotos que tomó anteriormente a la tarjeta de memoria**

En la aplicación Fotos, toque el icono seleccionar , toque cada foto que desee y luego toque el icono Menú  $\frac{1}{2}$  > guardar en tarjeta SD.

# **Botón de lente**

Use el Botón de lente para mejorar las imágenes que factura. Dependiendo del lente que elija, puede usar sus imágenes para aplicaciones específicas (como Twitter), manejarlas con aplicaciones para mejorar imágenes, reconocer códigos de barras, escanear documentos, traducir textos y mucho más. Hay disponible una gran variedad de aplicaciones de lentes. Toque el Botón de lente  $\bigcirc$  en el visor de la Cámara para seleccionar uno, o toque buscar aplicaciones de edición para descargar aplicaciones de lentes adicionales de la Tienda.

# **Ajustes de cámara y video**

Abra la aplicación LG Camera, toque el icono Menú v luego toque cada uno de los siguientes iconos para configurar los ajustes según sus preferencias.

- **NOTA** Algunos ajustes mostrarán una ventana emergente con información la primera vez que seleccione este ícono.
- **Flash @:** Toque esta opción para poner el flash en posición Encendido 4, Apagado  $\odot$  o configúrelo en Automático #
- Cambiar cámara **c**: Toque para alternar entre la lente de cámara posterior y la lente de la cámara delantera.
- **Configuración @:** Toque para configurar los siguientes ajustes de cámara y video.
- **Resolución**: Establece la resolución de las fotos y videos.
- Obturador de voz: Toque para tomar fotografías con comandos de voz. Cuando esta función está activada, simplemente diga "Cheese", "Smile", "Whiskey", "Kimchi", o "LG" para tomar una foto. Seleccione entre Encendido **Do** O Apagado **Do**
- Temporizador: Establece en temporizador de la cámara. Esto es ideal si desea ser parte de la foto o video. Seleccione entre Apagado & 3 segundos  $\ddot{\bullet}$  o 10 segundos  $\ddot{\bullet}$ .
- Cuadrícula de enfoque: Toque para establecer una cuadrícula en la pantalla para permitir alinear las fotos con las línes y ayudar a tomar mejores fotos y videos. Toque el icono **un** para activar o desactivar la cuadrícula.
- Ayuda: Muestra una quía rápida para saber cómo trabaja cada función de la cámara.

# **Tomar fotos con gestos**

La función Gesto de disparo le permite tomar una imagen con un gesto de mano, utilizando la cámara frontal.

- 1. Active la cámara frontal.
- 2. Levante la mano con la palma abierta hasta que la cámara frontal la detecte (aparece un recuadro en la pantalla).
- 3. Comience la cuenta regresiva antes de tomar la foto (esto le dará tiempo para que se coloque en posición).

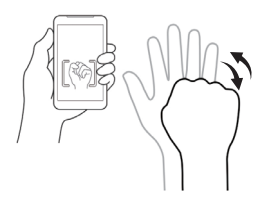

# **Reproducir un video**

1. Toque  $\mathbf{H}$  > deslice hacia la lista de aplicaciones > Fotos  $\boxed{\circ}$  > deslice hacia álbumes > toque Álbum de la cámara para ver los videos almacenados en la memoria interna de la cámara o en la tarjeta SD (memoria externa).

#### **SUGERENCIA**

Las fotos y los videos en el álbum se muestran por fecha.

- 2. Toque el video que desea y luego toque el icono Reproducir  $\bullet$  para reproducir.
	- Toque el video mientras se está reproduciendo para ver los controles de reproducción.
	- Mientras el video se reproduce, toque la línea de tiempo para saltar a esa parte del video.
	- Mientra el video se reproduce, presione las Teclas de volumen lle para ajustar el volumen.

# **Dual Play**

Dual Play conecta dos dispositivos mediante un cable USB o una conexión inalámbrica que le permite ver contenido en una pantalla diferente. El dispositivo conectable puede ser un televisor o un monitor. Se puede ver el contenido desde la aplicación Fotos, sin embargo, no todos los videos son se admiten para Dual Play.

# **Para iniciar Dual Play**

- 1. Deslice hacia abajo desde la parte superior de la pantalla, toque TODA LA CONFIGURACIÓN  $\ddot{\Phi}$  > provectar mi pantalla.
- 2. Toque el dispositivo compatible al que se desea conectar (el monitor reproduce el video y la aplicación Fotos del teléfono muestra una pantalla vacía).

# **Fotos y videos**

Abra la aplicación Fotos para ver, compartir y editar sus fotos y videos. Toque  $\mathbf{H}$  > deslice hacia la lista de aplicaciones > Fotos **o** para abrirla.

La aplicación Fotos presenta todas las fotos y los videos guardados en el teléfono, incluidos los que tomó con la aplicación Cámara y los que descargó de la Web u otras ubicaciones. Cuando otra aplicación guarda una imagen, automáticamente se crea una carpeta de descargas donde se guarda la imagen. (por ejemplo, una captura de pantalla crea la carpeta Capturas de pantalla)

- Deslice la pantalla para cambiar el modo de vista. Las etiquetas de vista aparecerán en la parte superior de la pantalla. Seleccione entre todo, álbumes y favoritas.
- Toque una foto o un video en un álbum para verlo.
- Deslice hacia la etiqueta todo, toque el icono seleccionar  $\textcircled{\textsf{s}}$  > Menú  $\textcircled{\textsf{r}}$ > seleccionar todo para seleccionar todas sus fotos y luego toque un icono de acción en la parte inferior de la pantalla.

# **Ver sus fotos y videos**

La aplicación Fotos es donde puede acceder a las imágenes almacenadas en la cámara. Puede verlas, compartirlas con sus amigos, como también borrarlas y editarlas.

- 1. Toque  $\frac{1}{2}$  > deslice hacia la lista de aplicaciones > Fotos  $\boxed{2}$  > deslice hacia la etiqueta albumes > Álbum de la cámara.
- 2. Toque una imagen para ver su imagen o video.

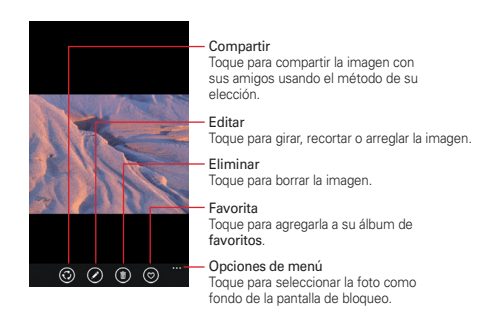

# **Unir y separar los dedos para acercar o alejar la imagen**

Puede cambiar el nivel del zoom de las fotos usando la función de unir y separar los dedos para acercar o alejar la imagen. Separe los dedos en la pantalla para acercar la imagen y únalos para alejarla.

# Establecer una imagen como fondo de escritorio de la pantalla de bloqueo

Después de tomar una fotografía, establézcala como fondo (fondo de escritorio) para su pantalla de bloqueo.

- 1. Toque  $\mathbf{f}$  > deslice hacia la lista de aplicaciones > Fotos  $\boxed{9}$  > deslice a la pestaña Álbumes > Lista de la cámara.
- 2. Toque una imagen para verla.
- 3. Cuando se muestra la imagen, toque el ícono Menú  $\blacksquare$  > Establecer como pantalla de bloqueo.
- 4. Corte la imagen si es necesario y luego toque OK el ícono de Recortar  $\oslash$ .

# **Música**

# **Su biblioteca de música**

La aplicación Música es un centro donde puede acceder a sus colecciones de música y también puede usar Xbox para agregar y comprar archivos de música. Toque el icono Menú **para acceder al menú de ajustes del icono** de Música. Sus archivos de música están organizados en colecciones que incluyen artistas, álbumes, canciones, géneros, listas de reproducción y radio. Luego de tocar una colección, puede desplazarse entre las pestañas de música.

- Sus canciones y artista están listados en orden alfabético dentro de cada colección. En la parte izquierda, a lo largo de la pantalla, se muestra un directorio de búsqueda alfabética. Pase su dedo para acceder rápidamente a letras específicas.
- Toque una canción para reproducirla, o una lista de reproducción para seleccionarla y luego toque una canción.

# **Para buscar**

En el centro de Música puede buscar música en sus colecciones. Toque el icono búsqueda  $\odot$  y luego ingrese el texto en el cuadro de búsqueda. Las coincidencias se muestran debajo del cuadro de búsqueda para que las seleccione. Si no se encuentran coincidencias en su colección, puede tocar Buscar más en la tienda.

# **Para borrar una canción**

Toque y mantenga presionada una canción en la colección de Música. En el menú contextual que se abre, toque eliminar y luego toque aceptar.

# **Para reproducir música**

- 1. Toque  $\blacksquare$  > deslice hacia la lista de aplicaciones > Música  $\blacksquare$ .
- 2. Toque una colección de música.
- 3. Busque la canción o lista de reproducción que desea reproducir y luego tóquela.
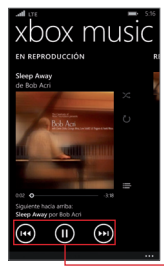

Pantalla de reproducción

Iconos del control del reproductor de música Toque aquí para reiniciar, poner pausa, reproducir o saltar.

## **Para controlar la reproducción**

La pantalla Reproducir contiene varios iconos que puede tocar para controlar la reproducción de canciones, álbumes y listas de reproducción.

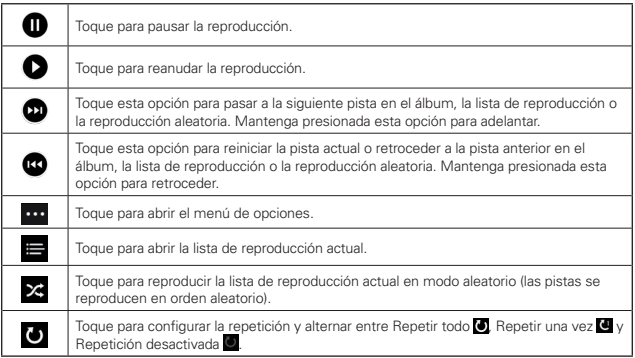

#### **Para controlar el volumen**

 Presione las Teclas de volumen del teléfono. El volumen actual se muestra en la parte superior de la pantalla a medida que presiona las teclas. Siga presionando las Teclas de volumen para establecer el volumen deseado.

#### **Para crear una lista de reproducción**

- 1. Toque  $\mathbf{H}$  > deslice hacia la lista de aplicaciones > Música  $\mathbf{Q}$  > deslice hacia la etiqueta COLECCIÓN > listas de reproducción > agregar  $\oplus$ .
- 2. Escriba un nombre para la lista de reproducción y luego toque el icono aceptar  $\Theta$ .
- 3. Seleccione las canciones que desea agregar a una lista de reproducción y luego toque el icono quardar  $\Theta$ . La nueva lista de reproducción se agrega a la etiqueta Listas de reproducción.

### **Para agregar una canción a una lista de reproducción**

- 1. En la colección de música, mantenga presionada la canción que quiere agregar a la lista de reproducción.
- 2. En el menú contextual que se abre, toque agregar a... y luego toque el nombre de la lista de reproducción a la que desea agregar la canción.

## **Para eliminar una canción de la lista de reproducción**

- 1. Abra la lista de reproducción que desea cambiar.
- 2. Toque el icono seleccionar  $\bigcirc$  v luego seleccione todos los archivos de música que desea borrar.
- 3. Toque el icono borrar  $\oplus$  para borrar los archivos.

#### **Para borrar una lista de reproducción**

- 1. Abra la colección de Listas de reproducción.
- 2. Toque y mantenga presionada la lista de reproducción y luego toque eliminar en el menú contextual que aparece.
- 3. Toque aceptar para confirmar.

#### **Para borrar varias canciones**

 Abra la colección de Música, toque canciones, toque el icono seleccionar  $\bigcirc$ . Seleccione cada una de las canciones que desea borrar, toque el icono eliminar  $\Phi$  y luego toque aceptar para confirmar.

#### **Para agregar timbres**

- 1. Conecte el teléfono a una computadora compatible mediante un cable USB.
- 2. En el administrador de archivos de la computadora, como Windows Explorer o Finder, arrastre y suelte las canciones en la carpeta Timbres del teléfono.
- 3. Deslice hacia abajo desde la parte superior de la pantalla, toque TODA LA CONFIGURACIÓN  $\ddot{\Phi}$  > tonos+sonidos > Tono y luego seleccione la canción que copió.

# **QuickMemo**

La función QuickMemo permite crear notas y capturar las pantallas. Puede utilizar QuickMemo para crear notas de manera sencilla y eficiente durante una llamada, con una imagen guardada o en la pantalla de llamada actual.

#### **Para crear una notas**

- 1. Toque  $\frac{4}{10}$  > deslice hacia la lista de aplicaciones > QuickMemo  $\Box$ .
- 2. Use las opciones de la barra de herramientas en la parte inferior de la pantalla (por ejemplo, tipo de pluma y color) para crear su nota.
- 3. Al finalizar la nota, toque el icono Menú  $\blacksquare$  > Save to Photos (Guardar en Fotos) para guardar la nota en su álbum QuickMemo en la aplicación Fotos.

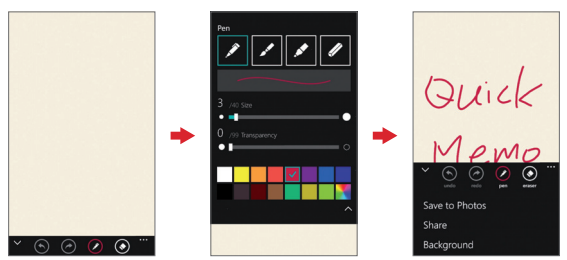

 **NOTA** Use la punta de su dedo (no su uña o ni ningún otro objeto rígido) mientras usa la función QuickMemo para evitar rayar la pantalla táctil del teléfono.

#### **Realizar capturas de pantalla para su QuickMemo**

- 1. Accede a la pantalla que desee capturar (por ejemplo, acceder a la aplicación Maps para capturar la ubicación de una calle para ayudar con las indicaciones de como llegar)
- 2. Mantenga presionadas las dos Teclas de volumen al mismo tiempo.
- 3. Use las opciones de la barra de herramientas para crear su nota en la pantalla capturada.

4. Toque el icono Menú  $\blacksquare$  > Save to Photos (Guardar en Fotos). Se guardará en la carpeta QuickMemo en la aplicación de Fotos.

#### **Usar las opciones de la barra de herramientas de QuickMemo**

Las opciones de la barra de herramientas de QuickMemo (en la parte superior de la pantalla) le permiten crear notas con facilidad.

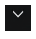

 $\vee$  Ocultar: Toque para ocultar la barra de opciones de la barra de herramientas y toque el icono mostrar  $\cap$  para volver a mostrarla.

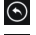

**O** Deshacer: Toque para deshacer la acción más reciente.

Rehacer: Toque para rehacer la acción más recientemente borrada.

Bolígrafo: Toque para seleccionar el tipo de bolígrafo, el tamaño, la transparencia y el color. Toque el icono mostrar  $\sim$  para regresar a la nota (o toque el fondo de la nota).

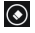

**Borrar:** Toque para borrar las marcas del bolígrafo en la nota.

Menú: Toque para acceder a más opciones.

#### **Opciones del menú QuickMemo**

En la pantalla de QuickMemo, toque el icono Menú **el para acceder a Save** to Photos (Guardar en Fotos), Share (Compartir) y Background (Fondo).

- ▶ Toque Save to Photos (Guardar en Fotos) para guardar la nota que creó en la carpeta QuickMemo en la aplicación Fotos.
- Toque Share (Compartir) y luego use el método necesario para compartir su nota.
- Toque Background (Fondo) para configurar el papel de fondo de su nota.

#### **Para salir de la función QuickMemo**

Toque el **Botón volver ←** para salir de la función QuickMemo.

#### **Para ver las notas guardadas**

Las notas de QuickMemo se guardan en la aplicación Fotos.

 $\triangleright$  Toque  $\blacksquare$  > deslice hacia la lista de aplicaciones > Fotos  $\blacksquare$ , deslice la pestaña Álbumes y luego toque el álbum QuickMemo.

## **Calendario**

## **Ver calendario y eventos**

La aplicación Calendario le permite revisar el cronograma de los eventos (que haya creado o a los que haya sido invitado), organizado por día, semana, mes, año o agenda.

#### **Para abrir la aplicación Calendario**

 $\triangleright$  Toque  $\blacksquare$  > deslice hacia la lista de aplicaciones > Calendario  $\blacksquare$ 

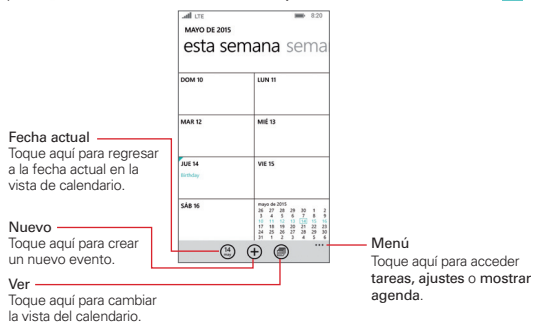

#### **Para cambiar la vista de calendario**

No importa dónde se encuentre en la aplicación de Calendario, puede cambiar fácilmente las vistas del calendario. Simplemente toque el icono ver (c) y luego toque día, semana, mes o año. También puede ver su agenda y una lista de las tareas que haya agregado al calendario. Toque el icono Menú <sup>""</sup> > mostrar agenda o tareas.

## **Agregar un evento al calendario**

- 1. Toque  $\mathbf{H} >$  deslice hacia la lista de aplicaciones  $>$  Calendario  $\mathbf{H}$ .
- 2. Seleccione la fecha para crear un nuevo evento de calendario.
	- $\triangleright$  Toque el icono nuevo  $\bigoplus$  en cualquiera de las vistas del calendario e ingrese manualmente la fecha del evento.

 $\Omega$ 

- Toque la fecha en la vista de días del calendario para ingresar automáticamente la fecha del evento.
- 3. Toque los campos necesarios para ingresar los detalles del evento.
	- Asunto identifica el evento.
	- Ubicación identifica el lugar donde se llevará a cabo el evento.
	- Fecha indica la fecha del evento.
	- Hora identifica si es un evento que durará todo el día o establece la hora de inicio del evento.
	- más detalles establece más información sobre el evento, como Recordatorio, Asistentes, y más.
- 4. Toque el icono guardar  $\bigcirc$  para guardar el evento en el calendario.

#### **SUGERENCIA**

Para editar un evento, toque y mantenga presionado el evento que desea, toque editar, edite los detalles según sea necesario y luego guárdelo.

#### **Compartir el evento**

Al crear un evento, toque más detalles > agregar asistente > agregar asistente, seleccione los contactos que desea agregar y luego toque el icono quardar  $\left(\bigcircright)$ .

Puede enviar invitaciones de reuniones a los contactos que tengan una dirección de correo electrónico.

## **Ver detalles del evento**

Puede ver más información acerca de un evento de varias maneras, según la vista actual del calendario.

Los días sin eventos guardados se indican con texto y color dentro del calendario seleccionado.

- En la vista Día o Semana, toque un evento para ver sus detalles.
- En la vista Mes, toque un día para ver los eventos. Toque un evento para ver sus detalles.

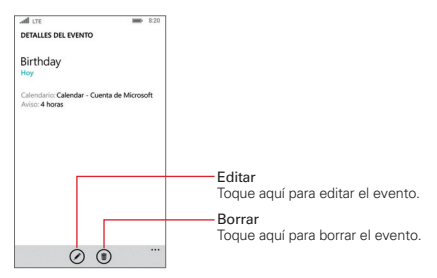

## **Calculadora**

La aplicación Calculadora le permite realizar cálculos matemáticos mediante una calculadora estándar o una científica.

### **Para abrir la calculadora**

 $\triangleright$  Toque  $\blacksquare$  > deslice hacia la lista de aplicaciones > Calculadora  $\blacksquare$ .

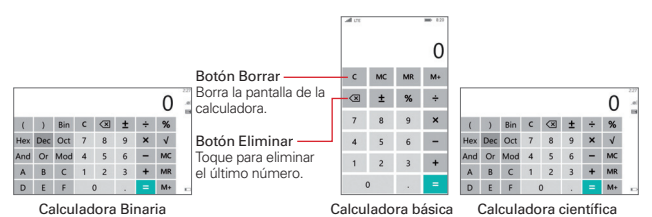

- Toque los botones de la calculadora para ingresar los números y las operaciones aritméticas en la pantalla de la calculadora, igual a como lo hace en una calculadora normal.
- Para cambiar entre la Calculadora científica, Calculadora básica y Calculadora binaria. Gire el teléfono al modo horizontal o vertical hacia la izquierda y derecha.

 **NOTA** La configuración rotación de pantalla no afecta a la aplicación de la Calculadora.

# **Alarmas**

## **Configurar y activar alarmas**

Puede crear nuevas alarmas, modificar las existentes y activarlas o desactivarlas fácilmente toando el botón de encendido  $\blacksquare$  y apagado  $\blacksquare$ .

- 1. Toque  $\mathbf{H} >$  deslice hacia la lista de aplicaciones  $>$  Alarmas  $\circledcirc$ .
- 2. Toque el icono agregar  $\Theta$  para agregar una nueva alarma, toque la hora de la alarma para modificarla, o toque el botón  $\blacksquare$  (a la derecha de la alarma) para activar una alarma existente (el color azul indica que está activada).

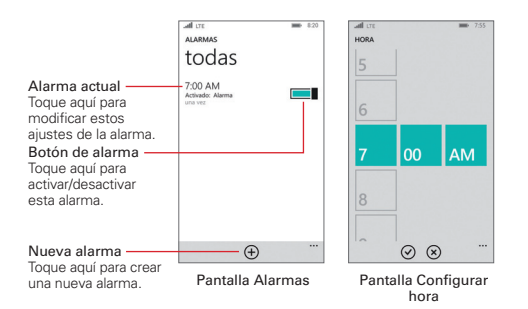

- Hora: Deslice la rueda horaria para configurar la hora de la alarma (horas y minutos) y la hora del día (AM o PM). Toque el icono Listo  $\odot$  para guardar el ajuste.
- Se repite: Toque los días de la semana en los que desea que suene la alarma. Si no toca esta opción, la alarma sonará solamente el día que la configuró. Toque el icono Listo Ø para guardar el ajuste.
- Sonido: Toque esta opción para cambiar el sonido de una alarma. O bien, configúrela para que vibre solamente.
- Nombre: Toque para ingresar el texto para identificar la alarma.
- Posponer por: Toque para determinar la cantidad de tiempo que pasará hasta que la alarma suene de nuevo si toca posponer cuando está sonando la alarma. Puede configurar la alarma para que suene repetidamente desde 5 minutos hasta 1 hora.
- Al terminar, toque el icono guardar  $\bigoplus$  para guardar y activar la alarma.

## **Mapas**

Los mapas le permiten encontrar lugares y obtener indicaciones para llegar a un destino.

#### **Para abrir la aplicación de mapas**

 $\triangleright$  Toque  $\blacksquare$  > deslice hacia la lista de aplicaciones > Mapas  $\blacksquare$ .

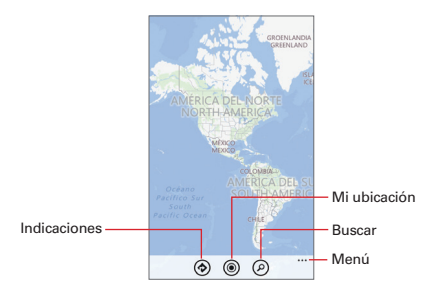

### **Iconos de mapas**

**Toque para obtener sugerencias de restaurantes cercanos, museos y** otros lugares que tal vez desee visitar. También le brinda información relevante sobre los diferentes lugares para ayudarlo a decidir dónde ir.

Toque para obtener indicaciones para llegar a un destino.

- En los campos Origen y Destino, toque una de las siguientes opciones: Una dirección o lugar.
- Una vez que se ingresan los puntos de partida y destino, puede tocar el icono opuesto  $\uparrow\downarrow$  (a la derecha de la pantalla) para invertir las direcciones.

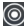

Toque para mostrar su ubicación actual en el mapa.

Toque para abrir el teclado e introducir una búsqueda.

 $\blacksquare$  Toque para acceder a las opciones de Menú, incluidas mostrar tráfico, opciones de vista, resultados de búsqueda, borrar mapa, lugares favoritos y configuración.

# **Office**

Microsoft Office Mobile es su oficina lejos de la oficina.

Abra la aplicación Oficina para crear y editar documentos de Word y Excel, abrir y ver presentaciones PowerPoint y compartir documentos.

También puede guardar sus documentos en OneDrive. OneDrive es una nube que puede usar para acceder a sus documentos desde su teléfono, tablet, computadora o Xbox. Cuando deje de trabajar en un documento y quiera retomarlo después, lo hará desde el mismo lugar donde lo dejó, sin importar qué dispositivo esté usando.

Microsoft Office Mobile consiste en lo siguiente:

- Microsoft Word Mobile
- Microsoft Excel Mobile
- Microsoft PowerPoint Mobile
- ▶ OneDrive

Use esta aplicación de Office para administrar fácilmente sus carpetas y archivos almacenados en el teléfono.

## **Para abrir la aplicación de Office**

 $\triangleright$  Toque  $\blacksquare$  > deslice hacia la lista Aplicaciones > Office  $\blacksquare$ 

## **SharePoint**

La etiqueta lugares de la aplicación Office le permite acceder a sus documentos de Office en cualquier lugar que donde se encuentren almacenados. Toque la ubicación donde están almacenados los documentos, toque el icono buscar  $\odot$  (si desconoce la ubicación del documento), o toque el icono crear  $\bigcirc$  (para acceder a los documentos desde un sitio web).

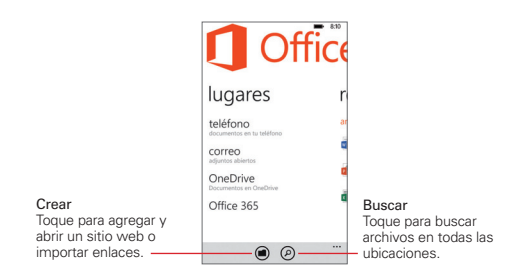

#### **Etiqueta de documentos recientes**

La etiqueta recientes de la aplicación Office le permite acceder a sus documentos y crear nuevos. Abra la aplicación Office y luego deslice hacia la etiqueta recientes.

- ▶ Toque un archivo para abrirlo.
- $\triangleright$  Toque el icono crear  $\bigoplus$  > toque el tipo de archivo que desea crear.

#### **Opciones del menú de Office**

Toque el icono Menú <sup>""</sup> para acceder a las opciones disponibles para el tipo de archivo que seleccionó (por ej., buscar, editar, guardar como, etc.).

# **Configuración**

La aplicación Configuración contiene la mayoría de las herramientas para personalizar y configurar el teléfono. Todas las opciones de la aplicación Configuración se describen en esta sección.

## **Para abrir la aplicación Configuración**

- $\triangleright$  Toque  $\blacksquare$  > deslice hacia la lista de aplicaciones > Configuración  $\heartsuit$ . O
- $\triangleright$  Toque  $\blacksquare$  > deslice hacia abajo desde la parte superior de la pantalla > TODA LA CONFIGURACIÓN **Ö**.

## **red + inalámbrico**

La configuración inalámbrica y de redes permite configurar y administrar las comunicaciones inalámbricas de radio de su dispositivo.

#### **Wi-Fi**

Toque el botón Wi-Fi  $\blacksquare$  para alternar entre Encendido y Apagado. Encendiendo esta función conecta a una red Wi-Fi (de su lista de redes detectadas y disponibles). Si Wi-Fi está apagado, se muestra Volver a activar Wi-Fi.

Conectado a Muestra el nombre de la red Wi-Fi a la que está conectada su teléfono (si corresponde). Toque y mantenga presionado el nombre de la red para editarla, desconectarla o eliminarla.

Redes Wi-Fi disponibles Muestra todas las redes Wi-Fi que están dentro del rango de acceso cuando su teléfono no está conectado a una red Wi-Fi. Toque una para acceder a ella.

Sensor Wi-Fi Le permite guardar datos en el sistema celular para unirse y conectarse a una red Wi-Fi.

Toque el botón Conectar a zonas cubiertas Wi-Fi  $\square$  para alternar entre Encendido y Apagado. Encendiendo esta función le permite conectar a redes Wi-Fi automáticamente.

Toque la opción Compartir las redes Wi-Fi que seleccione  $\square$  para alternar entre Encendido o Apagado. Encendiendo esta función le permite compartir redes Wi-Fi con sus contactos.

administrar Toque para cambiar la red Wi-Fi y también para agregar, compartir y eliminar sus redes Wi-Fi.

La casilla de Información de Wi-Fi recibirá información sobre las conexiones Wi-Fi cercanas. Márquela para habilitarla.

Redes conocidas Muestra una lista de sus redes Wi-Fi. Toque una red para cambiar su configuración, toque y mantenga presionada una red para eliminarla o compartirla, toque el icono agregar  $\Theta$  para agregar una red Wi-Fi y toque el icono seleccionar  $\circledast$  para eliminar una red.

#### **modo avión**

Toque el botón modo avión **el** para alternar entre Encendido o Apagado. Encendiendo esta función desactiva todas las conexiones inalámbricas.

#### **Bluetooth**

Toque el botón Bluetooth **el para encenderlo o apagarlo.** Encendiendo esta función busca todos los dispositivos Bluetooth cercanos para que usted pueda emparejarse y conectarse a ellos.

Aparece una lista de dispositivos Bluetooth cercanos disponibles para que usted pueda seleccionarlos, emparejarse y conectarse a ellos.

#### avanzada

Toque para configurar una conexión de audio alternativa de Bluetooth por voz.

#### **red celular+SIM**

Red activa Muestra la red actual.

Toque el botón Conexión de datos  $\Box$  para alternar entre Encendido o Apagado. Apagando esta función lo desconecta de la red móvil de manera que no podrá usar Internet a menos que use una conexión Wi-Fi. Esto le permite administrar el uso de sus datos móviles.

Opciones de roaming de datos Toque para configurar si desea o no habilitar el roaming de datos.

Para conectividad Wi-Fi limitada Toque para configurar si desea usar o no datos del sistema celular cuando la conectividad de Wi-Fi se vea limitada.

configuración de SIM Toque para cambiar el nombre de la SIM, configurar el tipo de red y editar sus ajustes.

#### **sensor de datos**

Límite de datos actual Muestra su límite actual de datos.

definir límite Toque para establecer el límite de sus datos. Si selecciona pago único o mensual se le pedirá que ingrese los detalles de los límites.

Toque Restringir datos en segundo plano  $\square$  para activar o desactivar la sincronización del fondo mientras usa una red móvil.

Toque Restringir datos en segundo plano durante roaming  $\Box$  para activar o desactivar la sincronización del fondo mientras usa el roaming.

Ahorro de datos del navegador Toque para configurar el nivel de ahorro de datos al usar Internet.

#### **conexión compartida**

Toque Conexión compartida  $\square$  para activar o desactivar la opción de compartir los datos de su celular mediante Wi-Fi o Bluetooth.

Compartir vía Toque para configurar la manera en que compartirá la conexión a Internet de su teléfono. Están disponibles los siguientes ajustes:

Wi-Fi Comparte la red móvil de su teléfono con otros dispositivos.

Bluetooth Comparte la red móvil de su teléfono con otros dispositivos Bluetooth.

Toque el icono configurar  $\odot$  para cambiar el nombre de su teléfono y la contraseña que utiliza para la transmisión y luego toque el icono listo  $\odot$ para guardar.

#### **VPN**

Toque para configurar y administrar las Redes Privadas Virtuales (VPN) para obtener conexiones más seguras al usar su teléfono para conectarse a la red de su empresa.

## **personalización**

#### **inicio+tema**

Fondo Toque para cambiar el fondo a oscuro o claro.

Color de énfasis Toque para cambiar el acento del color. Aparecerá en distintos lugares, como ventanas de la pantalla de inicio, los iconos de las aplicaciones, los enlaces web, los mensajes y en otros lugares más.

Fondo de inicio Toque elegir foto y luego toque la foto que desea usar como fondo de la pantalla de inicio. Una sus dedos pulgar e índice en la pantalla o sepárelos para recortar la foto y adaptarla a la pantalla de inicio.

Toque el botón Mostrar más ventanas **el para alternar entre más** (Encendido) o menos (Apagado) ventanas de la pantalla de inicio.

#### **tonos+sonidos**

Toque el botón Vibración **el para alternar entre Encendido o Apagado.** 

Tono Toque para cambiar de timbre.

Recordatorios Toque para cambiar el sonido de los recordatorios.

Reproducir un sonido para Toque cada opción para alternar el sonido de alerta en Encendido o Apagado para ese elemento.

administrar sonidos de aplicaciones Toque para cambiar los ajustes de las notificaciones.

 Elije tus acciones rápidas Toque el icono de configuración que desea cambiar y luego toque el nuevo icono que se mostrará en la barra de acciones rápidas en la parte superior del Panel de notificaciones.

 Mostrar notificaciones en el centro de control cuando el teléfono esté bloqueado Seleccione esta configuración para mostrar las notificaciones al abrir el Panel de notificaciones en la pantalla de bloqueo.

 Toque cada aplicación para configurar los ajustes de notificaciones (por ej., timbre, vibrar, etc.).

#### **pantalla de bloqueo**

Fondo Toque para cambiar el fondo de la pantalla de bloqueo.

cambiar foto Toque para cambiar la foto que configuró como fondo de la pantalla de bloqueo.

abrir aplicación Toque para cambiar la configuración de la aplicación que usa para el fondo de la pantalla de bloqueo.

Toque el botón Mostrar artista al reproducir música **II** para alternar entre Encendido o Apagado.

Elige una aplicación para mostrar el estado detallado Toque para configurar la aplicación que mostrará información detallada en el centro de acciones de su pantalla de bloqueo.

Elige las aplicaciones para mostrar el estado rápido Toque el icono de una aplicación para seleccionarla (hasta 5) para mostrar información rápida en el centro de acciones de su pantalla de bloqueo

Apagar pantalla después de Toque para establecer la cantidad de tiempo que pasará antes de que la pantalla se apague y se bloquee debido a la inactividad.

Toque el botón Contraseña **el para alternar entre Encendido o Apagado.** Encendiendo esta función le pedirá que ingrese y confirme una secuencia numérica que deberá usar para desbloquear la pantalla.

#### **notificaciones**

Elige tus acciones rápidas Toque el icono de configuración que desea cambiar y luego toque el nuevo icono que se mostrará en la barra de acciones rápidas en la parte superior del panel de notificaciones.

Mostrar notificaciones en el centro de control cuando el teléfono esté bloqueado Seleccione esta configuración para mostrar las notificaciones al abrir el panel de notificaciones en la pantalla de bloqueo.

Toque cada aplicación para configurar los ajustes de notificaciones (por ej., timbre, vibrar, etc.).

#### **sincronizar mi configuración**

Toque el botón Tema **el** para alternar entre Encendido o Apagado.

Toque el botón Configuración de aplicación **el para alternar entre** Encendido o Apagado.

Toque el botón Internet Explorer **el para alternar entre Encendido o** Apagado.

Toque el botón Contraseñas **el para alternar entre Encendido o Apagado.** 

#### **modo conducción**

Toque para configurar el Modo de conducción que desactiva todas las notificaciones cuando está activado. Para usar el Modo de conducción debe haber un dispositivo Bluetooth emparejado y conectado.

Toque el botón Ignorar llamadas **el para alternar entre Encendido o** Apagado. Encendiendo esta función le permite configurar una respuesta automática.

Toque el botón Ignorar mensajes de texto **para alternar entre** Encendido o Apagado. Encendiendo esta función le permite configurar una respuesta automática.

Toque el botón Respuestas con mensaje de texto para llamadas **el para** alternar entre Encendido o Apagado. Encendiendo esta función le permite editar la respuesta del mensaje de texto.

## **90 Configuración**

Toque el botón Respuestas con mensaje de texto para mensajes de texto para alternar entre Encendido o Apagado. Encendiendo esta función le permite editar la respuesta del mensaje de texto.

Toque agregar dispositivos para abrir la configuración de Bluetooth para comenzar.

#### **aplicaciones de accesorios**

Toque para ver la lista de aplicaciones de accesorios instalada, la cual puede seleccionar para recibir (o no) datos de notificaciones.

#### **cuentas**

#### **correo+cuentas**

Toque agregar una cuenta para agregar otras cuentas en su teléfono.

Toque una cuenta para editar sus ajustes. Los ajustes variarán dependiendo de los tipos de cuenta que haya agregado y puede incluir cambiar detalles de la información (por ej., su nombre), ajustes de sincronización, etc.

Toque y mantenga presionada una cuenta para acceder a las opciones de sincronizar o eliminar.

#### **lugar de trabajo**

Toque agregar cuenta para ingresar información que le permitirá conectar su teléfono a la red de su empresa para compartir políticas, certificados y aplicaciones, lo que lo ayudará a estar conectado con su negocio.

#### **sistema**

#### **información**

editar nombre Toque para cambiar el nombre del teléfono.

más información Toque para ver la información del teléfono tales como versión OS, dirección MAC, ID de la SIM, y más.

restablecer el teléfono Toque para borrar todos los datos personas y restablecer los ajustes del teléfono.. También puede borrar datos en la tarjeta microSD al mismo tiempo. Respaldar los datos personales antes de realizar un reinicio.

 **NOTA** Para prevenir el uso del teléfono por un usuario no autorizado, se le pedirá que ingrese la cuenta Microsoft y la contraseña antes de reiniciar el teléfono. Esta protección de reinicio solo está activada cuando exista cualquier cuenta Microsoft en el dispositivo.

#### **brillo**

Nivel Toque para cambiar el brillo de la pantalla.

#### **rotación de pantalla**

Toque el botón **Bloqueo de rotación el para activar o desactivar el** bloqueo de rotación del teléfono. Encendiendo esta función bloquea la pantalla en la orientación actual y no rotará automáticamente.

#### **proyectar mi pantalla**

Toque para ver la lista de los dispositivos disponibles (por ej. TV, monitor o proyector) para conectar el teléfono.

avanzada Toque para configurar funciones adicionales de la proyección.

Toque el botón Mostrar función táctil <u>e</u> para alternar entre Encendido y Apagado.

Orientación de pantalla externa Toque para configurar la orientación de la pantalla.

arreglar Toque para permitir que el teléfono arregle automáticamente los problemas de conexión.

#### **sensor de espacio**

Toque para ver el espacio usado y disponible en la memoria del teléfono y la tarjeta microSD, si está insertada. También puede cambiar la ubicación de almacenamiento por defecto que es donde se guardan los archivos (por ej. música, fotos, aplicaciones, etc.)

## **ahorro de la batería**

El ahorro de la batería tiene la etiqueta uso para ver detalles del uso de batería de las aplicaciones así como la etiqueta configuración que incluye lo siguiente:

Duración de la batería restante Muestra la carga de la batería como una cantidad de porcentaje y en una gráfica lineal.

Alargar duración de la batería Toque para activar automáticamente la función del ahorro de batería.

Toque el botón Ahora y hasta la carga siguiente **II** para encender inmediatamente la función ahorro de batería.

## **USB**

Muestra si el teléfono está o no conectado a través del USB. Toque para ajustar las notificaciones del USB.

### **rincón infantil**

Toque para activar o desactivar el rincón infantil, configure las aplicaciones y funciones a las que se pueden acceder, e iniciar el rincón infantil.

#### **rincón de aplicaciones**

Toque para configurar e iniciar una pantalla de inicio especial para los invitados para usar el teléfono y las aplicaciones seleccionadas.

#### **fotos+cámara**

La ventana Inicio muestra Toque para configurar qué mostrar en el la ventana Fotos de la pantalla de inicio.

elegir foto Toque para seleccionar la foto de la ventana Fotos, si la opción una sola foto está seleccionada.

orden aleatorio ahora Toque para poner en orden aleatorio las fotos del mosaico Fotos, si todas las fotos o fotos favoritas están seleccionadas.

Usar información de ubicación Seleccione esta opción para adjuntar la información de la ubicación a las fotos que realice.

Aplicación de cámara predeterminada Toque para seleccionar Cámara de Microsoft o LG Camera para la aplicación de la cámara predeterminada.

Configuración de fotos Seleccione esta opción para configurar si se agrupan o no las fotos por hora y ubicación.

Carga automática Toque para seleccionar que las fotos se carguen automáticamente y/o los videos a OneDrive (u otra aplicación que instale y seleccione).

aplicaciones Toque para ver la lista de aplicaciones cargadas y las aplicaciones cargadas para instalar.

restablecer cámara Toque para restablecer la aplicación Cámara.

### **Office**

Toque para cambiar el nombre del usuario para los documentos, activar enlaces SharePoint, y restablecer Office.

## **tiempo+lenguaje**

## **fecha+hora**

Toque el botón Reloj de 24 horas **el para alternar entre Encendido y** Apagado. Encendiendo esta función muestra la hora usando el formato de hora de 24 horas.

Toque el botón Establecer fecha y hora automáticamente para alternar entre Encendido o Apagado. Apagando esta función permite configurar manualmente la fecha y hora en vez de la proporcionada por la red.

Toque el botón Establecer zona horaria automáticamente para alternar entre Encendido o Apagado. Apagando esta función permite configurar otra zona horaria en vez de la proporcionada por la red.

#### **Idioma**

Toque agregar idiomas para añadir idiomas adicionales al software del teléfono. Mantenga presionado el idioma en la lista para configurar más opciones.

Mantenga presionado el idioma para acceder a quitar, subir, opciones de teclado, opciones de región, y opciones de voz.

 **NOTA** El idioma en la parte superior de la lista es el idioma por defecto. Seleccione subir para mover el idioma que desea tener en la parte superior de la lista y luego toque reiniciar teléfono.

#### **región**

Toque para configurar la ciudad y/o región, y el formato local.

#### **teclado**

Toque agregar teclados para seleccionar los idiomas del teclado que desea tener disponible en el teclado.

Toque un idioma del teclado para cambiar los ajustes (por ej. correcciones y atajos para escribir).

Mantenga presionado el idioma del teclado para eliminarlo.

avanzada Toque para aplicar los ajustes generales del teclado.

restablecer sugerencias Toque para restablecer la lista de sugerencias de palabras.

Configuración para todos los teclados Seleccione esta opción para las comas y emoticones.

Mejoras de sugerencia de texto Seleccione esta opción para enviar la información disponible del teclado a Microsoft.

## **entrada+accesibilidad**

#### **accesibilidad**

Tamaño del texto Utilice la barra lateral para configurar el tamaño del texto en ciertas aplicaciones. Puede cambiar el tamaño del texto en Contactos, teléfono, correo electrónico, pantalla de bloqueo y en algunas páginas web. Toque el botón Alto contraste **el para alternar entre Encendido o** Apagado. Puede cambiar los colores para algunas características y ocultar algunas de sus imágenes de fondo.

Toque el botón Narrador **el para alternar entre Encendido o Apagado.** Utilice esta función para leer texto en voz alta en el teléfono.

Toque el botón Inicio rápido de Narrador **el** para alternar entre Encendido o Apagado. Cuando está encendida esta función, manteniendo presionada la Tecla de Volumen Superior y luego presionando el Boton Inicio activa el Narrador.

Toque el botón Ampliador la pantalla **ell** para alternar entre Encendido o Apagado. Cuando está encendida esta función, toque la pantalla dos veces con dos dedos para ampliarla. Para desplazar mientras está ampliada la pantalla, utilice dos dedos.

Toque el botón Permitir zoom en todo el contenido web **internatal alternar** entre Encendido o Apagado. Esta función le permite acercar y alejar en una página web aunque el sitio no lo permita.

TTY/TDD Toque para establecer la ayuda de audición, si se necesita.

Toque el botón Auricular **el para alternar entre Encendido o Apagado.** 

descripciones de navegador Toque para activar los títulos del navegador y aplicar sus ajustes.

#### **barra de navegación**

Toque para cambiar la apariencia de la barra de navegación (en la parte inferior de la pantalla táctil) para personalizar la manera en que usa el teléfono.

#### **voz**

Toque para cambiar ajustes específicos para usar la función de voz a la que se accede presionando y manteniendo presionado el Botón de búsqueda  $\rho$  en la barra de navegación.

## **privacidad**

#### **ubicación**

Toque para activar los servicios de localización, cambiar los ajustes y ver la declaración de privacidad.

#### **encuentra mi teléfono**

Toque para guardar la ubicación de su teléfono cada algunas horas y activar la Protección de reinicio. Ingrese en windowsphone.com en su computadora cada vez que desee encontrar su teléfono para hacerlo sonar, bloquearlo o borrar contenido de manera remota.

#### **id. de publicidad**

Toque para activar o desactivar el botón de ID de publicidad. También puede reiniciar su ID de publicidad.

#### **reportes**

Toque para activar o desactivar los reportes.

#### **permisos de aplicaciones**

Toque para acceder a distintas aplicaciones y luego active o desactive los botón de permisos asociados según sus preferencias.

## **actualizar+copia de seguridad**

#### **copia de seguridad**

Toque para hacer una copia de seguridad de sus datos en la nube. Toque cada tipo de datos y luego active o desactive los botones de permisos asociados según sus preferencias. También puede administrar sus copias de seguridad desde aquí.

#### **actualización de teléfono**

Toque para verificar si su teléfono está actualizado, busque actualizaciones, configure las notificaciones sobre actualizaciones y establezca la hora preferida para actualizar el teléfono, cuando sea necesario.

#### **extras**

#### **Backup Assistant Plus**

Toque para usar un servicio de copia de seguridad de contactos, fotos, música y videos en su teléfono. También puede usarlo para transferir contenido a otro dispositivo.

#### **KnockON**

Toque el botón KnockON **ell** para alternar entre Encendido o Apagado. Encendiendo esta función le permite tocar dos veces la pantalla para encenderla.

#### **bloquear modo**

Toque el botón de Bloquear llamadas y SMS **ell** para alternar entre Encendido o Apagado.

llamada bloqueada Toque para ver su lista de llamadas bloqueadas.

SMS bloqueados Toque para ver su lista mensajes SMS bloqueados.

números bloqueados Toque para ver su lista de números bloqueados. Designar números bloqueados en la pestaña historial de la aplicación del Teléfono.

#### **más información**

Toque para ver información relacionada con su dispositivo (por ej., direcciones, versiones, licencias, etc.).

# **Seguridad**

 No seguir las instrucciones puede ocasionar lesiones graves o  $\Lambda$ Warning la muerte.

ADVERTENCIA: Este producto contiene químicos conocidos por el Estado de California de causar cáncer y defectos de nacimiento u otros daños reproductivos.

Llame al (800) 243-0000 para obtener más información. Lávese las manos después de manipular.

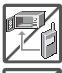

**s** Nunca coloque el teléfono en un horno de microondas ya que esto haría que estallara la batería.

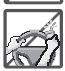

- **s** Al ir en automóvil, no deje el teléfono ni instale el kit de manos libres cerca de la bolsa de aire. Si el equipo inalámbrico está instalado incorrectamente y se activa la bolsa de aire, usted puede resultar gravemente lesionado.
- **s** No se deshaga de su teléfono cerca del fuego o con residuos peligrosos o inflamables. Usted debe deshacerse de su teléfono de acuerdo con todas las leyes aplicables.

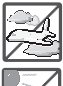

**s** No use el teléfono en zonas donde esté prohibido hacerlo. (Por ejemplo: en los aviones)

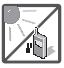

**s** No exponga cargador de baterías o el adaptador a la luz directa del sol, ni lo utilice en sitios con elevada humedad, como por ejemplo el baño.

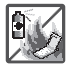

**s** No use sustancias químicas corrosivas (como alcohol, bencina, solventes, etc.) ni detergentes para limpiar el teléfono. Existe riesgo de causar un incendio.

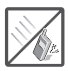

**s** No deje caer el teléfono, ni lo golpee o agite fuertemente. Tales acciones pueden dañar las tarjetas de circuitos internas del teléfono.

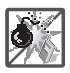

**s** No use el teléfono en áreas altamente explosivas, ya que puede generar chispas.

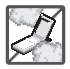

- **s** No dañe el cable de corriente doblándolo, retorciéndolo, tirando de él o calentándolo. No use la clavija si está suelta, ya que esto puede ocasionar incendios o descargas eléctricas.
- **s** No coloque objetos pesados sobre el cable de corriente. No permita que el cable de corriente se doble, ya que esto puede ocasionar incendios o descargas eléctricas.
- **s** No manipule el teléfono con las manos húmedas cuando se esté cargando. Puede causar un choque eléctrico o dañar gravemente el teléfono.

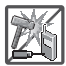

- **s** No desarme el teléfono.
- **s** No haga ni conteste llamadas mientras esté cargando el teléfono, ya que puede causar un corto circuito en éste o provocar descargas eléctricas o incendios.
- **s** No intente reparar o modificar el dispositivo usted mismo. Nunca intente abrir o desarmar este dispositivo usted mismo y si lo hace puede causar daños que anulan la garantía.

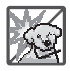

**s** Asegúrese de que no entren en contacto con la batería objetos con bordes cortante, como dientes de animales o uñas. Hay riesgo de causar un incendio.

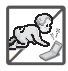

**s** Cuide que los niños no se traguen partes del teléfono, como los tapones de hule (del auricular, partes conectoras del teléfono, etc.) Esto podría causar asfixia o sofocación, dando como resultado lesiones graves o la muerte.

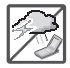

**s** Desconecte el enchufe de la toma de corriente y el cargador cuando se ilumina porque puede provocar unchoque electrico o peligro de incendio.

- **s** Sólo use baterías, y cargadores proporcionados por LG. La garantía no se aplicará a productos proporcionados por otros proveedores.
- **s** Sólo personal autorizado debe darle servicio al teléfono y a sus accesorios. La instalación o servicio incorrectos pueden dar como resultado accidentes y por tanto invalidar la garantía.

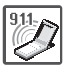

- **s** Las llamadas de emergencia sólo pueden hacerse dentro de un área de servicio. Para hacer una llamada de emergencia, asegúrese de estar dentro de un área de servicio y que el teléfono esté encendido.
- **s** Su teléfono es un dispositivo electrónico que genera calor durante su funcionamiento normal. El contacto directo y prolongado con la piel en ausencia de ventilación adecuada puede ocasionar molestias o quemaduras menores. Por lo tanto, el teléfono debe manipularse con precaución durante o inmediatamente después de su uso.
- **s** En lo posible, utilice y guarde el teléfono en temperaturas que oscilen los 0°C/32°F y los 45°C/113°F. La exposición de su teléfono a temperaturas extremadamente altas o bajas puede resultar en daños, o incluso explosiones.

## **HAC**

Este teléfono ha sido probado y calificado para su uso con dispositivos de ayuda auditiva para algunas de las tecnologías inalámbricas que utiliza. Sin embargo, es posible que algunas tecnologías inalámbricas nuevas utilizadas en este teléfono aún no hayan sido probadas para su uso con dispositivos de ayuda auditiva. Es importarte probar detenidamente las características de este teléfono, y en diferentes ambientes, al usarlo con un dispositivo de ayuda auditiva o implante coclear, para determinar si escucha alguna interferencia. Consulte a su proveedor de servicios o al fabricante de este teléfono para obtener información sobre la compatibilidad con dispositivos de ayuda auditiva. Si tiene alguna pregunta con respecto a la política de cambios o devoluci9ones, consulte a su proveedor de servicios o compañía de teléfonos.

Cualquier cambio o modificación que no esté explícitamente aprobado en esta guía del usuario podría invalidar la garantía que tiene para este equipo. Use solo la antena suministrada. El uso de antenas no autorizadas (o antenas modificadas) puede afectar la calidad de la llamada telefónica, dañar el teléfono, anular su garantía y/o infringir las normas de la FCC.

No use el teléfono con una antena dañada. Una antena dañada puede producir una leve quemadura en la piel. Comuníquese con su distribuidor local para obtener un reemplazo de la antena.

#### **Información sobre la exposición a radiofrecuencias de la FCC**

**¡ADVERTENCIA!** Lea esta información antes de hacer funcionar el teléfono.

En agosto de 1996, la Comisión Federal de Comunicaciones (FCC, por sus siglas en inglés) de los Estados Unidos, con su acción en el Reporte y Orden FCC 96-326, adoptó una norma de seguridad actualizada para la exposición humana a la energía electromagnética de radiofrecuencias (RF) que emiten los transmisores regulados por la FCC. Esos lineamientos se corresponden con la norma de seguridad establecida previamente por los organismos de normalización tanto de los EE. UU. como internacionales. El diseño de este teléfono cumple con los lineamientos de la FCC y esas normas internacionales.

#### **Funcionamiento en el cuerpo**

Este dispositivo fue probado para operaciones típicas de uso en el cuerpo, con la parte posterior del teléfono a 1cm (0,39 pulgadas) del cuerpo del usuario. Para cumplir con los requisitos de exposición a la RF de la FCC, debe mantenerse una distancia mínima de 1cm (0,39 pulgadas) entre el cuerpo del usuario y la parte posterior del teléfono. No deben utilizarse clips para cinturón, fundas y accesorios similares de otros fabricantes que tengan componentes metálicos. Los accesorios usados sobre el cuerpo que no pueden mantener una distancia de 0,39 pulgadas (1cm) entre el cuerpo del usuario y la parte posterior del teléfono, y que no han sido probados para operaciones típicas de uso en el cuerpo tal vez no cumplan con los límites de exposición a RF de la FCC y deben evitarse.

#### **Precaución**

Use solo la antena suministrada. El uso de antenas no autorizadas (o antenas modificadas) puede afectar la calidad de la llamada telefónica, dañar el teléfono, anular su garantía y/o infringir las normas de la FCC.

No use el teléfono con una antena dañada. Una antena dañada puede producir una leve quemadura en la piel. Comuníquese con su distribuidor local para obtener un reemplazo de la antena.

#### **Enunciado de la sección 15.19**

Este dispositivo cumple con la Parte 15 de las normas de la FCC. El funcionamiento está sujeto a las dos condiciones siguientes:

- (1) Este dispositivo no debe causar interferencias perjudiciales.
- (2) Este dispositivo debe aceptar cualquier interferencia que reciba, incluida la interferencia que pueda provocar un funcionamiento no deseado.

#### **Enunciado de la sección 15.21**

Las modificaciones o los cambios no aprobados expresamente por el fabricante pueden anular la autoridad del usuario para hacer funcionar el equipo.

#### **Enunciado de la sección 15.105**

Este equipo ha sido evaluado y se ha comprobado que cumple con los límites para un dispositivo digital clase B, conforme a la Parte 15 de las normas de la FCC. Estos límites han sido diseñados para brindar una protección razonable contra la interferencia dañina en una instalación residencial. Este equipo genera, utiliza y puede irradiar energía de radiofrecuencia y, si no se instala y utiliza de acuerdo con las instrucciones, podría causar interferencia dañina para las comunicaciones radiales.

Sin embargo, no existe garantía de que la interferencia no se produzca en una instalación en particular. Si experimenta interferencia con la recepción (por ejemplo, del televisor), para determinar si este equipo es el que causa la interferencia dañina, apáguelo y después enciéndalo nuevamente a fin de determinar si se detiene la interferencia. De ser necesario, intente corregir la interferencia mediante una o más de las siguientes medidas:

- Reoriente o reubique la antena receptora.
- Aumente la distancia entre el equipo y el receptor.
- Conecte el equipo en un tomacorriente de un circuito diferente de aquél al que está conectado el receptor.
- Consulte con el distribuidor o con un técnico de radio/TV experimentado para obtener ayuda.

El teléfono de LG funciona en la red de 4G de Verizon, basada en la tecnología de evolución a largo plazo (Long Term Evolution, LTE) y en las redes 4G de banda ancha móvil de los Estados Unidos\*.

Ahora, cuando está fuera de la oficina, puede conectarse fácilmente y a gran velocidad a Internet, a la Intranet de su empresa y a su correo electrónico.

- \* El servicio no está disponible en todas las áreas. Visite el sitio web (verizonwireless.com/4G) para ver la lista completa de las áreas disponibles.
- \* Información sujeta a cambios.

# **Información para el consumidor sobre emisiones de radiofrecuencia**

El teléfono inalámbrico, que contiene un transmisor y receptor de radio, emite energía de radiofrecuencia al usarlo. La siguiente información para el consumidor responde las preguntas más frecuentes acerca de los efectos que los teléfonos inalámbricos pueden tener en la salud.

#### **¿Son seguros los teléfonos inalámbricos?**

Hace ya varios años que se realizan investigaciones científicas acerca de los teléfonos inalámbricos y la energía de radiofrecuencia (RF) en todo el mundo. En los Estados Unidos, la Administración de Medicamentos y Alimentos (FDA, por sus siglas en inglés) y la Comisión Federal de Comunicaciones (FCC, por sus siglas en inglés) establecen políticas y procedimientos para los teléfonos inalámbricos. La FDA emitió una publicación en su sitio web acerca de las cuestiones de la salud relacionadas con el uso de teléfonos celulares, donde declara que "la comunidad científica en general... cree que las evidencias científicas no indican una relación entre la exposición a la radiofrecuencia (RF) de los

teléfonos celulares y resultados adversos para la salud. De todos modos, la comunidad científica recomienda realizar más investigaciones para poder dar respuesta a aquellas cuestiones que aún se desconocen. Esas investigaciones se realizan en todo el mundo y la FDA supervisa los avances en este campo. Puede obtener acceso al sitio web en común de la FDA y la FCC en http://www.fda.gov (en la letra "C" del índice de temas, seleccione Cell Phones > Research). También puede comunicarse gratuitamente con la FDA llamando al (888) 463-6332 o al (888) INFO-FDA. En junio de 2000, la FDA decidió celebrar un acuerdo de desarrollo e investigación cooperativos mediante el cual se llevan a cabo investigaciones científicas adicionales. La FCC emitió su propia publicación en su sitio web, donde declaró que "no existen evidencias científicas que demuestren que el uso de teléfonos inalámbricos pueda provocar cáncer u otra variedad de problemas, incluidos dolores de cabeza, mareos o pérdida de memoria". Esta publicación está disponible en http://www.fcc.gov/cgb/ cellular.html o a través de la FCC llamando al (888) 225-5322 o al (888) CALL-FCC.

## **¿Qué significa "SAR"?**

en 1996, la FCC, junto con la FDA, la Agencia de Protección Ambiental de los Estados Unidos y otras agencias, establecieron las pautas de seguridad para la exposición a RF de los teléfonos inalámbricos en los Estados Unidos. Antes de que un modelo de teléfono inalámbrico comience a venderse al público, el fabricante debe probar el dispositivo y la FCC debe certificar que no supere los límites establecidos. Uno de estos límites se expresa como la Tasa de Absorción Específica (SAR, por sus siglas en inglés). La SAR es la medición de la tasa de absorción de energía de RF en el cuerpo. Las pruebas para evaluar la SAR se realizan con el teléfono transmitiendo a su máximo nivel de potencia en todas las bandas de frecuencia evaluadas. Desde 1996, la FCC exige que la SAR de los teléfonos inalámbricos de mano no superen los 1,6 watts por kilogramo, promediados sobre un gramo de tejido.

Si bien la SAR se determina al máximo nivel de potencia, el valor real de la SAR de un teléfono inalámbrico durante su funcionamiento puede ser menor que el valor de la SAR informado. Esto se debe a que el valor de la SAR puede variar entre una llamada y otra, en función de factores como la proximidad a un sitio de transmisión celular, la proximidad del teléfono al cuerpo durante su uso y el uso de dispositivos de manos libres. Para obtener más información acerca de las SAR, consulte los boletines 56 y 65 de la Oficina de ingeniería y tecnología de la FCC en http://www.fcc.gov/ Bureaus/Engineering Technology/Documents/bulletins o visite el sitio web de la Asociación de la Industria de las Telecomunicaciones Celulares en http://www.ctia.org/consumer\_info/index.cfm/AID/10371. También puede comunicarse con el fabricante del teléfono.

#### **¿Puedo minimizar mi exposición a la RF?**

Si le preocupa la RF, existen varios pasos simples que puede seguir para minimizar su exposición a la RF. Por supuesto, puede reducir el tiempo que habla por teléfono. Puede dejar más distancia entre su cuerpo y la fuente de RF, ya que el nivel de exposición disminuye drásticamente con la distancia. La FDA y FCC establecen en su sitio web que "los kit de manos libres pueden usarse con teléfonos inalámbricos para mayor conveniencia y comodidad. Estos sistemas reducen la absorción de energía de RF en la cabeza, dado que el teléfono, que es la fuente de emisiones de radiofrecuencia, no se apoyará en la cabeza. Por otra parte, si el teléfono se coloca en la cintura u otra parte del cuerpo durante el uso, esa parte del cuerpo absorberá más energía de RF. Los teléfonos inalámbricos comercializados en los Estados Unidos deben cumplir con los requisitos de seguridad, independientemente de que se los use en la cabeza o el cuerpo. El límite de seguridad debe respetarse en ambas configuraciones". Además, si utiliza el teléfono inalámbrico mientras está en un automóvil, puede usarlo con una antena en la parte exterior del vehículo. Además, debe leer y seguir las instrucciones del fabricante del teléfono inalámbrico para el uso seguro del teléfono.

#### **¿Los teléfonos inalámbricos representan un riesgo especial para los niños?**

La FDA y FCC establecen en su sitio web que "la evidencia científica no muestra la existencia de peligro para los usuarios de dispositivos de comunicación inalámbrica, incluidos los niños". La FDA y FCC, además, establecen en su sitio web que "algunos grupos patrocinados por otros

gobiernos nacionales han aconsejado que se debe desalentar por completo el uso de los teléfonos inalámbricos por parte de los niños. Por ejemplo, el Reporte Stewart del Reino Unido realizó esta recomendación en diciembre de 2000. En este informe, un grupo de expertos independientes declararon que no existen evidencias de que usar un teléfono celular provoque tumores cerebrales u otras enfermedades. La recomendación [del Reino Unido] de limitar el uso de teléfonos celulares en los niños era estrictamente preventiva; no se basaba en evidencias científicas de que exista un peligro para la salud". Puede acceder a una copia del folleto del Reino Unido en http://www.dh.gov.uk (busque la sección "mobile") o puede escribir a la siguiente dirección: NRPB, Chilton, Didcot, Oxon OX11 ORQ, Reino Unido. También puede acceder en línea a copias de los informes anuales del Reino Unido acerca de teléfonos móviles y RF en www.iegmp.org.uk y http://www.hpa.org.uk/radiation/ (busque la sección "mobile"). Los padres que deseen reducir la exposición de sus hijos a la RF pueden optar por restringir el uso que sus hijos realizan de los teléfonos inalámbricos.

#### **¿Dónde puedo obtener más información sobre las emisiones de radiofrecuencia?**

Para obtener más información, consulte los siguientes recursos adicionales (sitios web vigentes desde abril de 2005):

#### Administración de Medicamentos y Alimentos de los EE. UU.

Revista del Consumidor de la FDA, edición noviembre-diciembre de 2000.

Teléfono: (888) INFO-FDA

http://www.fda.gov (en la letra "c" del índice de temas, seleccione Cell Phones > Research.)

#### Comisión Federal de Comunicaciones de los EE. UU.

445 12th Street, S.W. Washington, DC 20554

Teléfono: (888) 225-5322

http://www.fcc.gov/oet/rfsafety

#### Grupo independiente de expertos en teléfonos móviles
http://www.iegmp.org.uk

Paneles de expertos en riesgos potenciales para la salud de los campos de radiofrecuencia de dispositivos de telecomunicaciones inalámbricos de la Real Sociedad de Canadá

283 Sparks Street Ottawa, Ontario K1R 7X9, Canadá

Teléfono: (613) 991-6990

http://www.rsc.ca/index.php?page=Expert\_Panels\_RF&Lang\_id=120

#### Organización Mundial de la Salud

Avenue Appia 20 1211 Geneva 27, Suiza

Teléfono: 011 41 22 791 21 11

http://www.who.int/mediacentre/factsheets/fs193/en/

#### Comisión internacional para la protección contra radiación no ionizante

c/o Bundesamt fur Strahlenschutz Ingolstaedter Landstr. 1 85764 Oberschleissheim, Alemania

Teléfono: 011 49 1888 333 2156

http://www.icnirp.de

#### Instituto Nacional Estadounidense de Estándares

1819 L Street, N.W., 6th Floor Washington, D.C. 20036 Teléfono: (202) 293-8020

http://www.ansi.org

#### Consejo Nacional para las Mediciones y la Protección contra la Radiación

7910 Woodmont Avenue, Suite 800 Bethesda, MD 20814-3095

Teléfono: (301) 657-2652

http://www.ncrponline.org

Sociedad de ingeniería en medicina y biología, Comisión del hombre y la radiación (COMAR, por su sigla en inglés) del Instituto de ingenieros eléctricos y electrónicos

http://ewh.ieee.org/soc/embs/comar/

# **Información al consumidor sobre la tasa de absorción específica**

#### (SAR, por sus siglas en inglés)

Este modelo de teléfono cumple con los requisitos gubernamentales de exposición a las ondas de radio. Su teléfono inalámbrico es un transmisor y receptor de radio. Está diseñado y fabricado para que no supere los límites de emisión para la exposición a la energía de radiofrecuencia (RF) establecidos por la Comisión Federal de Comunicaciones del gobierno de los Estados Unidos. Estos límites son parte de extensos lineamientos y establecen los niveles permitidos de energía de RF para la población general. Estos lineamientos están basados en estándares que desarrollaron organizaciones científicas independientes por medio de una evaluación periódica y exhaustiva de los estudios científicos. Los estándares incluyen un notable margen de seguridad diseñado para garantizar la seguridad de todas las personas sin importar su edad o estado de salud.

El estándar de exposición para los teléfonos celulares inalámbricos emplea una unidad de medida llamada Tasa de absorción específica o SAR. El límite de SAR establecido por la FCC es de 1,6 W/kg. Las pruebas de SAR se llevan a cabo usando posiciones de operación estándar especificadas por la FCC con el teléfono transmitiendo a su nivel de potencia certificado más elevado en todas las bandas de frecuencia probadas. Aunque la SAR se determina al nivel de potencia más alto certificado, el nivel de SAR real del teléfono en funcionamiento puede estar muy por debajo del valor máximo. Dado que el teléfono está diseñado para funcionar a varios niveles de potencia para usar solamente la potencia necesaria para llegar a la red, en general mientras más cerca esté de una antena de estación de base inalámbrica, menor será la potencia que se emitirá.

Antes de que un modelo de teléfono esté disponible para su venta al público, debe ser probarse y certificarse ante la FCC que no supera el límite establecido por el requisito adoptado por el gobierno para la exposición segura. Las pruebas se realizan en posiciones y ubicaciones (por ejemplo, en la oreja y llevándolo en el cuerpo) según lo demanda la FCC para cada modelo.

Los valores SAR máximos son:

- $\bullet$  Cabeza: 1.15 W/kg
- Cuerpo (Cuerpo-puesto/Punto de acceso): 1.29 W/kg

(las mediciones de uso en el cuerpo varían según el modelo de teléfono en función de los accesorios disponibles y los requisitos de la FCC).

Aun cuando puede haber diferencias entre los niveles de SAR de varios teléfonos y en varias posiciones, todos ellos cumplen el requisito gubernamental para una exposición segura.

La FCC ha otorgado una Autorización de equipo para este modelo de teléfono con todos los niveles de SAR reportados y evaluados en cumplimiento de los lineamientos de emisión de RF de la FCC. La información de la SAR sobre este modelo de teléfono está archivada en la FCC y puede encontrarse en la sección "Display Grant" del sitio http:// www.fcc.gov/oet/fccid después de buscar en FCC ID ZNFVW820. Puede encontrar información adicional sobre las tasas de absorción específicas (SAR, por sus siglas en inglés) en el sitio web de la Asociación de la Industria de las Telecomunicaciones Celulares (CTIA, por sus siglas en inglés) en http://www.ctia.org/.

\* En los Estados Unidos y Canadá, el límite de SAR para teléfonos móviles usados por el público es de 1,6 watts/kg (W/kg) en un promedio de más de un gramo de tejido. El estándar incluye un margen sustancial de seguridad para dar una protección adicional al público y para justificar cualquier variación en las mediciones.

# **Reglamentaciones de compatibilidad con dispositivos de ayuda auditiva (HAC) para aparatos inalámbricos**

El 10 de julio de 2003, el Reporte y la Orden de la Comisión Federal de Comunicaciones de los Estados Unidos (FCC, por sus siglas en inglés) en el expediente sobre telecomunicaciones inalámbricas 01-309, modificó la excepción de teléfonos inalámbricos en virtud de la Ley de Compatibilidad con Dispositivos de Ayuda Auditiva (Hearing Aid Compatibility Act, HAC) de 1988 para que se exija que los teléfonos inalámbricos digitales sean compatibles con dispositivos de ayuda auditiva. La intención de la Ley HAC es garantizar que las personas con discapacidades auditivas puedan acceder en forma razonable a los servicios de telecomunicaciones.

Al usar ciertos teléfonos inalámbricos cerca de algunos dispositivos auditivos (audífonos e implantes cocleares), los usuarios pueden detectar un ruido de zumbido, murmullo o rechinido. Algunos dispositivos para la audición son más inmunes que otros a este ruido de interferencia, y los teléfonos también varían en la cantidad de interferencia que generan.

La industria de los teléfonos inalámbricos ha desarrollado un sistema de clasificación para teléfonos inalámbricos con el fin de ayudar a los usuarios de dispositivos auditivos a encontrar teléfonos que puedan ser compatibles con sus dispositivos auditivos. No se han clasificado todos los teléfonos. Los teléfonos clasificados incluven la clasificación en su caja o llevan una etiqueta en la caja.

Las clasificaciones no son garantía. Los resultados variarán en función del dispositivo auditivo del usuario y su pérdida de audición. Si su dispositivo auditivo resultara ser vulnerable a la interferencia, es posible que no pueda usar satisfactoriamente un teléfono clasificado. Probar el teléfono con su dispositivo auditivo es la mejor forma de evaluarlo para sus necesidades personales.

Clasificaciones M: los teléfonos con clasificación M3 o M4 cumplen con los requisitos de la FCC y probablemente generen menos interferencia con los

dispositivos de ayuda auditiva que los teléfonos no etiquetados. M4 es la mejor/la más alta de las dos clasificaciones.

Clasificaciones T: los teléfonos con clasificación T3 o T4 cumplen los requisitos de la FCC y probablemente generan menos interferencia con los dispositivos auditivos que los teléfonos no etiquetados. T4 es la mejor o la más alta de las dos clasificaciones.

Los dispositivos auditivos también pueden tener una clasificación. El fabricante del dispositivo auditivo o un otorrinolaringólogo puede ayudarlo a encontrar esta clasificación. Las clasificaciones más altas significan que el dispositivo auditivo es relativamente inmune al ruido de interferencia. Los valores de clasificación del audífono y del teléfono inalámbrico se suman. Una suma de 5 se considera aceptable para el uso normal. Una suma de 6 se considera aceptable para un uso óptimo.

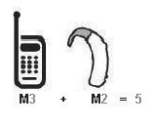

En el ejemplo de arriba, si un audífono cumple con la clasificación de nivel M2 y el teléfono inalámbrico cumple con la clasificación de nivel M3, la suma de los dos valores es igual a M5. Esto debe proporcionar al usuario del audífono un "uso normal" mientras usa su audífono con el teléfono inalámbrico en particular. En este contexto, "uso normal" se define como una calidad de señal que es aceptable para la operación normal.

La marca M es sinónimo de la marca U. La marca T es sinónimo de la marca UT. La Alianza para Soluciones de la Industria de las Telecomunicaciones (ATIS, por sus siglas en inglés) recomienda las marcas My T. La sección 20.19 de las normas de la FCC hace referencia a las marcas U y UT. El procedimiento de clasificación y medición de la HAC se encuentra descrito en el estándar C63.19 del Instituto de estándares nacionales de los EE. UU. (ANSI, por sus siglas en inglés).

Para asegurarse de que se mantenga la clasificación de Compatibilidad con aparatos para la audición, durante las llamadas deben deshabilitarse los transmisores secundarios como los componentes Bluetooth y WLAN.

Para información acerca de los aparatos para audición y teléfono digitales inalámbricos:

Accesibilidad de teléfonos inalámbricos y audífonos

http://www.accesswireless.org/

Gallaudet University, RERC

http://tap.gallaudet.edu/Voice/

Compatibilidad con audífonos y control del volumen de la FCC

http://www.fcc.gov/cgb/dro/hearing.html

Norma de la FCC sobre la compatibilidad con audífonos

http://hraunfoss.fcc.gov/edocs\_public/attachmatch/FCC-03-168A1.pdf

Asociación Americana de Pérdida de la Audición (Hearing Loss Association of America [HLAA])

http://hearingloss.org/content/telephones-and-mobile-devices

# **Precaución: evite una posible pérdida de la audición**

La exposición prolongada a sonidos fuertes (incluida la música) es la causa más común de pérdida de audición evitable. Algunas investigaciones científicas sugieren que el uso de dispositivos de audio portátiles, como reproductores de música portátiles y teléfonos celulares, a altos volúmenes durante períodos prolongados puede provocar la pérdida de audición permanente inducida por el ruido. Esto incluye el uso de auriculares (incluidos los auriculares estándares, los intrauriculares y los dispositivos Bluetooth® u otros dispositivos inalámbricos). En algunos estudios, la exposición a ruidos muy fuertes también ha estado asociada con la presencia de zumbido de oídos, hipersensibilidad al sonido y distorsión de la audición. La susceptibilidad de las personas a la pérdida de audición inducida por el ruido y otros posibles problemas de audición varía.

La cantidad de ruido emitida por un dispositivo de audio portátil varía según la naturaleza del sonido, el dispositivo, la configuración del dispositivo y los auriculares. Al usar cualquier dispositivo de audio portátil, debe seguir las siguientes recomendaciones de sentido común:

- **s** Establezca el volumen en un entorno tranquilo y seleccione el volumen más bajo en el que pueda oír adecuadamente.
- **s** Al usar auriculares, baje el volumen si no puede oír a una persona que le habla de cerca o si una persona sentada a su lado puede oír lo que usted está escuchando.
- **s** No suba el volumen para tapar los sonidos de un entorno ruidoso. Si opta por escuchar el dispositivo portátil en un entorno ruidoso, use auriculares que anulen los ruidos para tapar el ruido del entorno que lo rodea.
- **s** Limite la cantidad de tiempo que escucha el dispositivo. A medida que el volumen aumente, se necesitará menos tiempo para que su audición se vea afectada.
- **s** Evite usar auriculares después de la exposición a ruidos extremadamente fuertes, como conciertos, que puedan provocar la pérdida temporal de la audición. La pérdida temporal de la audición puede hacer que volúmenes inseguros parezcan normales.
- **s** No escuche a un volumen que le provoque molestias. Si experimenta zumbido en los oídos, oye conversaciones apagadas o experimenta alguna dificultad temporal en la audición después de escuchar un dispositivo de audio portátil, deje de usarlo y consulte a su médico.

# **Información de seguridad de la Asociación de la Industria de las Telecomunicaciones**

A continuación se incluye información de seguridad de la Asociación de la Industria de las Telecomunicaciones (TIA, por sus siglas en inglés) para teléfonos inalámbricos de mano.

#### **Exposición a las señales de radiofrecuencia**

El teléfono inalámbrico manual portátil es un transmisor y receptor de radio de baja potencia. Cuando está ENCENDIDO, recibe y envía señales de radiofrecuencia (RF).

En agosto de 1996, la Comisión Federal de Comunicaciones de los EE. UU. (FCC, por sus siglas en inglés) adoptó lineamientos de exposición a RF con niveles de seguridad para teléfonos inalámbricos de mano. Estas pautas son consistentes con el estándar de seguridad establecido previamente por los organismos de estándares internacionales y de los EE. UU.:

ANSI C95.1 (1992) \*

Informe NCRP 86 (1 986)

ICNIRP (1 996)

\* Instituto Nacional Estadounidense de Estándares, Consejo Nacional para las Mediciones y la Protección contra la Radiación, Comisión Internacional de Protección contra la Radiación No Ionizante.

Estos estándares se basaron en evaluaciones amplias y periódicas de la literatura científica pertinente. Por ejemplo, más de 120 científicos, ingenieros y médicos de universidades, instituciones de salud gubernamentales y la industria analizaron el corpus de investigación disponible para desarrollar el estándar ANSI (C95.1).

El diseño de su teléfono cumple los lineamientos de la FCC (y esas normas internacionales).

#### **Cuidado de la antena**

Utilice solamente la antena incluida o una antena de reemplazo aprobada. Las antenas, modificaciones o accesorios no autorizados pueden dañar el teléfono y violar los reglamentos de la FCC.

#### **Funcionamiento del teléfono**

POSICIÓN NORMAL: Sostenga el teléfono como cualquier otro teléfono con la antena apuntando hacia arriba por sobre su hombro.

#### **Sugerencias para un funcionamiento más eficaz**

Para que su teléfono funcione con la máxima eficacia:

No toque la antena innecesariamente cuando esté usando el teléfono. El contacto con la antena afecta la calidad de la llamada y puede ocasionar que el teléfono funcione a un nivel de potencia mayor que el que necesitaría de otro modo.

#### **Dispositivos electrónicos**

La mayoría del equipo electrónico moderno está blindado contra las señales de RF. Sin embargo, algunos equipos electrónicos pueden no estar blindados contra las señales de RF de su teléfono inalámbrico.

#### **Marcapasos**

La Asociación de Fabricantes del Sector de la Salud recomienda mantener al menos 15 cm (6 pulgadas) de distancia entre el teléfono inalámbrico portátil y el marcapasos para evitar posibles interferencias con el marcapasos. Estas recomendaciones son coherentes con las investigaciones independientes y las recomendaciones de Investigación en tecnología inalámbrica. Las personas con marcapasos:

- **s** SIEMPRE deben mantener el teléfono a más de quince centímetros (seis pulgadas) del marcapasos cuando el teléfono está encendido.
- **s** No deben llevar el teléfono en un bolsillo del pecho.
- **s** Deben usar el oído opuesto al marcapasos para reducir la posibilidad de interferencia.
- **s** Deben apagar el teléfono inmediatamente si existe algún motivo para sospechar que se está produciendo una interferencia.

#### **Dispositivos de ayuda auditiva**

Algunos teléfonos inalámbricos digitales pueden interferir con algunos dispositivos de ayuda auditiva. En caso de interferencia, se recomienda consultar al proveedor de servicios (o llamar a la línea de servicio al cliente para analizar las alternativas).

#### **Otros dispositivos médicos**

Si usa cualquier otro dispositivo médico personal, consulte al fabricante de dicho dispositivo para saber si está adecuadamente blindado contra la energía de RF externa. Su médico puede ayudarle a obtener esta información.

#### **Centros de atención médica**

Apague el teléfono cuando esté en instalaciones de atención médica en las que haya letreros que así lo indiquen. Los hospitales o las instalaciones de atención médica pueden emplear equipos que podrían ser sensibles a la energía de RF externa.

#### **Vehículos**

Las señales de RF pueden afectar a los sistemas electrónicos mal instalados o blindados de manera inadecuada en los vehículos automotores. Compruebe con el fabricante o con su representante respecto de su vehículo. También debería consultar al fabricante de cualquier equipo que le haya añadido a su vehículo.

#### **Instalaciones con letreros**

Apague el teléfono en cualquier instalación donde así lo exijan los letreros de aviso.

#### **Aviones**

Los reglamentos de la FCC prohíben el uso del teléfono en el aire. APAGUE el teléfono antes de abordar un avión.

## **Áreas de explosivos**

Para evitar la interferencia con operaciones de cargas explosivas, APAGUE el teléfono cuando esté en un "área de explosiones" o en áreas con letreros que indiquen: "Apague los radios de dos vías". Obedezca todos los letreros e instrucciones.

#### **Atmósfera potencialmente explosiva**

Apague el teléfono cuando esté en un área con una atmósfera potencialmente explosiva y obedezca todos los letreros e instrucciones. Las chispas en dichas áreas pueden causar una explosión o un incendio que den como resultado lesiones personales o incluso la muerte.

Por lo general, las áreas con una atmósfera potencialmente explosiva están claramente marcadas, pero no siempre. Entre las áreas potenciales tenemos: áreas de abastecimiento de combustible (como las estaciones de gasolina); áreas bajo la cubierta en navíos; instalaciones de transferencia o almacenamiento de productos químicos, vehículos que usan gas de petróleo licuado (como el propano o el butano), áreas donde el aire contiene sustancias o partículas (como granos, polvo o polvillos metálicos) y cualquier otra área donde normalmente se le indicaría que apague el motor de su vehículo.

#### **Para vehículos equipados con bolsas de aire**

Una bolsa de aire se infla con gran fuerza. NO coloque objetos, incluido el equipo inalámbrico, ya sea instalado o portátil, en el área que está sobre el airbag o en el área donde se despliega el airbag. Si el equipo inalámbrico del interior del vehículo está mal instalado y se infla la bolsa de aire, pueden producirse graves lesiones.

# **Información de seguridad**

Lea y revise la siguiente información para usar el teléfono de manera segura y adecuada, y para evitar daños.

# A Aviso!

#### **No cumplir con las instrucciones puede causar daños menores o graves en el producto.**

- **s** No desarme, abra, aplaste, doble, deforme, perfore ni raye el teléfono.
- **s** No modifique ni vuelva a armar la batería, no intente introducirle objetos extraños, no la sumerja ni exponga al agua u otros líquidos, no la exponga al fuego, explosión u otro peligro.
- **s** Sólo use la batería para el sistema especificado.
- **s** Sólo use la batería con un sistema de carga que haya sido calificado con el sistema de conformidad con los requisitos de certificación de la CTIA para el cumplimiento de los sistemas de baterías del estándar IEEE1725. El uso de una batería o un cargador no calificado puede presentar peligro de incendio, explosión, escape u otro riesgo.
- **s** No le provoque un cortocircuito a la batería ni permita que objetos metálicos conductores entren en contacto con los terminales de la batería.
- **s** Sólo reemplace la batería con otra que haya sido certificada con el sistema según este estándar, IEEE-Std-1725. El uso de una batería no calificada puede presentar peligro de incendio, explosión, escape u otro riesgo.
- **s** Sólo los proveedores de servicio autorizados deben reemplazar la batería (si la batería no puede ser reemplazada por el usuario).
- **s** Deseche de inmediato las baterías usadas conforme las regulaciones locales.
- **s** Si los niños usan la batería, se los debe supervisar.
- **s** Evite dejar caer el teléfono o la batería. Si el teléfono o la batería se cae, en especial en una superficie rígida, y el usuario sospecha que se han ocasionado daños, lleve el teléfono o la batería a un centro de servicio para revisión.
- **s** El uso inadecuado de la batería puede resultar en un incendio, una explosión u otro peligro.

#### **Seguridad del cargador y del adaptador**

- **s** El cargador y el adaptador están diseñados sólo para ser usados bajo techo.
- **s** Inserte el cargador de la batería de modo horizontal en el tomacorriente de la pared.
- **s** Use solo el cargador de batería aprobado por LG. De lo contrario, podría ocasionar un daño grave en su teléfono.
- **s** Cuando use el cargador de batería en el extranjero, use el adaptador correcto para el teléfono.

#### **Información y cuidado de la batería**

- **s** Una vez que el teléfono esté totalmente cargado, desenchufe siempre el cargador del toma corriente para que el cargador no consuma energía de manera innecesaria.
- **s** Por favor, lea el manual del cargador especificado para aprender a cargarlo.
- **s** No dañe el cable de alimentación al doblarlo, retorcerlo o calentarlo. No use el conector si está flojo ya que podría causar choque eléctrico o incendio.
- **s** No coloque objetos pesados sobre el cable de corriente. No permita que el cable de alimentación quede prensado ya que podría causar choque eléctrico o incendio.
- **s** Desconecte el cable de alimentación antes de limpiar el teléfono y limpie la clavija del conector de alimentación cuando esté sucia. Al usar el conector de alimentación, asegúrese de que esté conectado con firmeza. De lo contrario, podría causar un calentamiento excesivo o incendio. Si coloca el teléfono en un bolsillo o bolso sin cubrir el receptáculo (clavija de alimentación), los artículos metálicos (tales como una moneda, clip o pluma) pueden provocarle un corto circuito al teléfono. Cubra siempre el receptáculo cuando no se esté usando.
- **s** Cargue la batería después de períodos prolongados sin usar el teléfono para maximizar la vida útil de la misma. La vida útil de la batería será distinta en función de los patrones de uso y las condiciones medioambientales.
- **s** Use solamente accesorios de carga aprobados para cargar el teléfono LG. La manipulación inadecuada del puerto de carga y el uso de un cargador no compatible pueden ocasionarle daños al teléfono y anular la garantía.
- **s** El rango de temperatura de carga está regulado entre 32 °F (0 °C) y 113 °F (45 °C). No cargue la batería fuera del rango de temperatura recomendado. Cargar la batería fuera de este rango puede causar la generación de calor excesivo, graves daños en la batería y el deterioro de las características y de la vida útil de la batería.
- **s** No utilice ni deje el teléfono bajo la luz solar directa o en un coche calentado por el sol. La batería puede generar calor excesivo, humo o llama. Además, podría deteriorar las características y el ciclo de vida útil de la batería.
- **s** Si el líquido de la batería le salpica la piel o la ropa, lávese con agua limpia. Puede causar inflamación de la piel.
- **s** Si esto sucede lleve el teléfono inmediatamente a un centro de servicios autorizado.
- **s** No manipule el teléfono con las manos húmedas cuando se esté cargando. Puede causar un choque eléctrico o dañar gravemente el teléfono.
- **s** No haga ni conteste llamadas mientras esté cargando el teléfono, ya que puede causar un corto circuito en éste o provocar descargas eléctricas o incendios.
- **s** El cargador y el adaptador están diseñados sólo para ser usados bajo techo.
- **s** Inserte el cargador de la batería de modo horizontal en el tomacorriente de la pared.
- **s** Hablar por el teléfono durante un período de tiempo prolongado puede reducir la calidad de la llamada debido al calor generado durante la utilización.
- **s** No use sustancias químicas fuertes (como alcohol, benceno, thinner, etc.) o detergentes para limpiar el teléfono ya que esto podría ocasionar un incendio.

**s** No haga ni conteste llamadas mientras esté cargando el teléfono, ya que puede causar un corto circuito en éste o provocar descargas eléctricas o incendios.

#### **Peligros de explosión, descargas eléctricas e incendio**

- **s** No coloque el teléfono en sitios expuestos a exceso de polvo y mantenga la distancia mínima requerida entre el cable de alimentación y las fuentes de calor.
- **s** Desconecte el cable de alimentación antes de limpiar el teléfono y limpie la clavija del conector de alimentación cuando esté sucia.
- **s** Al usar el conector de alimentación, asegúrese de que esté conectado con firmeza. De lo contrario, podría causar un calentamiento excesivo o incendio.
- **s** Si coloca el teléfono en un bolsillo o bolso sin cubrir el receptáculo (clavija de alimentación), los artículos metálicos (tales como una moneda, clip o pluma) pueden provocarle un corto circuito al teléfono y este puede explotar. Cubra siempre el receptáculo cuando no se esté usando.

#### **Aviso general**

- **s** No coloque cerca del teléfono artículos que contengan componentes magnéticos como tarjetas de crédito, tarjetas telefónicas, libretas de banco o boletos del metro. El magnetismo del teléfono puede dañar los datos almacenados en la tira magnética.
- **s** Hablar por el teléfono durante un período de tiempo prolongado puede reducir la calidad de la llamada debido al calor generado durante la utilización.
- **s** Cuando el teléfono no se usa durante mucho tiempo, déjelo en un lugar seguro con el cable de alimentación desconectado.
- **s** El uso del teléfono cerca de equipo receptor (como un televisor o radio) puede causar interferencia el teléfono.
- **s** No use el teléfono si la antena está dañada. Si una antena dañada toca la piel, puede causar una ligera quemadura. Comuníquese con un Centro de servicio autorizado LG para reemplazar la antena dañada.
- **s** No sumerja el teléfono en agua, líquidos ni lo exponga a mucha humedad. Si esto ocurre, apáguelo inmediatamente y llévelo a un centro de servicios autorizado de LG.
- **s** No pinte el teléfono.
- **s** Los datos guardados en el teléfono se pueden borrar al usar de manera incorrecta el teléfono, repararlo o actualizar el software. Haga una copia de seguridad de los números de teléfono importantes. (Los tonos de llamada, mensajes de texto, mensajes de voz, imágenes y videos también pueden borrarse). El fabricante no se hace responsable de los daños ocasionados por la pérdida de datos.
- **s** Cuando esté en lugares públicos, fije el tono de timbre en vibración para no molestar a otras personas.
- **s** No apague ni encienda el teléfono cuando se lo ponga al oído.
- **s** Use los accesorios, como audífonos y auriculares, con precaución. Asegúrese de que los cables estén bien resguardados.

# **Actualización de la FDA para los consumidores**

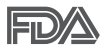

Actualización para el consumidor acerca de los teléfonos móviles del Centro de Dispositivos y Salud Radiológica de la Administración de Medicamentos y Alimentos de los EE.UU. (FDA, por sus siglas en inglés).

#### 1. ¿Representan un riesgo para la salud los teléfonos inalámbricos?

La evidencia científica disponible no muestra que haya ningún problema de salud asociado con el uso de teléfonos inalámbricos. Sin embargo, no hay pruebas de que los teléfonos inalámbricos sean totalmente seguros. Los teléfonos inalámbricos emiten bajos niveles de energía de radiofrecuencia (RF) en el rango de microondas cuando se usan. También emiten muy bajos niveles de RF cuando están en modo de espera. Mientras que altos niveles

de RF pueden producir efectos en la salud (calentando los tejidos), la exposición a bajos niveles de RF no produce efectos de calentamiento y no causa efectos adversos conocidos para la salud. Muchos estudios sobre la exposición a RF de bajo nivel no han encontrado ningún efecto biológico. Algunos estudios han sugerido que puede haber algunos efectos biológicos, pero tales conclusiones no se han visto confirmadas por investigaciones adicionales. En algunos casos, los investigadores han tenido dificultades en reproducir tales estudios o en determinar los motivos por los que los resultados no son consistentes.

## 2. ¿Cuál es el papel de la FDA respecto de la seguridad de los teléfonos inalámbricos?

Según las leyes, la FDA no comprueba la seguridad de los productos para el consumidor que emitan radiación antes de que puedan venderse, como sí lo hace con los nuevos medicamentos o dispositivos médicos. No obstante, la agencia tiene autoridad para emprender acciones si se demuestra que los teléfonos inalámbricos emiten energía de radiofrecuencia (RF) a un nivel que sea peligroso para el usuario. En tal caso, la FDA podría exigir a los fabricantes de teléfonos inalámbricos que informaran a los usuarios del riesgo para la salud y reparen, reemplacen o saquen del mercado los teléfonos de modo que deje de existir el riesgo.

Aunque los datos científicos existentes no justifican que la FDA emprenda acciones reglamentarias, la agencia ha instado a la industria de los teléfonos inalámbricos para que dé determinados pasos, entre ellos los siguientes:

- **s** Apoyar la necesaria investigación sobre los posibles efectos biológicos de RF del tipo que emiten los teléfonos inalámbricos.
- **s** Diseñar teléfonos inalámbricos de tal modo que se minimice la exposición del usuario a RF que no sea necesaria para la función del dispositivo y
- **s** Cooperar para dar a los usuarios de teléfonos inalámbricos la mejor información sobre los posibles efectos del uso de los teléfonos inalámbricos sobre la salud humana.

La FDA pertenece a un grupo de trabajo interinstitucional de dependencias federales que tienen responsabilidad en distintos aspectos de la seguridad de las RF para garantizar la coordinación de esfuerzos a nivel federal. Las siguientes instituciones pertenecen a este grupo de trabajo:

- **s** National Institute for Occupational Safety and Health (Instituto Nacional de Seguridad y Salud Ocupacional)
- **s** Environmental Protection Agency (Agencia de Protección Ambiental)
- **s** Occupational Safety and Health Administration (Administración de Seguridad y Salud Ocupacional)
- **s** National Telecommunications and Information Administration (Administración Nacional de Telecomunicaciones e Información)

El Instituto Nacional de Salud (National Institute of Health) también participa en algunas actividades del grupo de trabajo interinstitucional.

La FDA comparte las responsabilidades reglamentarias sobre los teléfonos inalámbricos con la Comisión Federal de Comunicaciones (FCC, por sus siglas en inglés). Todos los teléfonos que se venden en los EE. UU. deben cumplir con los lineamientos de seguridad de la FCC que limitan la exposición a la RF. La FCC depende de la FDA y de otras instituciones de salud para las cuestiones de seguridad de los teléfonos inalámbricos.

La FCC también regula las estaciones de base de las cuales dependen los teléfonos inalámbricos. Mientras que estas estaciones de base funcionan a una potencia mayor que los teléfonos inalámbricos mismos, la exposición a RF que recibe la gente de estas estaciones de base es habitualmente miles de veces menor de la que pueden tener procedente de los teléfonos inalámbricos. Las estaciones de base por tanto no están sujetas a las cuestiones de seguridad que se analizan en este documento.

#### 3. ¿Qué tipos de teléfonos son sujetos de esta actualización?

El término "teléfonos inalámbricos" hace referencia a los teléfonos inalámbricos de mano con antenas integradas que a menudo se denominan teléfonos "celulares", "móviles" o "PCS". Estos tipos de teléfonos inalámbricos pueden exponer al usuario a una energía de radiofrecuencia

(RF) mensurable debido a la corta distancia entre el teléfono y la cabeza del usuario.

Estas exposiciones a RF están limitadas por los lineamientos de seguridad de la FCC que se desarrollaron con indicaciones de la FDA y otras dependencias federales de salud y seguridad. Cuando el teléfono se encuentra a distancias mayores del usuario, la exposición a RF es drásticamente menor, porque la exposición a RF de una persona disminuye rápidamente al incrementarse la distancia de la fuente. Generalmente, los llamados "teléfonos inalámbricos" que tienen una unidad de base conectada al cableado telefónico de una casa funcionan a niveles de potencia mucho menores y por tanto producen exposiciones a RF que están muy por debajo de los límites de seguridad de la FCC.

#### 4. ¿Cuáles son los resultados de la investigación que ya se ha realizado?

La investigación realizada hasta la fecha ha producido resultados contradictorios y muchos estudios han sufrido de fallas en sus métodos de investigación. Los experimentos con animales que investigan los efectos de la exposición a las energías de radiofrecuencia (RF) características de los teléfonos inalámbricos han producido resultados contradictorios que con frecuencia no pueden repetirse en otros laboratorios. Unos pocos estudios con animales, sin embargo, sugieren que bajos niveles de RF podrían acelerar el desarrollo del cáncer en animales de laboratorio. Sin embargo, muchos de los estudios que mostraron un mayor desarrollo de tumores usaron animales que habían sido alterados genéticamente o tratados con sustancias químicas que causan cáncer para que fueran propensos a desarrollar cáncer aun sin la presencia de una exposición a RF. Otros estudios expusieron a los animales a RF durante períodos de hasta 22 horas al día. Estas condiciones no se asemejan a las condiciones bajo las cuales la gente usa los teléfonos inalámbricos, de modo que no sabemos con certeza qué significan los resultados de dichos estudios para la salud humana. Se han publicado tres estudios epidemiológicos importantes desde diciembre de 2000. En estos tres estudios se investigó cualquier posible asociación entre el uso de teléfonos inalámbricos y el cáncer primario del cerebro, glioma, meningioma, neuroma acústico, tumores cerebrales o de las glándulas salivales, leucemia u otros cánceres. Ninguno

de los estudios demostró la existencia de ningún efecto dañino para la salud originado en la exposición a RF de los teléfonos inalámbricos. No obstante, ninguno de los estudios puede responder a preguntas sobre la exposición a largo plazo, ya que el período promedio de uso del teléfono en estos estudios fue de alrededor de tres años.

#### 5. ¿Qué investigaciones se necesitan para decidir si la exposición a RF de los teléfonos inalámbricos representa un riesgo para la salud?

Una combinación de estudios de laboratorio y estudios epidemiológicos de gente que realmente utiliza teléfonos inalámbricos si proporcionaría algunos de los datos necesarios. Dentro de algunos años se podrán realizar estudios de exposición animal durante toda la vida. Sin embargo, se necesitarían grandes cantidades de animales para proporcionar pruebas confiables de un efecto promotor del cáncer, si existiera. Los estudios epidemiológicos pueden proporcionar datos directamente aplicables a poblaciones humanas, pero puede ser necesario un seguimiento de diez años o más para obtener respuestas acerca de algunos efectos sobre la salud, como lo sería el cáncer. Esto se debe a que el intervalo entre el momento de exposición a un agente cancerígeno y el momento en que se desarrollan los tumores, en caso de hacerlo, pueden ser de muchos, muchos años. La interpretación de los estudios epidemiológicos se ve entorpecida por la dificultad de medir la exposición real a RF durante el uso cotidiano de los teléfonos inalámbricos. Muchos factores afectan esta medición, como el ángulo al que se sostiene el teléfono, o el modelo de teléfono que se usa.

#### 6. ¿Qué está haciendo la FDA para averiguar más acerca de los posibles efectos en la salud de la RF de los teléfonos inalámbricos?

La FDA está trabajando con el Programa Nacional de Toxicología de los EE.UU. y con grupos de investigadores de todo el mundo para asegurarse de que se realicen estudios de alta prioridad en animales para resolver importantes preguntas acerca de los efectos de la exposición a la energía de radiofrecuencia (RF).

La FDA ha sido un participante líder en el Proyecto Internacional de Campos Electromagnéticos (EMF, por sus siglas en inglés) de la Organización Mundial de la Salud desde su creación en 1996. Un influyente resultado de

este trabajo ha sido el desarrollo de una agenda detallada de necesidades de investigación que ha impulsado el establecimiento de nuevos programas de investigaciones en todo el mundo. El proyecto también ha ayudado a desarrollar una serie de documentos de información pública sobre temas del EMF.

La FDA y la Asociación de Internet y Telecomunicaciones Celulares (CTIA, por sus siglas en inglés) tienen un acuerdo formal de desarrollo e investigación cooperativa (CRADA, por sus siglas en inglés) para investigar la seguridad de los teléfonos inalámbricos. La FDA proporciona la supervisión científica, recibiendo informes de expertos de organizaciones gubernamentales, de la industria y académicas. La investigación patrocinada por la CTIA se realiza por medio de contratos con investigadores independientes. La investigación inicial incluirá tanto estudios de laboratorio como estudios de los usuarios de teléfonos inalámbricos. El CRADA también incluirá una amplia evaluación de las necesidades de investigación adicionales en el contexto de los más recientes desarrollos de investigación del mundo.

#### 7. ¿Cómo puedo averiguar cuánta exposición a energía de radiofrecuencia puedo recibir al usar mi teléfono inalámbrico?

Todos los teléfonos que se venden en los Estados Unidos deben cumplir con los lineamientos de la Comisión federal de comunicaciones (FCC, por sus siglas en inglés) que limitan las exposiciones a la energía de radiofrecuencia (RF). La FCC estableció esos lineamientos asesorada por la FDA y otras dependencias federales de salud y seguridad. El límite de la FCC para la exposición a RF de teléfonos inalámbricos se ha fijado a una tasa de absorción específica (SAR, por sus siglas en inglés) de 1,6 watts por kilogramo (1,6 W/kg). El límite de la FCC es congruente con los estándares de seguridad desarrollados por el Instituto de Ingenieros Eléctricos y Electrónicos (IEEE, por sus siglas en inglés)) y el Consejo Nacional de Protección y Medición de la Radiación (National Council on Radiation Protection and Measurement). El límite de exposición toma en consideración la capacidad del cuerpo de eliminar el calor de los tejidos que absorben energía de los teléfonos inalámbricos y se ha fijado muy por debajo de los niveles que se sabe que tienen algún efecto. Los fabricantes de teléfonos inalámbricos deben informar a la FCC del nivel de exposición a RF de cada modelo de teléfono. En el sitio web de la FCC (http://www.fcc. gov/oet/rfsafety) se dan indicaciones para ubicar el número de certificación de la FCC en su teléfono, de modo que puede encontrar el nivel de exposición a RF de su teléfono en la lista que aparece en línea.

## 8. ¿Qué ha hecho la FDA para medir la energía de radiofrecuencia que proviene de los teléfonos inalámbricos?

El Instituto de Ingenieros Eléctricos y Electrónicos (IEEE, por sus siglas en inglés) está desarrollando un estándar técnico para medir la exposición a la energía de radiofrecuencia (RF) proveniente de los teléfonos inalámbricos y otros dispositivos inalámbricos con la participación y el liderazgo de científicos e ingenieros de la FDA. El estándar "Práctica recomendada para determinar la tasa de absorción específica pico espacial (SAR, por sus siglas en inglés) del cuerpo humano debida a los dispositivos de comunicación inalámbrica: Técnicas experimentales", establece el primer método de prueba congruente para medir la tasa a la cual la RF se deposita en la cabeza de los usuarios de teléfonos inalámbricos. El método de prueba utiliza un modelo de la cabeza humana que simula sus tejidos. Se espera que la metodología de pruebas de SAR estandarizada mejore notablemente la coherencia de las mediciones realizadas en distintos laboratorios con el mismo teléfono. La SAR es la medición de la cantidad de energía que absorben los tejidos, ya sea de todo el cuerpo o de una pequeña parte de él. Se mide en watts/kg (o miliwatts/g) de materia. Esta medición se emplea para determinar si un teléfono inalámbrico cumple con los lineamientos de seguridad.

#### 9. ¿Qué medidas puedo tomar para reducir mi exposición a la energía de radiofrecuencia de mi teléfono inalámbrico?

Si estos productos presentan un riesgo, algo que en este momento no sabemos que ocurra, probablemente es muy pequeño. Sin embargo, si le preocupa evitar incluso los riesgos potenciales, puede seguir unos pasos sencillos para reducir al mínimo su exposición a la energía de radiofrecuencia (RF). Dado que el tiempo es un factor clave en la cantidad de exposición que una persona puede recibir, la reducción del tiempo dedicado al uso de teléfonos inalámbricos reducirá la exposición a RF. Si debe mantener conversaciones prolongadas con teléfonos inalámbricos

todos los días, puede aumentar la distancia entre su cuerpo y la fuente de la RF, dado que el nivel de exposición cae drásticamente con la distancia. Por ejemplo, podría usar un auricular y llevar el teléfono inalámbrico lejos del cuerpo o usar teléfonos inalámbricos conectados a una antena remota. Nuevamente, los datos científicos no demuestran que los teléfonos inalámbricos sean dañinos. Sin embargo, si le preocupa la exposición a RF de estos productos, puede tomar medidas como las mencionadas anteriormente para reducir la exposición a la energía de RF proveniente del uso de teléfonos inalámbricos.

#### 10. ¿Qué hay del uso de teléfonos inalámbricos por parte de los niños?

La evidencia científica no muestra ningún peligro para los usuarios de teléfonos inalámbricos, incluidos los niños y adolescentes. Si desea tomar medidas para reducir la exposición a la energía de radiofrecuencia (RF), las medidas mencionadas anteriormente se aplican a los niños y adolescentes que usan teléfonos inalámbricos. La reducción del tiempo de uso de teléfonos inalámbricos y aumentar la distancia entre el usuario y la fuente de RF disminuirá la exposición a RF.

Algunos grupos patrocinados por otros gobiernos nacionales han aconsejado que se desaliente el uso de teléfonos inalámbricos del todo para los niños. Por ejemplo, el gobierno del Reino Unido distribuyó volantes con una recomendación así en diciembre de 2000. Observaron que no hay evidencias que indiquen que usar un teléfono inalámbrico cause tumores cerebrales ni otros efectos dañinos. Su recomendación para que se limitara el uso de teléfonos inalámbricos por parte de los niños era estrictamente precautoria, no estaba basada en ninguna evidencia científica de que exista ningún riesgo para la salud.

#### 11. ¿Qué hay de la interferencia de los teléfonos inalámbricos con el equipo médico?

La energía de radiofrecuencia (RF) proveniente de los teléfonos inalámbricos puede interactuar con los dispositivos electrónicos. Por este motivo, la FDA colaboró con el desarrollo de un método de prueba detallado para medir la interferencia electromagnética (EMI, por sus siglas en inglés) de los teléfonos inalámbricos en los marcapasos implantados y los

desfibriladores. El método de prueba ahora es parte de un estándar patrocinado por la Asociación para el avance de la instrumentación médica (AAMI, por sus siglas en inglés). La versión final, un esfuerzo conjunto de la FDA, los fabricantes de dispositivos médicos y muchos otros grupos, se finalizó a fines de 2000. Este estándar permitirá a los fabricantes asegurarse de que los marcapasos y los desfibriladores estén a salvo de la EMI de teléfonos inalámbricos.

La FDA ha probado audífonos para determinar si reciben interferencia de los teléfonos inalámbricos de mano y ayudó a desarrollar un estándar voluntario patrocinado por el Instituto de ingenieros eléctricos y electrónicos (IEEE). Este estándar especifica los métodos de prueba y los requisitos de desempeño de los audífonos y los teléfonos inalámbricos con el fin de que no ocurra ninguna interferencia cuando una persona use un teléfono "compatible" y un audífono "compatible" al mismo tiempo. Este estándar fue aprobado por la IEEE en 2000.

La FDA sigue supervisando el uso de los teléfonos inalámbricos para detectar posibles interacciones con otros dispositivos médicos. Si se determinara que se presenta una interferencia dañina, la FDA realizará las pruebas necesarias para evaluar la interferencia y trabajará para resolver el problema.

## 12. ¿Dónde puedo hallar información adicional?

Para obtener información adicional, por favor consulte los recursos siguientes:

La página web de la FDA sobre teléfonos inalámbricos (http://www.fda.gov/cellphones/)

El Programa de Seguridad de RF de la Comisión Federal de Comunicaciones (http://www.fcc.gov/oet/rfsafety)

La Comisión Internacional de la Protección contra la Radiación no Ionizante (http://www.icnirp.de)

El Proyecto Internacional EMF de la Organización Mundial de la Salud (OMS) (http://www.who.int/emf).

La Junta Nacional de Protección Radiológica (R.U.) (http://www.hpa.org.uk/radiation/)

## **Manejo**

Compruebe las leyes y los reglamentos correspondientes al uso de teléfonos inalámbricos en las áreas donde usted maneja y obedézcalos siempre. Además, si usa el teléfono mientras maneja, tenga en cuenta lo siguiente:

- **s** Preste toda su atención al manejo, manejar con seguridad es su primera responsabilidad.
- **s** Use la función de manos libres, si está disponible.
- **s** Salga del camino y estaciónese antes de realizar o recibir una llamada si las condiciones de manejo o la ley así lo demandan.

# **10 consejos de seguridad para conductores**

Un teléfono inalámbrico le ofrece la extraordinaria capacidad de comunicarse por voz prácticamente en cualquier lugar y a cualquier hora. Las ventajas de los teléfonos inalámbricos van acompañadas de una gran responsabilidad por parte de los conductores.

Cuando conduzca un coche, la conducción es su primera responsabilidad. Cuando utilice un teléfono inalámbrico y esté al volante, sea sensato y tenga presente los siguientes consejos:

- 1. Conozca su teléfono inalámbrico y sus funciones, como la marcación rápida y la marcación automática. Lea con atención el manual de instrucciones y conozca cómo aprovechar las valiosas funciones que la mayoría de los teléfonos ofrece, incluidas la marcación automática y la memoria. Asimismo, memorice el teclado del teléfono para que pueda utilizar la función de marcación rápida sin dejar de prestar atención a la carretera.
- 2. Cuando esté disponible, utilice un dispositivo de manos libres. Varios accesorios para teléfonos inalámbricos con manos libres están a su disposición actualmente. Tanto si elige un dispositivo montado e instalado para su teléfono inalámbrico como si utiliza un accesorio para

teléfono con altavoz, saque partido de estos dispositivos si están a su disposición.

- 3. Asegúrese de que coloca el teléfono inalámbrico en un lugar de fácil alcance y donde pueda utilizarlo sin perder de vista la carretera. Si recibe una llamada en un momento inoportuno, si es posible, deje que el correo de voz conteste en su lugar.
- 4. Termine las conversaciones que se produzcan en condiciones o situaciones de conducción peligrosa. Comunique a la persona con la que está hablando que está conduciendo; si fuera necesario, termine la llamada en situaciones de tráfico pesado o en las que las condiciones climatológicas comporten un peligro para la conducción. La lluvia, el aguanieve, la nieve y el hielo pueden ser peligrosos, así como un tráfico pesado. Como conductor, su principal responsabilidad es prestar atención a la carretera.
- 5. No tome notas ni busque números de teléfono mientras conduce. Si está leyendo una agenda o una tarjeta de visita, así como si está escribiendo una lista de "tareas por hacer" mientras conduce, no está viendo lo que está haciendo. Es de sentido común. No se ponga en una situación peligrosa porque esté leyendo o escribiendo y no esté prestando atención a la carretera o a los vehículos cercanos.
- 6. Marque con cuidado y observe el tráfico; si es posible, realice las llamadas cuando no esté circulando o antes de ponerse en circulación. Intente planificar sus llamadas antes de iniciar el viaje o intente que éstas coincidan con los momentos en los que esté parado en una señal de Pare, en un semáforo en rojo o en cualquier otra situación en la que deba detenerse. Pero si necesita marcar mientras conduce, siga este sencillo consejo: marque unos cuantos números, compruebe la carretera y los espejos y, a continuación, siga marcando.
- 7. No mantenga conversaciones conflictivas o de gran carga emocional que puedan distraerle. Este tipo de conversaciones debe evitarse a toda costa, ya que lo distraen e incluso lo pueden poner en peligro cuando está al volante. Asegúrese de que la gente con la que está hablando sabe que está conduciendo y, si fuera necesario, termine aquellas conversaciones que puedan distraer su atención de la carretera.
- 8. Utilice el teléfono inalámbrico para pedir ayuda. Un teléfono inalámbrico es una de las mejores herramientas que posee para protegerse y proteger a su familia en situaciones peligrosas; con el teléfono a su lado, sólo tres números lo separarán de la ayuda necesaria. Marque el 911 u otro número de emergencia local en caso de incendio, accidente de tráfico, peligro en la carretera o emergencia médica. Recuerde que es una llamada gratuita para su teléfono inalámbrico.
- 9. Utilice el teléfono inalámbrico para ayudar a otras personas en situaciones de emergencia. Un teléfono inalámbrico le ofrece la oportunidad perfecta para ser un "buen samaritano" en su comunidad. Si presencia un accidente de circulación, un delito o cualquier otra emergencia grave en la que haya vidas en peligro, llame al 911 o a otro número de emergencia local, ya que también le gustaría que otros lo hicieran por usted.
- 10. Llame al servicio de asistencia en carretera o a un número de asistencia especial para situaciones que no sean de emergencia si fuera necesario. Durante la conducción encontrará situaciones que precisen de atención, pero no serán lo bastante urgentes como para llamar a los servicios de emergencia. Sin embargo, puede utilizar el teléfono inalámbrico para echar una mano. Si ve un vehículo averiado que no presenta un peligro grave, un semáforo roto, un accidente de tránsito leve donde nadie parece herido o un vehículo que sabe que es robado, llame a la asistencia en ruta o a un número especial para asistencia de no emergencia desde el teléfono inalámbrico.

Los consejos anteriores se proporcionan a modo de lineamientos generales. Antes de decidir si va a usar su dispositivo móvil mientras maneja un vehículo, se recomienda que consulte las leyes u otras reglamentaciones locales de la jurisdicción aplicables respecto de dicho uso. Es posible que dichas leyes u otras reglamentaciones restrinjan la manera en que un conductor puede usar su teléfono mientras maneja un vehículo.

Antes de llevar el teléfono a reparar o llamar a un representante del servicio técnico, revise si alguno de los problemas que presenta el teléfono está descrito en esta sección.

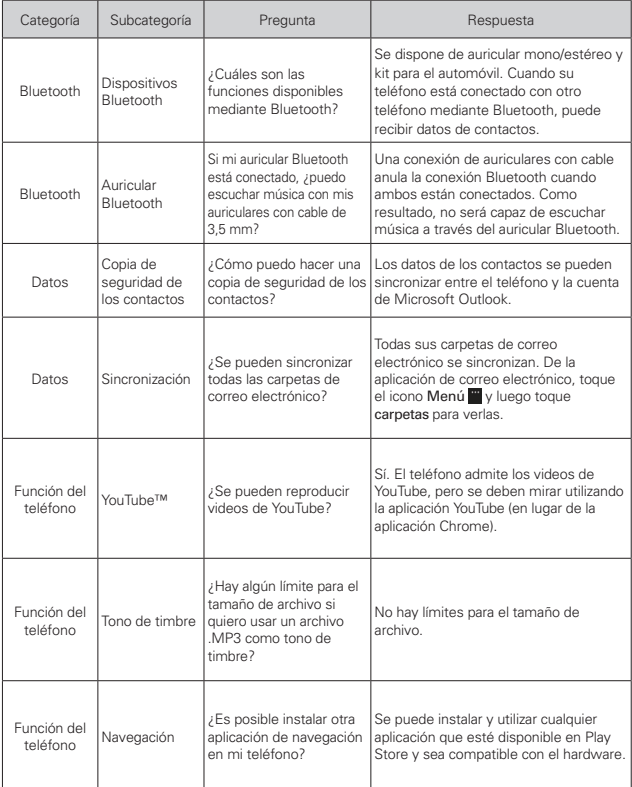

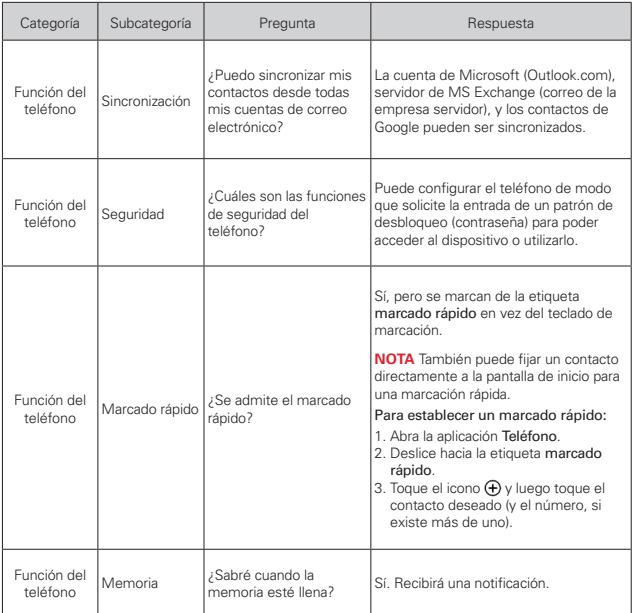

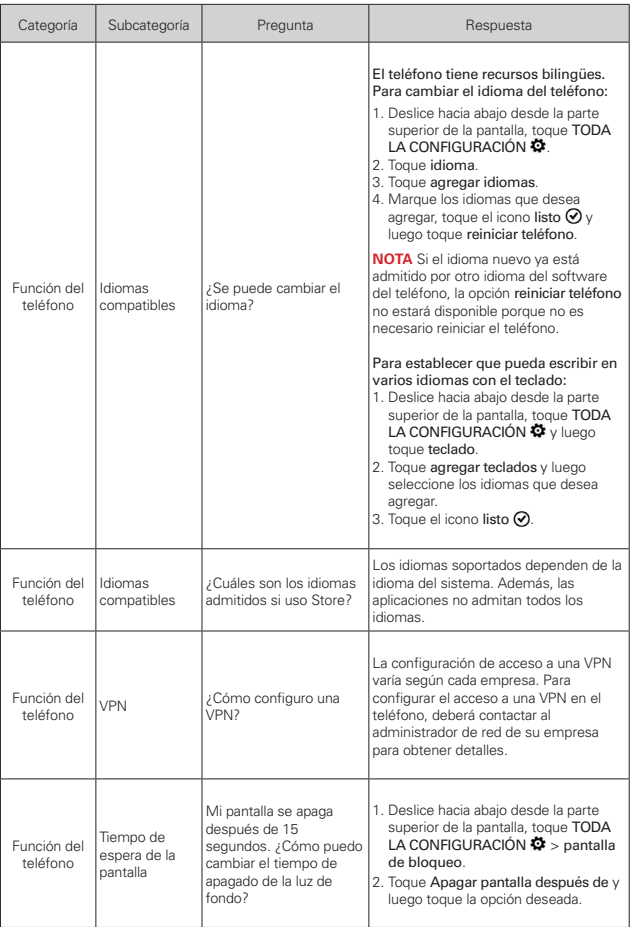

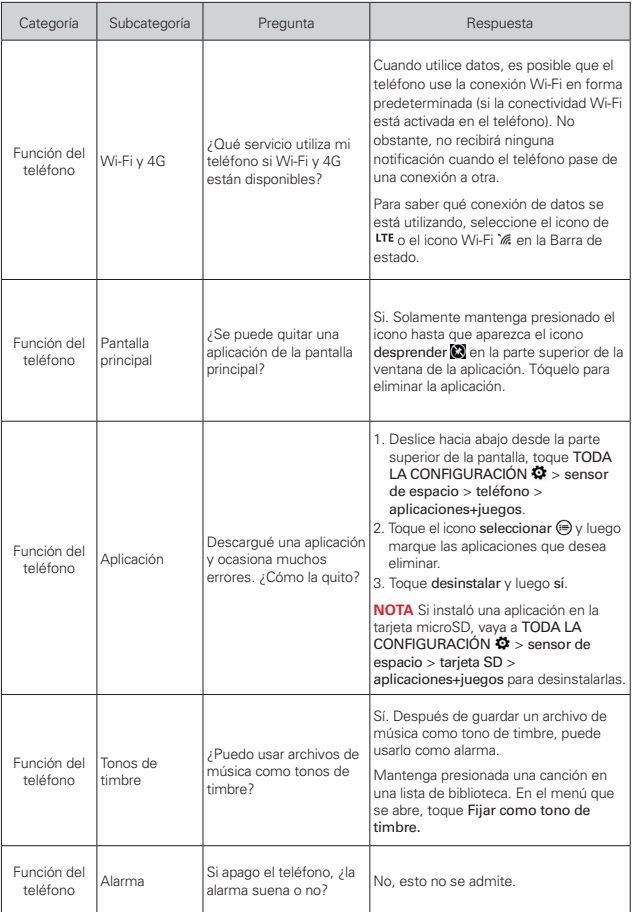

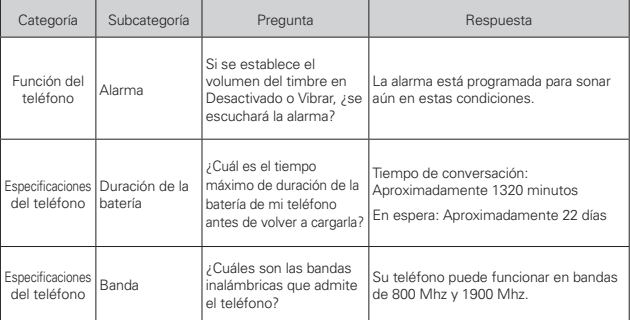

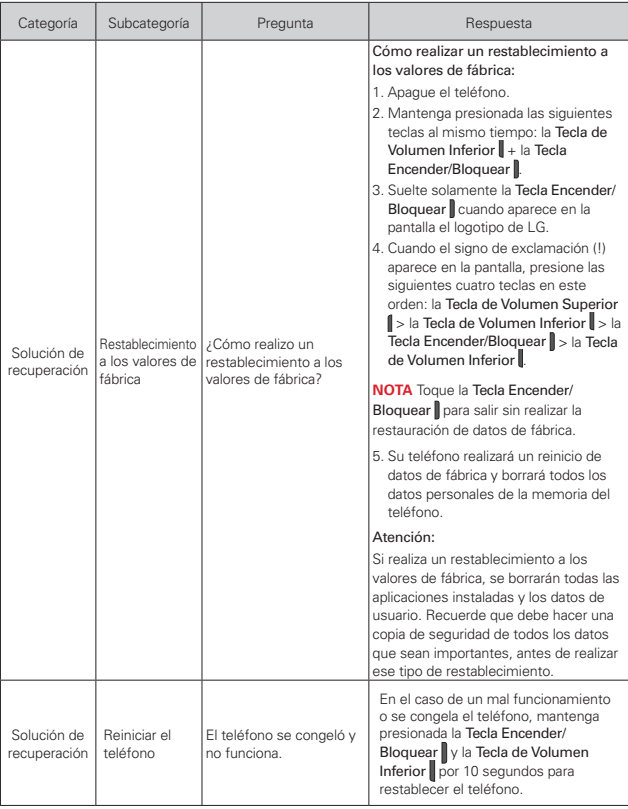

# **1. ESTA GARANTÍA CUBRE:**

LG le ofrece una garantía limitada de que la unidad adjunta para el suscriptor y sus accesorios adjuntos estarán libres de defectos de materiales y mano de obra, según los siguientes términos y condiciones:

- (1) La garantía limitada del producto se extiende durante DOCE (12) MESES contados a partir de la fecha de compra del producto con una prueba de compra válida o, de no haber una prueba de compra válida, QUINCE (15) MESES contados a partir de la fecha de fabricación según se determine por el código de fecha de fabricación de la unidad.
- (2) La garantía limitada se extiende solamente al comprador original del producto y no está permitido cederla o transferirla a ningún otro comprador o usuario final.
- (3) Esta garantía sólo tiene validez para el comprador original del producto durante el período de garantía y siempre que se encuentre en los EE. UU., incluidos Alaska, Hawai, los Territorios de los EE. UU. y Canadá.
- (4) El armazón externo y las piezas de adorno estarán libres de defectos en el momento del envío y, por lo tanto, no estarán cubiertas por los términos de esta garantía limitada.
- (5) A solicitud de LG, el consumidor debe proporcionar información para probar de manera razonable la fecha de compra.
- (6) El consumidor deberá hacerse cargo de los gastos de envío del producto ante el Departamento de Servicio al Cliente de LG. LG deberá pagar el gasto de envío del producto al consumidor, después de haber cumplido con el servicio según esta garantía limitada.

## **2. ESTA GARANTÍA NO CUBRE:**

- (1) Defectos o daños ocasionados por usar el producto de una manera diferente del modo normal y habitual.
- (2) Defectos o daños ocasionados por uso anormal, condiciones anormales, almacenamiento inadecuado, exposición a humedad excesiva, modificaciones no autorizadas, conexiones no autorizadas, reparaciones no autorizadas, uso inadecuado, negligencia, abuso, accidente, alteración, instalación inadecuada u otras acciones que no sean responsabilidad de LG, incluido el daño causado por envío, fusibles fundidos, derrames de comida o líquidos.
- (3) Roturas o daños en las antenas, a menos que hayan sido causados por defectos de los materiales o la mano de obra.
- (4) Que el Departamento de Servicio al Cliente de LG no fuera notificado por el consumidor del defecto o avería del producto durante el período de garantía limitada aplicable.
- (5) Productos a los que les hayan quitado el número de serie o que haya quedado ilegible.
- (6) Esta garantía limitada reemplaza a todas las demás garantías explícitas o implícitas, ya sea de hecho o por intervención de la ley, reglamentaria o de otro tipo, que comprendan, pero sin limitación, cualquier garantía implícita de comercialización o idoneidad para un uso en particular.
- (7) Daños ocasionados por el uso de accesorios no aprobados por LG.
- (8) Todas las superficies de plástico y todas las demás piezas expuestas externamente que tengan arañazos o daños causados por el uso normal por parte del cliente.
- (9) Productos que se hayan hecho funcionar fuera de los límites máximos publicados.
- (10) Productos utilizados o adquiridos en un plan de alquiler.
- (11) Consumibles (por ejemplo, fusibles).

# **3. LO QUE HARÁ LG:**

LG, a su exclusivo criterio, reparará, reemplazará o reembolsará el precio de compra de cualquier unidad que no cumpla con la presente garantía limitada. LG puede, a su elección, optar por usar partes o unidades nuevas, restauradas o reacondicionadas equivalentes en cuanto a funcionalidad. Además, LG no reinstalará o realizará copias de seguridad de ningún dato, aplicación o software que el usuario haya agregado al teléfono. Por lo tanto, se recomienda que usted realice una copia de seguridad de todo dato o información de ese tipo antes de enviar la unidad a LG, de modo de evitar una pérdida permanente de esa información.

# **4. DERECHOS SEGÚN LA LEGISLACIÓN ESTATAL:**

A este producto no le es aplicable ninguna otra garantía explícita. LA DURACIÓN DE CUALQUIER GARANTÍA IMPLÍCITA, INCLUIDA LA GARANTÍA IMPLÍCITA DE COMERCIABILIDAD, ESTÁ LIMITADA A LA DURACIÓN DE LA GARANTÍA EXPLÍCITA INCLUIDA EN EL PRESENTE. LG NO SERÁ RESPONSABLE POR LA PÉRDIDA DE USO DEL PRODUCTO, LOS INCONVENIENTES, LA PÉRDIDA O CUALQUIER OTRO DAÑO, DIRECTO O CONSECUENTE, QUE SURJA DEL USO DEL PRODUCTO O DE LA IMPOSIBILIDAD DE USARLO, O DE UNA VIOLACIÓN DE CUALQUIER GARANTÍA EXPLÍCITA O IMPLÍCITA, INCLUIDA LA GARANTÍA IMPLÍCITA DE COMERCIABILIDAD APLICABLE A ESTE PRODUCTO.

Algunos estados no permiten la exclusión o limitación de daños incidentales o consecuenciales, o no permiten limitaciones al tiempo de duración de una garantía implícita, de modo que estas limitaciones o exclusiones podrían no aplicársele a usted. Esta garantía le da derechos legales concretos, y podría tener otros derechos que varían de un estado a otro.

# **5. CÓMO OBTENER EL SERVICIO POR GARANTÍA:**

Si tuvo cualquier problema con el auricular Bluetooth o con el teléfono móvil, en cada caso según lo que cubre esta garantía limitada, sólo deberá devolver el dispositivo afectado. Por ejemplo, si tiene un problema con el auricular Bluetooth, NO devuelva el teléfono móvil junto con el auricular. De la misma manera, si tiene un problema con el teléfono móvil, NO devuelva el auricular Bluetooth junto con el teléfono.

Para obtener servicio por garantía, llame o envíe un fax a los siguientes números de teléfono desde cualquier punto de los Estados Unidos continentales:

#### Tel. 1-800-793-8896 or Fax. 1-800-448-4026

O visite http://us.lgservice.com. También se puede enviar correspondencia a:

LG Electronics Service- Mobile Handsets, P.O. Box 240007, Huntsville, AL 35824

# NO DEVUELVA EL PRODUCTO A LA DIRECCIÓN MENCIONADA ANTERIORMENTE.

Llame o escriba para conocer la ubicación del centro de servicio autorizado de LG más cercano a usted y para conocer los procedimientos necesarios para obtener la atención de reclamos por la garantía.
# **7.11 Legislación sobre la garantía**

Las leyes siguientes rigen las garantías que surgen en virtud de las ventas minorista de productos para el consumidor:

- Ley Song-Beverly de Garantía del Consumidor de California [CC, Sección 1790 y siguientes]
- · El Código Uniforme de Comercio de California, División Dos ICód. de Comercio, Sección 2101 y siguientes], y

• La Ley Federal Magnuson-Moss de Mejoramiento de las Garantías de la Comisión Federal de Comercio [Título 15 del Cód. de los Estados Unidos (USC), Sección 2301 y siguientes; Título 16 del Código de Reglamentos Federales (CFR), partes 701 a 703]. Una garantía típica de la Ley Magnuson-Moss es una promesa escrita de que el producto no presenta defectos o una promesa escrita de devolver el dinero, reparar o reemplazar los productos defectuosos. [Ver el Título 15 del Cód. de los Estados Unidos, Sección 2301(6)]. Entre los resarcimientos se incluyen los daños y perjuicios por incumplir con una garantía escrita o un contrato de servicios o por violar las disposiciones sobre divulgación. [Ver el Título 15 del Cód. de los Estados Unidos, Sección 2310(d)]. Con excepción de determinados requisitos respecto de divulgación y difamación, la ley federal no prevalece sobre la ley estatal. [Ver el Título 15 del Cód. de los Estados Unidos, Sección 2311].

La Ley de Garantía del Consumidor no afecta los derechos y las obligaciones de las partes en virtud del Código Uniforme de Comercio, con la excepción de que las disposiciones de la Ley prevalecen sobre las disposiciones del Código de Comercio en caso de surgir un conflicto. [CC §1790.3.]

A los fines de demandas de menor cuantía, este curso se enfocará en los derechos y obligaciones en virtud de las leyes estatales.

# Aviso: Software de código abierto

Para obtener el código fuente bajo GPL, LGPL, MPL y otras licencias de código abierto que se contienen en este producto, visite http://opensource.lge.com.

Además del código fuente, todos los términos, las exclusiones de garantía y los avisos de derechos de autor a los que se hace referencia están disponibles para descargar.

LG Electronics también le proporcionará el código fuente abierto en un CD-ROM con un cargo que cubra el costo de realizar tal distribución (como el costo de los medios, el envío y el manejo), previa solicitud por correo electrónico a opensource@lge.com. Esta oferta es válida durante tres (3) años a partir de la fecha en la que compró el producto.

**Índice 145**

### **Números**

10 consejos de seguridad para conductores [131](#page-132-0)

## **A**

Actualización de la FDA para los consumidores [122](#page-123-0) Administrar notificaciones [31](#page-32-0) Agregar un evento al calendario [77](#page-78-0) Alarmas [79](#page-80-0) Almacenar [52](#page-53-0) Aplicaciones: cómo verlas, abrirlas y alternarlas. [27](#page-28-0) Aplicaciones QSlide en el panel de notificaciones [33](#page-34-0) Aspectos básicos [5](#page-6-0) Ayuda [7](#page-8-0)

# **B**

Bloquear el teléfono [25](#page-26-0) Bloquear y desbloquear la pantalla [16](#page-17-0) Botón de lente [65](#page-66-0) Buscador Web [53](#page-54-0) Buscar en el teléfono y la Web [33](#page-34-0) Búsqueda manual en Bing [34](#page-35-0)

## **C**

Calculadora [79](#page-80-0) Calendario [76](#page-77-0) Cámara LG [63](#page-64-0)

Cámara y video [63](#page-64-0) Capturar una imagen [25](#page-26-0) Características de la pantalla de inicio [26](#page-27-0) Cargar el teléfono [9](#page-10-0), [13](#page-14-0) Conectarse a redes de celulares [40](#page-41-0) Conectarse a redes de Wi-Fi [40](#page-41-0) Configuración [84](#page-85-0) Configuración del teléfono [8](#page-9-0) Configurar y activar alarmas [79](#page-80-0) Contactos [57](#page-58-0) Contenido [2](#page-3-0) Correo electrónico [60](#page-61-0) Cortana [33](#page-34-0) Cuenta Microsoft [17](#page-18-0)

## **D**

Declaración de garantía limitada [140](#page-141-0)

Descripción general del teléfono [5](#page-6-0)

Dual Play [67](#page-68-0)

## **E**

Encender y apagar el teléfono [10](#page-11-0)

Encontrar su teléfono perdido [39](#page-40-0)

Esquina de aplicaciones [38](#page-39-0)

### **F**

Fotos y videos [68](#page-69-0)

### **G**

Grabar videos [64](#page-65-0)

### **H**

Hacer y recibir llamadas [44](#page-45-0)

### **I**

Iconos de estado del teléfono [20](#page-21-0)

Idiomas [24](#page-25-0)

Información al consumidor sobre la tasa de absorción específica [108](#page-109-0)

Información de seguridad [117](#page-118-0)

Información de seguridad de la Asociación de la Industria de las Telecomunicaciones [113](#page-114-0)

Información importante sobre la salud y precauciones de seguridad [1](#page-2-0)

Información para el consumidor sobre emisiones de radiofrecuencia [103](#page-104-0)

Insertar la batería [8](#page-9-0)

Insertar y extraer la tarjeta de memoria [12](#page-13-0)

#### **M**

Manejo [131](#page-132-0) Mapas [81](#page-82-0) Métodos de ingreso de texto [22](#page-23-0) Modo avión [38](#page-39-0)

# **146 Índice**

Modo de Conexión USB [42](#page-43-0) Música [70](#page-71-0)

## **N**

Navegar con pestañas [55](#page-56-0)

## **O**

Oficina [82](#page-83-0) OneDrive [50](#page-51-0) Opciones durante una llamada [48](#page-49-0) Optimización de la duración de la batería [14](#page-15-0)

## **P**

Pantalla táctil [21](#page-22-0) Precaución: evite una posible pérdida de la audición [112](#page-113-0) Preguntas Más Frecuentes [134](#page-135-0) Protección contra restablecimiento [18](#page-19-0)

# **Q**

QuickMemo+ [74](#page-75-0)

## **R**

Realizar y finalizar llamadas [44](#page-45-0) red + inalámbrico [84](#page-85-0) Reglamentaciones de compatibilidad con dispositivos de ayuda auditiva (HAC) para aparatos inalámbricos [110](#page-111-0)

Responder o rechazar llamadas [46](#page-47-0) Restablezca el teléfono [19](#page-20-0) Retirar la batería y la tarjeta SIM [11](#page-12-0) Retirar la tapa posterior. [8](#page-9-0) Rincón Infantil [36](#page-37-0)

## **S**

Seguridad [98](#page-99-0)

### **T**

Tomar fotografías [63](#page-64-0)

# **U**

Unir y separar los dedos para acercar o alejar la imagen [69](#page-70-0)

# **V**

Ventanas de la pantalla de inicio [27](#page-28-0) Ver calendario y eventos [76](#page-77-0) Ver detalles del evento [78](#page-79-0) Volver a colocar la tapa posterior [9](#page-10-0)